# Практическая электроника: от транзистора до кибернетической системы

Майер Р.В. Практическая электроника: от транзистора до кибернетической системы -- Глазов: ггпи, 2011.

# **Майер Р.В.**

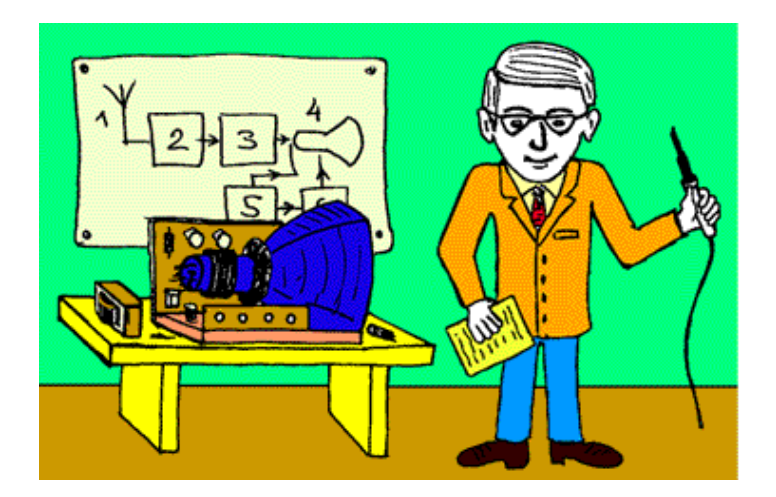

"Просто знать мало, знания нужно уметь использовать."  $M$ .  $Teme$ 

#### **ВВЕДЕНИЕ**

30 лет назад не было ни компьютеров, ни Интернета. Мало кто слышал о языке Pascal, об искусственном интеллекте говорили, как о чем-то далеком. Людям присуща потребность самовыражаться: кто занимался садоводством, кто ходил в походы, кто увлекался фотографией и т.д. Молодые люди, интересующиеся техникой, в свободное время занимались автомашинами и радиоэлектроникой.

С появлением доступных персональных компьютеров появилась возможность "творить" программы, создавать новый информационный продукт: электронные книги, цифровые фотографии, аудио и видеозаписи. Все понимают, что в будущем каждому придется использовать информационные технологии, --- и школьники, и студенты осваивают программирование, учатся работать с современными программными приложениями, компьютерными сетями, фото- и видеокамерами, стремясь стать "продвинутыми пользователями ЭВМ". Все это хорошо, однако умение обращаться с паяльником и собирать простые схемы на двух-трех транзисторах или микросхемах по прежнему остается важным. В первую очередь это относится к школьникам и студентам, решившим связать свою жизнь с техникой.

Книга в первую очередь ориентирована на учителей и преподавателей физики и электроники, руководящих учебными исследованиями школьников и студентов. В последнее время получил распространение метод проектов: формулируется проблема, которая может иметь как чисто теоретическое, так и практическое значение, учащийся изучает литературу, выполняет необходимые расчеты, создает компьютерную модель объекта исследования, собирает прибор, проводит эксперимент, результаты размещает в сети Интернет или рассказывает о них на конференции. При этом важно, чтобы учащийся или студент самостоятельно решил основную проблему своего исследования, своими руками собрал прибор, выполнил опыт.

Метод проектов имеет определенные преимущества:

1. Развиваются исследовательские умения учащихся, их творческие способности.

2. Повышается качество обучения за счет осмысленного отношения учащихся к своей работе.

3. Формируются умения и навыки решения теоретических и практических задач, возрастает уверенность в собственных силах.

4. Появляются новые возможности осуществления индивидуального подхода к каждому обучаемому.

5. Повышается интерес учащихся к соответствующей дисциплине и ответственность за выполненную работу.

Изучение электроники будет эффективным лишь тогда, когда оно опирается на практический опыт собирание схем и их экспериментальное изучение. Цель работы -- заинтересовать преподавателей и студентов в выполнении исследовательских проектов по электронике. Настоящее пособие содержит описания достаточно простых приборов, которые могут быть изготовлены почти в домашних условиях. Чтобы понять принцип их действия, читатель может обратиться к учебнику по электронике или другой специальной литературе (список рекомендуемых изданий приводится).

В книге приводятся не очень презентабельные фотографии некоторых устройств, собранных буквально на куске картона, пластине фольгированного гетинакса и т.д. Автор осознает, что не все из представленных приборов эстетичны, и приносит свои извинения. Тем не менее рассмотренные устройства работают! Глядя на эти картинки, каждый понимает, что в обсуждаемых схемах нет ничего сложного, что и он способен сделать нечто подобное и даже лучше.

Большая часть обсуждаемых схем и опытов с ними широко известна. Определенную методическую новизну можно найти в экспериментах с аналого-цифровым преобразователем и системами автоматического управления (пп. 3.2, 3.4 и 3.5). Тем не менее на основе любой из рассмотренных схем можно организовать полноценное учебное исследование. Практически все схемы апробированы на лабораторных занятиях по электронике (Глазовский филиал ИжГТУ) или при выполнении студентами курсовых и дипломных работ (Глазовский педагогический институт).

Интерес к электронике и умение собирать схемы автор приобрел в результате работы в лаборатории "Учебный физический эксперимент" Глазовского государственного педагогического института (руководитель -- Майер Валерий Вильгельмович).

#### **0. ЭЛЕКТРОМАГНИТНОЕ РЕЛЕ**

1. **Электромагнитное реле**. Представим себе устройство, при подаче на управляющий вход которого постоянного напряжения происходит коммутация (замыкание и размыкание)

соответствующих выводов. Таким устройством может быть электромагнитное реле, состоящее из обмотки, расположенной на магнитопроводе, якоря (подвижной части магнитопровода, замыкающей магнитный поток), пружины и системы контактов (рис. 1). Реле работает как электромагнитный ключ. При подаче на обмотку небольшого напряжения (например, 9 В) неподвижный магнитопровод притягивает якорь, тот растягивает пружину и замыкает или размыкает контакты. Эти контакты могут входить в другую цепь, которая будет замыкаться; при этом более мощная нагрузка (лампа) окажется подключенной к источнику напряжением 220 В. На базе реле можно создать электрическую цепь, способную находиться в двух устойчивых состояниях и хранить 1 бит информации.

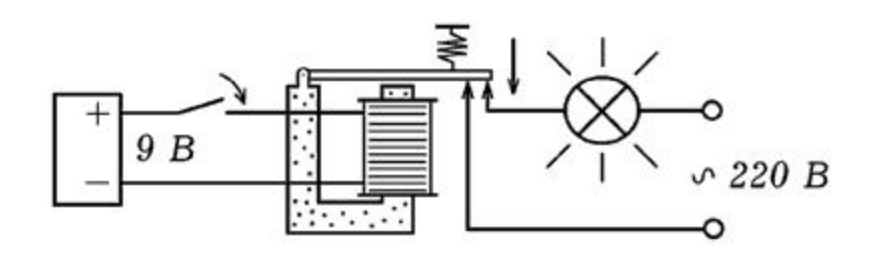

Рис. 1. Электромагнитное реле.

Для сборки схемы потребуется геркон и электромагнитное реле, срабатывающее от напряжения 9 - 12 В (например, РЭС10). Соберем схему, изображенную на рис. 2: геркон подключим последовательно с обмоткой реле и подсоединим к источнику постоянного напряжения. Найдем нормально разомкнутые контакты (которые при выключенном реле не касаются друг друга), последовательно с ними включим лампу и подсоединим все это ко второму источнику тока. Вместо лампы в качестве нагрузки можно использовать электродвигатель, звонок, последовательно соединенные резистор с амперметром. Источником может служить другой выпрямитель, батарейка и т.д. Важно, чтобы напряжение источника соответствовало номинальному напряжению нагрузки.

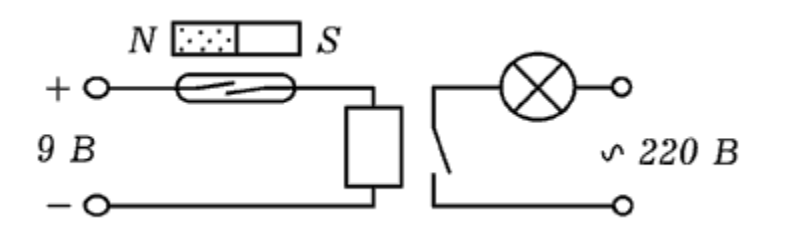

Рис. 2. Простейшая цепь управления.

При поднесении магнита к геркону происходит замыкание его контактов, реле срабатывает. Лампа подключается к источнику переменного напряжения и поэтому начинает гореть. Мы получили разомкнутую схему управления, обладающую усилительными свойствами: небольшой ток протекающий через обмотку реле вызывает протекание большого тока через нагрузку.

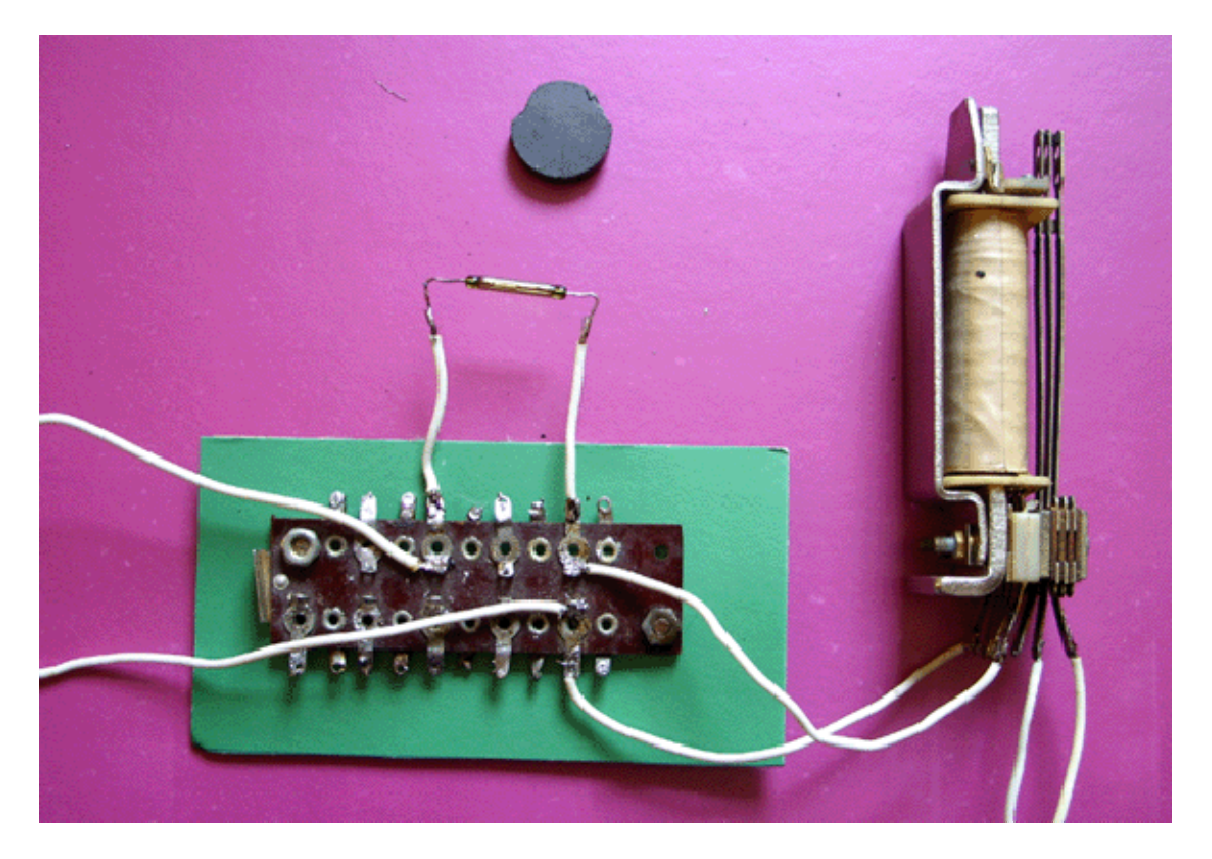

Рис. 3. Внешний вид цепи управления.

Внешний вид собранного устройства показан на рис. 3. Радиодетали удобно разместить на монтажной плате. В качестве нагрузки можно использовать лампу на 100 Вт (на фотографии она отсутствует).

2. **Автоколебательная система**. А если последовательно с обмоткой реле включить нормально замкнутые контакты и все это подсоединить к источнику питания? При включении по обмотке потечет ток, он вызовет срабатывание реле, нормально замкнутые контакты разомкнутся. Цепь разорвется, реле выключится, контакты снова замкнутся, по цепи потечет ток и т.д. В результате в цепи возникнут электрические автоколебания, частота которых зависит от быстроты срабатывания реле. Подобным образом работает электрический **BROHOK.** 

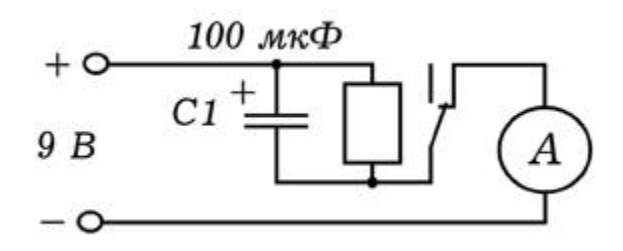

Рис. 4. Автоколебательная система.

Схема цепи приведена на рис. 4. Чтобы уменьшить частоту генерируемых импульсов параллельно обмотке реле следует подключить конденсатор 20 - 200 мкФ. Тогда при замыкании цепи напряжение на катушке индуктивности будет возрастать постепенно по мере заряда конденсатора. После того, как оно достигнет напряжения срабатывания реле, произойдет размыкание контактов и конденсатор начнет разряжаться через обмотку. Когда напряжение на конденсаторе достигнет напряжения отпускания, цепь снова замкнется и т.д. Для регистрации электрических импульсов можно использовать амперметр или лампочку.

#### 1.1. ВЫПРЯМИТЕЛИ, БЛОКИ ПИТАНИЯ

1. **Однофазный выпрямитель** Для питания электронных приборов используются источники постоянного напряжения, состоящие из трансформатора, выпрямителя и фильтра. Трансформатор понижает или повышает сетевое напряжение, выпрямитель преобразует его в однополярное пульсирующее напряжение, а фильтр сглаживает пульсации.

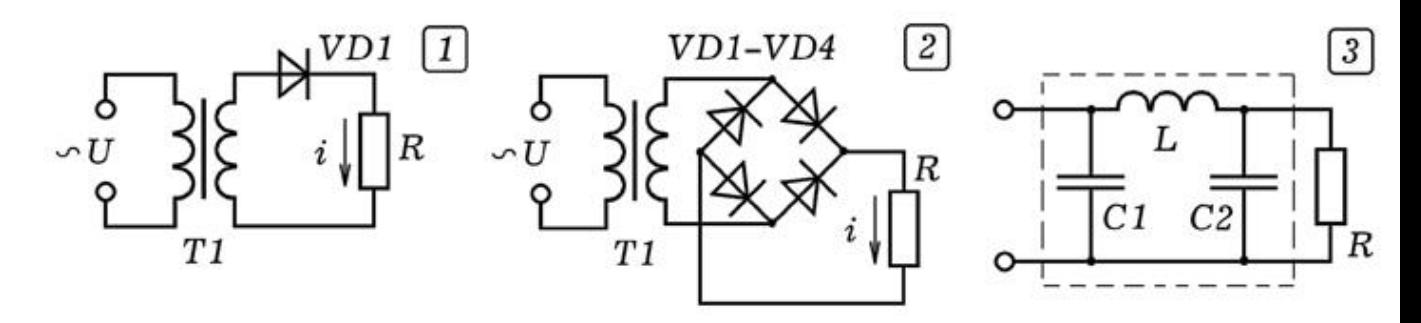

Рис. 1. Однополупериодный и двухполупериодный выпрямители.

Основным элементом выпрямителя является полупроводниковый диод. Он хорошо пропускает ток в прямом направлении (от

анода к катоду) и практически не пропускает в обратном. При последовательном включении диода и нагрузки (рис. 1.1) по цепи течет пульсирующий ток, частота пульсаций равна частоте переменного напряжения \$f=50\$ Гц. Так как ток через нагрузку Течет в течение одного полупериода, выпрямитель называется однополупериодным. На рис. 1.2 представлена мостовая схема, которая осуществляет двухполупериодное выпрямление. Постоянная составляющая выпрямленного напряжения в два раза больше, чем в предыдущем случае.

Для сглаживания пульсаций выпрямленного напряжения используют сглаживающие фильтры. Индуктивный фильтр состоит из катушки индуктивности L, которую соединяют последовательно с нагрузкой R. Катушка индуктивности хорошо пропускает постоянную составляющую тока и оказывает большое сопротивление переменной составляющей. Емкостный фильтр представляет собой конденсатор С, подключенный параллельно нагрузке R. Конденсатор не пропускает постоянную составляющую тока, но хорошо пропускает переменную составляющую. П--образный фильтр (рис. 1.3) состоит из двух конденсаторов и одной катушки индуктивности.

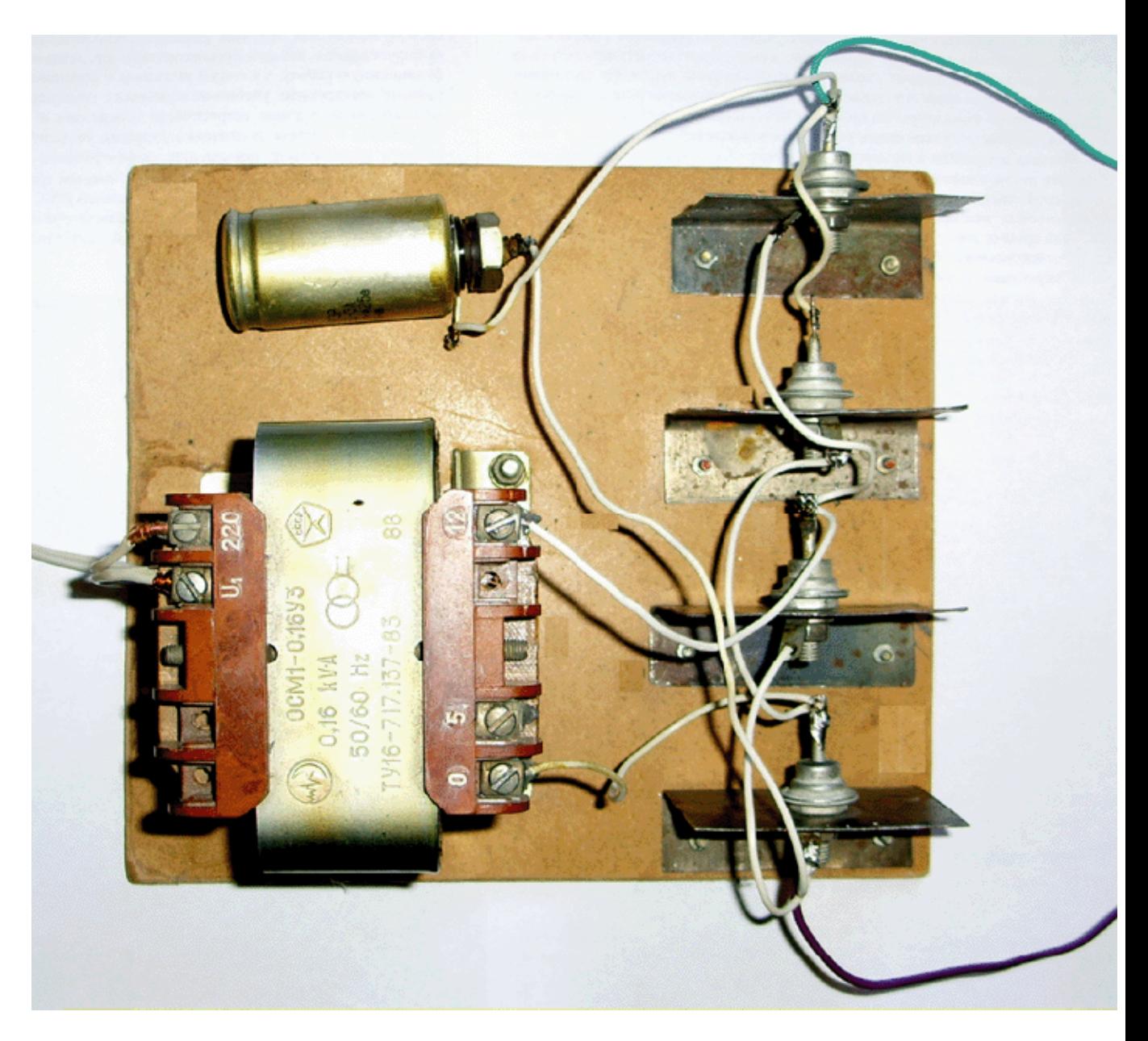

Рис. 2. Внешний вид выпрямителя.

На рис. 2 приведен внешний вид блока питания, состоящего из понижающего трансформатора и двухполупериодного выпрямителя на диодах Д242А. Параллельно нагрузке включен конденсатор емкостью 200 мкФ на 25 В. Трансформатор понижает переменное напряжение от 220 до 12 В; его мошность О, 16 кВА.

2. **Стабилизированный источник питания**. Для подключения цифровых микросхем необходимо однополярное питание + 5 В. Работа с операционными усилителями требует двуполярного питания, то есть источник должен иметь три провода: + U, общий и - U, где U равно 5 - 15 В. Для получения этих напряжений может быть использован стабилизированный источник питания.

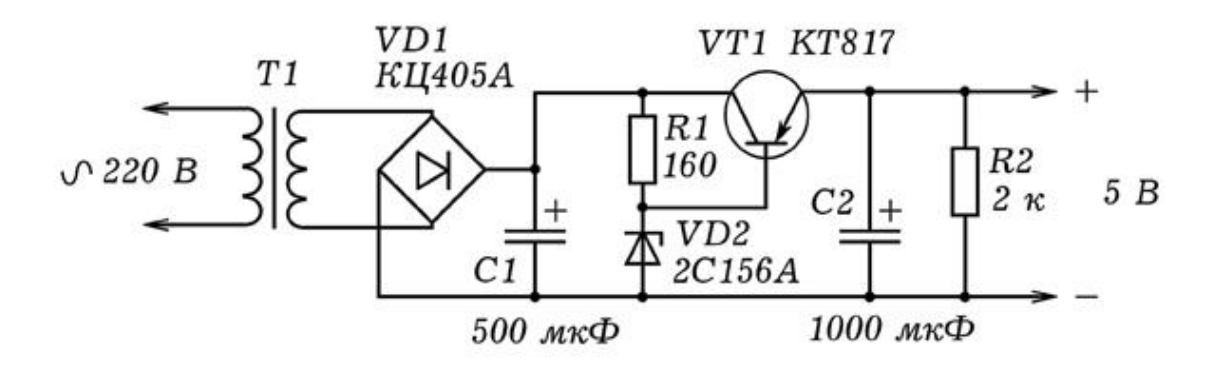

Рис. 3. Стабилизированный источник питания на 5 В.

В блоке питания используется трансформатор от старого магнитофона или радиоприемника. Надо подать на первичную обмотку 220 В, с помощью вольтметра измерить напряжения на вторичных обмотках и найти обмотку на концах которой 8 - 12 В. Вместо диодного моста, рассмотренного выше, можно использовать диодную сборку КЦ405А. Конденсаторы С1 и С2 сглаживают пульсации, они должны быть рассчитаны на 16 В. Транзистор работает как эмиттерный повторитель. Резистор R1 и стабилитрон VD2 образуют делитель напряжения. Сопротивление резистора R1 подбирают так, чтобы напряжение на стабилитроне VD2 при изменении напряжения питания  $O$ ставалось неизменным и составляло около 5 В.

Для изготовления источника вырабатывающего двуполярное питание +15 В, общий и -15 В потребуется трансформатор с двумя одинаковыми вторичными обмотками. При подаче на первичную обмотку напряжения 220 В, на концах вторичных обмоток должно быть 18 - 25 В. Вместо стабилитрона 2С156А следует использовать другой стабилитрон, рассчитанный на напряжение стабилизации 15 В. В принципе вместо стабилитрона VD2 можно поставить резистор, подобрав его сопротивление так, чтобы транзистор был полуоткрыт, однако в этом случае напряжение на выходе не будет стабилизированным. Если использовать переменный резистор на 1 ком, то это позволит осуществлять регулировку выходного напряжения.

#### З. Исследование стабилизатора напряжения. Для

получения стабилизированного напряжения может использоваться специальная микросхема --- стабилизатор напряжения. Чтобы исследовать его работу возьмем стабилизатор РЈ7805 (например, выпаяем из блока питания старого компьютера) и соберем схему, изображенную на рис. 4.1. Маркировку стабилизатора можно найти в Интернете: 1 вход, 2 - общий, 3 - выход (рис. 4.1). При подаче входного напряжения 10 - 12 В, напряжение на выходе схемы составляет 5 В. Если уменьшать сопротивление нагрузки, в широких пределах изменять входное напряжение (с помощью R1), то показания вольтметра на выходе цепи остается постоянным. В опытах следует использовать трансформатор и выпрямитель, рассчитанные на ток 0,5 - 1 А.

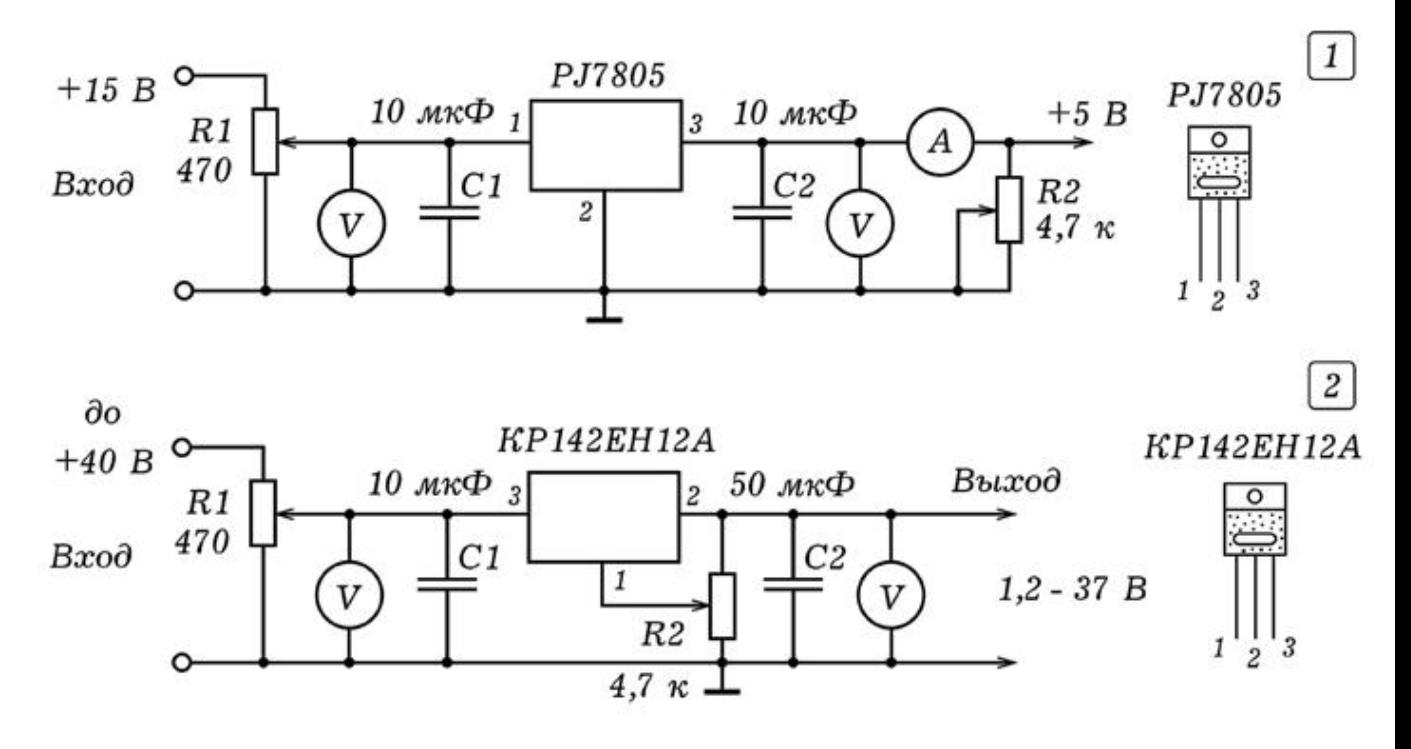

Рис. 4. Включение стабилизатора напряжения.

На рис. 4.2 представлена схема включения регулируемого стабилизатора КР142ЕН12А. Микросхема имеет другую маркировку: 1 - регулировка, 2 - выход, 3 - вход. Стабилизатор выдерживает ток 1,5 A, при входном напряжении 40 В выходное напряжение может изменяться от 1,2 до 37 В. Регулировка осуществляется изменением потенциала вывода 1 с помощью переменного резистора R2. Резистор R1 позволяет изменять входное напряжение, при этом напряжение на выходе остается постоянным.

4. **Двуполярный источник питания**. Для питания схем, содержащих операционные усилители потребуется стабилизированный источник, выдающий двуполярное напряжение +5 В, общий, -5 В. Он может быть собран по схеме, приведенной на рис. 5. Трансформатор Т1 понижающий, имеет две одинаковые вторичные обмотки, при включении напряжение на каждой из них 9 В. Выпрямление осуществляется с помощью

диодных мостов КЦ405А. Для стабилизации используется микросхема КРЕН5А. Конденсаторы С1 - С4 необходимы для сглаживания пульсаций.

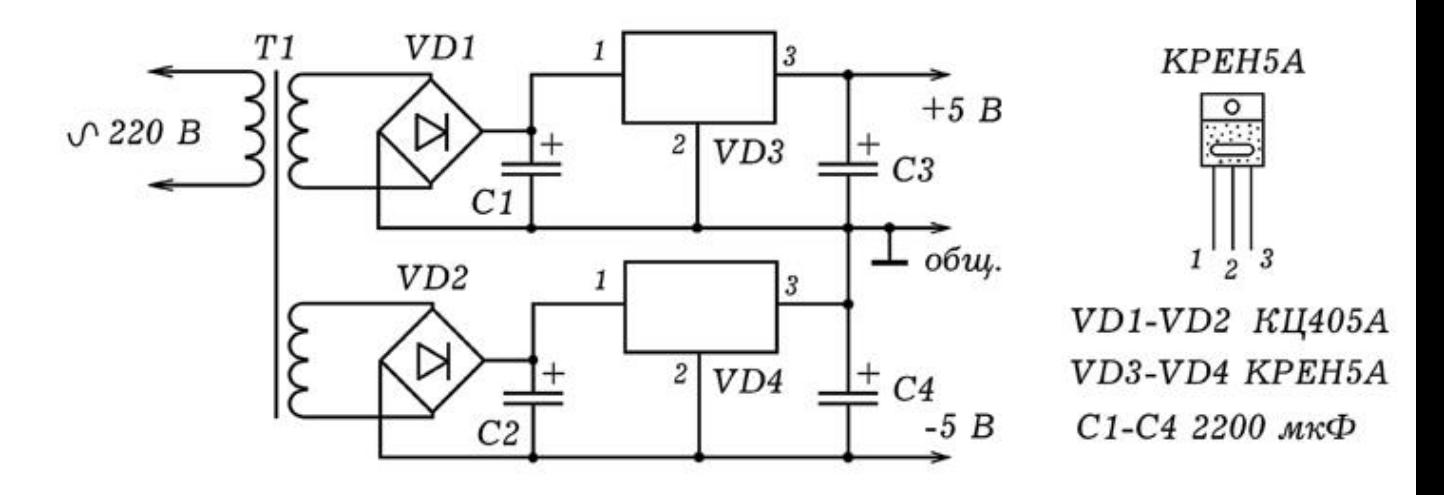

Рис. 5. Двуполярный источник питания.

# **2. ɌɊȺɇɁɂɋɌɈɊɕ, ɌɂɊɂɋɌɈɊɕ ...**

1. **Определение структуры транзистора**. Как известно, существуют биполярные транзисторы двух типов: 1) прямой проводимости, то есть типа p-n-p (база - типа n, открывается отрицательным потенциалом на базе относительно эмиттера); 2) обратной проводимости, то есть типа n-p-n (база - типа р, открывается положительным потенциалом на базе относительно эмиттера). Как определить структуру транзистора, если нет под рукой справочника?

Рассуждать надо так. Если транзистор p-n-p-типа, то при подаче на базу отрицательного относительно эмиттера потенциала, через р-n-переход база-эмиттер потечет ток. В обратном направлении ток не течет или значительно мал. Стрелка на обозначении транзистора должна быть направлена от эмиттера к базе, что и соответствует транзистору прямой проводимости. Таким образом, для определения типа транзистора достаточно использовать цепь, состоящую из источника постоянного напряжения на 3 - 5 В, резистора на 0,5 - 1 ком и амперметр. На рис. 1 показаны все возможные варианты. Можно также использовать стрелочный ампервольтомметр, работающий в режиме омметра.

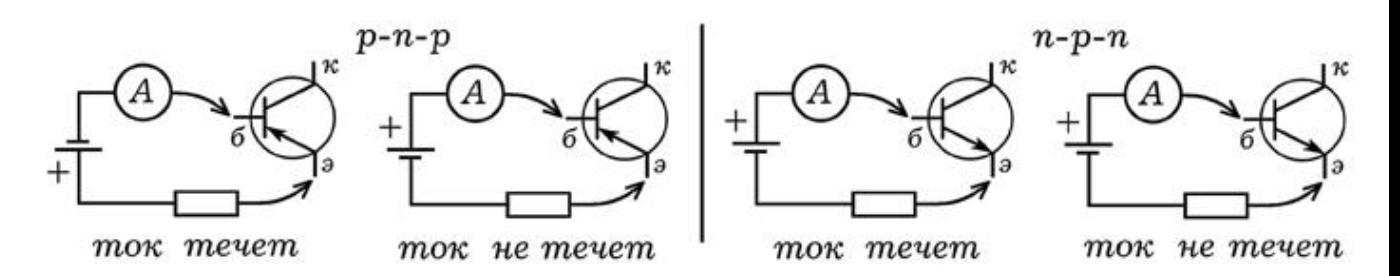

Рис. 1. Определение типа транзистора.

Перед включением паянного транзистора в цепь желательно убедиться в его работоспособности. Для этого следует проверить оба p-n-перехода. Транзистор типа p-n-р должен пропускать ток только от эмиттера к базе и от коллектора к базе. Транзистор типа n-p-n должен пропускать ток только от базы к эмиттеру и от базы к коллектору. Если через какой-либо p-n-переход ток идет в обоих направлениях, то транзистор вышел из строя.

2. **Электронный ключ на транзисторе**. Реле имеет недостатки --- не очень высокая надежность, большая инерционность. Поэтому большое распространение получили электронные ключи на транзисторах. Схема включения транзистора с общим эмиттером представлена на рис. 2. Транзистор КТ602 обратной проводимости (n-p-n-типа) открывается при подаче на базу положительного потенциала относительно эмиттера. При этом сопротивление коллектор--эмиттер падает, ток через резистор R3 растет, потенциал коллектора уменьшается.

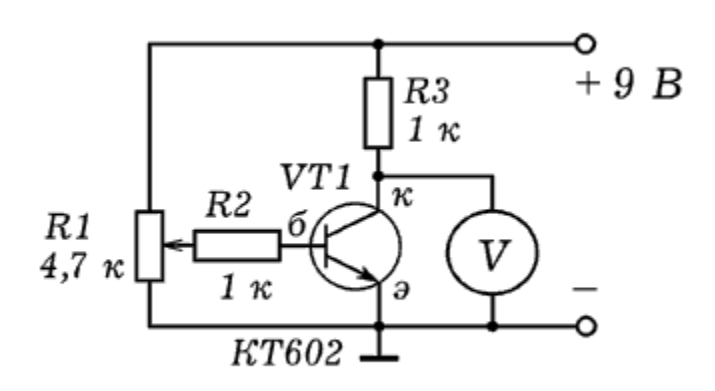

Рис. 2. Транзисторный ключ.

Схему можно собрать на монтажной плате. Для измерения потенциала коллектора можно использовать авометр, работающий в режиме вольтметра (постоянное напряжение, предел 10 В). Если потенциал базы низкий, транзистор закрыт, вольтметр показывает примерно 9 В. При увеличении

потенциала базы транзистор открывается, выходное напряжение, измеряемое вольтметром, резко уменьшается.

Последовательно с резистором R3 включите амперметр (авометр в режиме амперметра, постоянный ток, предел 0,01 A). Покрутите ручку потенциометра R1, как при этом изменяется ток коллектора.

3. Изучение работы симистора. Симистором называют симметричный тиристор, который при открывании пропускает ток и в прямом и в обратном направлении. Симистор открывается при подаче на управляющий электрод открывающего напряжения. При этом его сопротивление резко падает, он начинает пропускать ток. Закрывание тиристора происходит при уменьшении напряжения между силовыми электродами (анодом и катодом) или изменением их полярности.

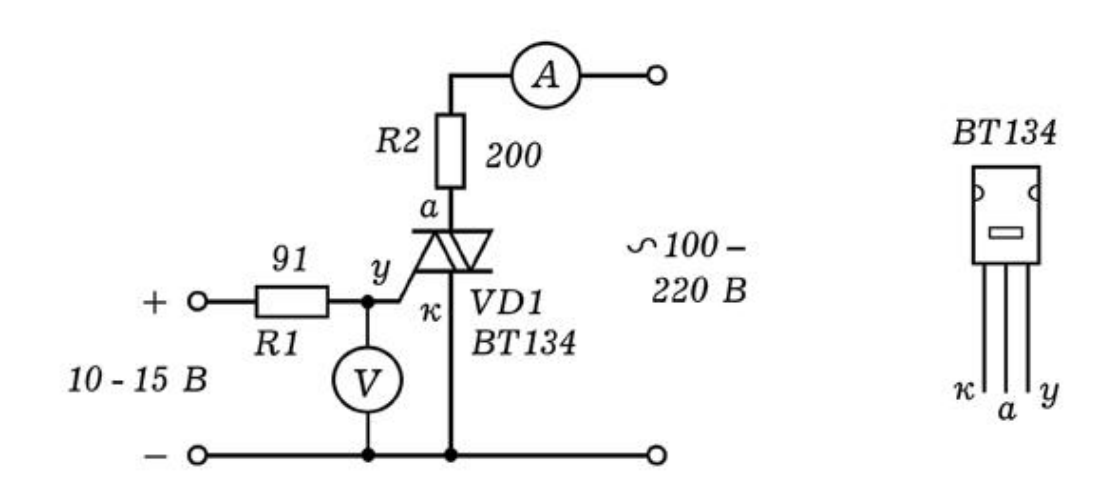

Рис. 3. Изучение работы симистора.

Схема для исследования работы симистора изображена на рис. 3. Будем использовать симистор ВТ134, выдерживающий ток 4 А. Подключим анод и катод симистора последовательно с нагрузкой (лампой накаливания или реостатом) и амперметром к источнику переменного напряжения 100--220 В. От источника постоянного напряжения подадим положительный потенциал на управляющий электрод. Симистор откроется, лампа загорит, амперметр покажет ток через симистор. С помощью вольтметра МОЖНО ОПРЕДЕЛИТЬ НАПРЯЖЕНИЕ ОТКРЫВАНИЯ СИМИСТОРА, -- ОНО составляет 0,5 - 1 В.

Вместо ЛАТРА можно использовать звуковой генератор или какой-нибудь другой источник гармонических колебаний. Если при этом параллельно нагрузке подсоединить осциллограф, то

можно будет пронаблюдать следующее: когда симистор открыт --- на экране синусоида, когда закрыт --- ноль. Изменяя управляющее напряжение можно добиться того, чтобы симистор открылся наполовину и пропускал бы ток только в одном направлении как обычный тиристор.

Тиристорный ключ с временной задержкой. В некоторых случаях необходимо, что управляемое устройство срабатывало с некоторым регулируемым запаздыванием. В этом случае используют реле времени, -- устройство замыкающее или размыкающее цепь с заданной временной задержкой. Схема простейшего реле времени изображена на рис. 4.

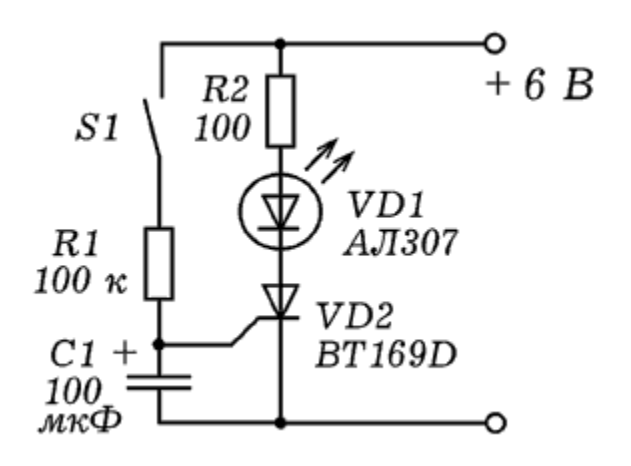

Рис. 4. Электронный ключ с задержкой на тиристоре.

Управляющим сигналом является замыкание ключа S1. Конденсатор С1 начинает заряжаться через резистор R1. Когда потенциал его верхней обкладки достигнет напряжения открывания тиристора, тот откроется. Это вызовет загорание светодиода. Если использовать не постоянный, а переменный резистор, то это позволит регулировать время задержки.

# 3. ТЕРМОРЕЛЕ И ФОТОРЕЛЕ

1. **Термореле**. Вы наверное задумывались, как работает холодильник? Почему температура внутри холодильной камеры поддерживается внутри некоторого заданного диапазона независимо от температуры окружающей среды? Для решения этой проблемы используется термореле, которое в простейшем случае состоит из термодатчика, транзисторного ключа и

электромагнитного реле. Когда температура внутри холодильной камеры становится выше заданного значения  $t_1$ , реле замыкает цепь, включается двигатель, камера начинает охлаждаться. При понижении температуры ниже значения  $t_2$  реле размыкает цепь, охлаждение прекращается.

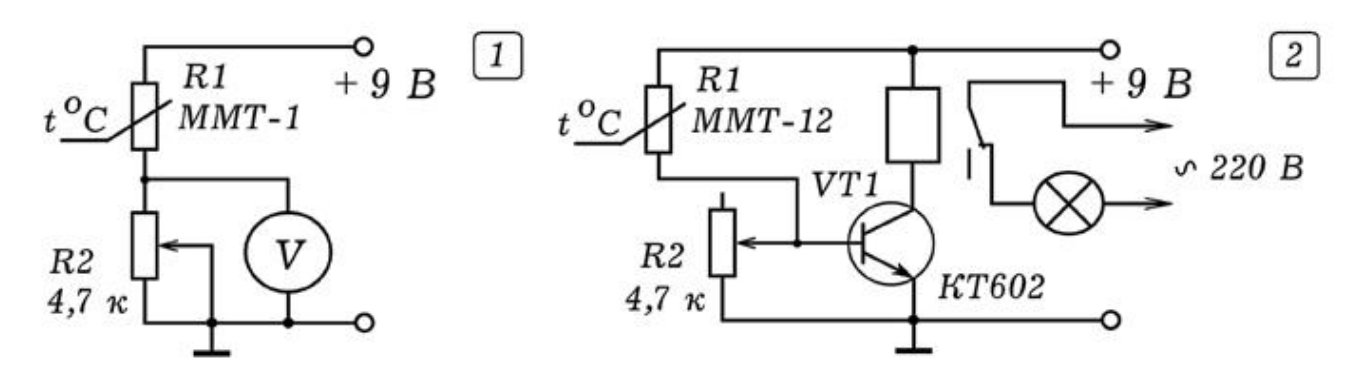

Рис. 1. Термореле на одном транзисторе.

В наших опытах в качестве термодатчика будем использовать терморезистор ММТ--12. Чтобы понять, как он работает, соберем цепь из последовательно соединенных переменного резистора и терморезистора, параллельно резистору подключим вольтметр (рис. 1.1). Сопротивление переменного резистора должно быть примерно равно сопротивлению терморезистора. При нагревании терморезистора его сопротивление падает, показания вольтметра увеличиваются.

Схема термореле на одном транзисторе приведена на рис. 1.2. Терморезистор и переменный резистор образуют делитель напряжения, напряжение с которого подается на базу транзистора. Коллектор транзистора соединен с реле. Следует правильно подобрать сопротивление переменного резистора R2 так, чтобы нагревание терморезистора вызывало открывание транзистора. В результате реле срабатывает и замыкает (размыкает) цепь управления, и включает, например, звонок или двигатель. Внешний вид устройства приведен на рис. 2.

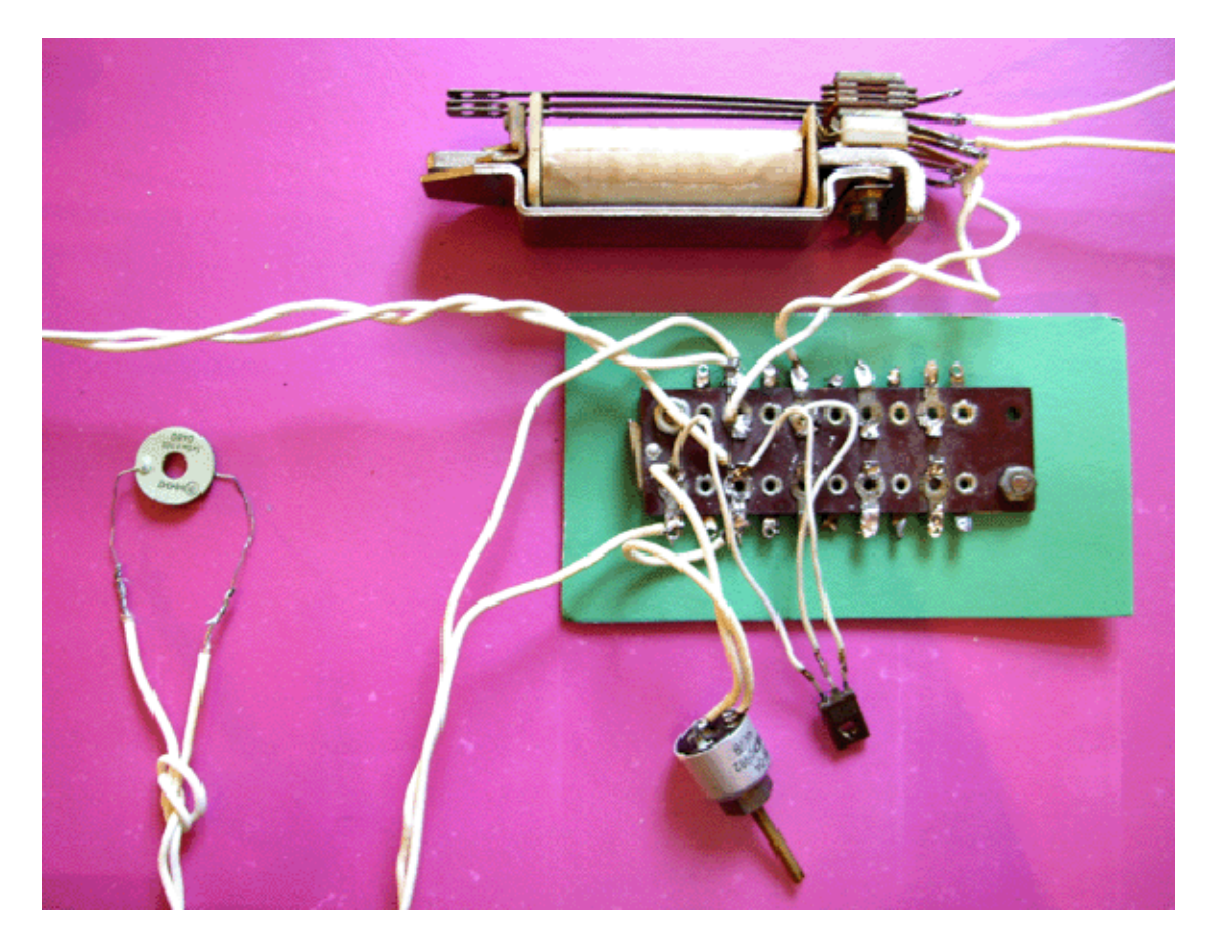

Рис. 2. Внешний вид термореле.

2. **Терморегулятор**. Соберем термореле, к нормально замкнутым контактам подсоединим лампу накаливания на 100 Вт и подключим ее в сеть 220 В. Создадим замкнутую систему управления, для этого прямо под лампой расположим терморезистор. При охлаждении терморезистора лампа включится и начнет его нагревать. После того, как температура терморезистора достигнет определенного значения сработает реле и разорвет цепь, лампа выключится. Терморезистор начнет охлаждаться, через некоторое время лампа снова включится и т.д. В результате возникнут автоколебания, лампа будет через 30 - 60 с включаться и выключаться. Если вместо лампы использовать нагреватель (плитка, паяльник), то получится простейший терморегулятор.

3. **Фотореле**. Для того, чтобы получить из рассмотренной выше схемы фотореле достаточно заменить терморезистор на фоторезистор ФСК - 1 и подобрать сопротивление резистора R2 так, чтобы его освещение приводило к срабатыванию реле. Фотореле так же позволяет создать замкнутую схему управления: для этого фоторезистор следует расположить напротив лампы накаливания. При включении лампы

фоторезистор освещается, его сопротивление падает, транзистор открывается, реле размыкает цепь и выключает лампу. Сопротивление фоторезистора растет, транзистор закрывается, реле выключается, лампа загорается и т.д. Возникают автоколебания с периодом 1 - 5 с, который зависит от сопротивления переменного резистора R2.

4. **Фотореле с гальванической развязкой**. Электронные ключи предпочтительнее электромагнитного реле: они надежны, малоинерционны и миниатюрны. Рассмотрим схему фотореле на тиристоре (рис. 3), в которой предусмотрена гальваническая развязка между электронной и силовой частями схемы.

Для гальванической развязки между управляющей цепью на ТРА ТО ТО VT1 И СИЛОВОЙ ЦЕПЬЮ НА ТИРИСТОР VD2 используется тиристорный оптрон VD1. Положение подвижного контакта переменного резистора R2 подбирают так, чтобы при низкой освещенности фоторезистора R1 транзистор VT1 был бы все еще закрыт. В этом случае через светодиод оптрона протекает ток, светодиод освещает динистор, тот открыт. На управляющий электрод тиристора VD2 подается положительный потенциал, он тоже открыт, лампочка светится.

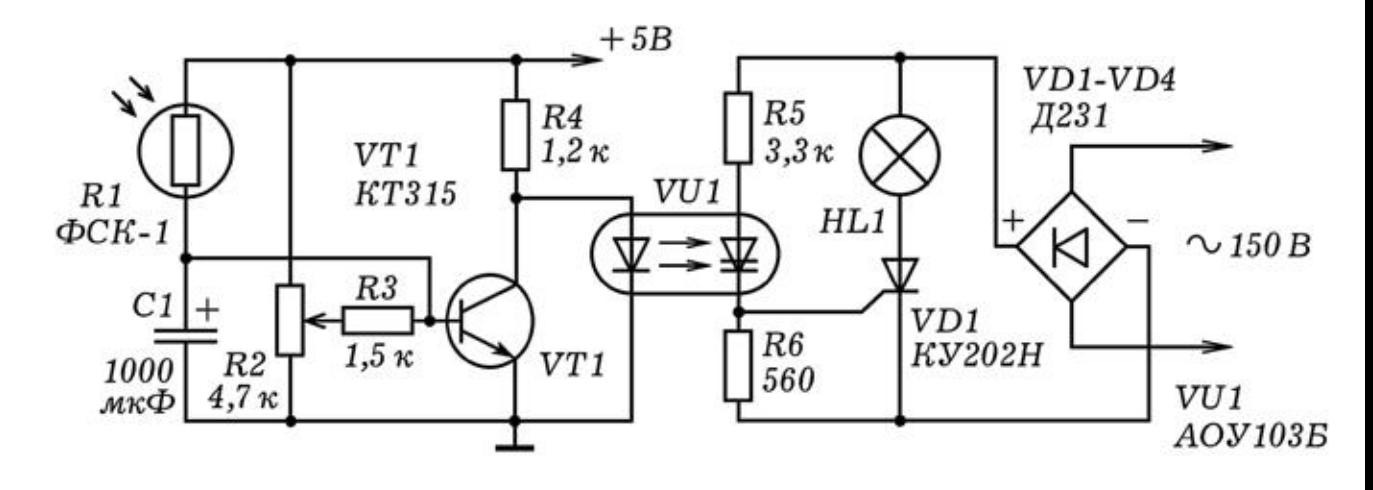

Рис. 3. Фотореле с гальванической развязкой.

При освещении фоторезистора R1 его сопротивление падает, потенциал базы растет, что приводит к открыванию транзистора VT1 и уменьшению потенциала его коллектора. Светодиод оптрона перестает освещать тиристор оптрона, это приводит к закрыванию тиристора VD2. Лампа перестает светиться. Резистор R5 сильно нагревается, он должен иметь мощность не менее 1 Вт и сопротивление 5,6 ком. В качестве оптрона можно использовать АОУ103Б или РС817. Оптрон РС817 имеет

следующие предельно допустимые параметры: максимальные ток через светодиод 50 мА, напряжение коллектор-эмиттер фототранзистора 35 В, ток коллектор-эмиттер 50 мА.

Чтобы получить замкнутую систему управления, необходимо фоторезистор становить напротив лампы. Тогда при включении лампы будет происходить освещение фоторезистора, что приведет к выключению лампы. Освещенность фоторезистора уменьшится, лампа снова включится и т.д. Возникнут автоколебания, частота которых зависит от напряжений питания электронной и силовой части цепи, расстояния между лампой и фоторезистором, напряжения смещения на базе транзистора, ȖȗȘȍȌȍȓȧȍȔȖȋȖȗȖȓȖȎȍȕȐȍȔȗȖȌȊȐȎȕȖȋȖȒȖȕȚȈȒȚȈȘȍȏȐșȚȖȘȈ R2. Чтобы искусственно увеличить инерционность фотореле включают конденсатор С1 большой емкости: в этом случае при освещении фоторезистора потенциал базы транзистора растет существенно медленнее. Маркировка оптронов представлена на рис. 4.

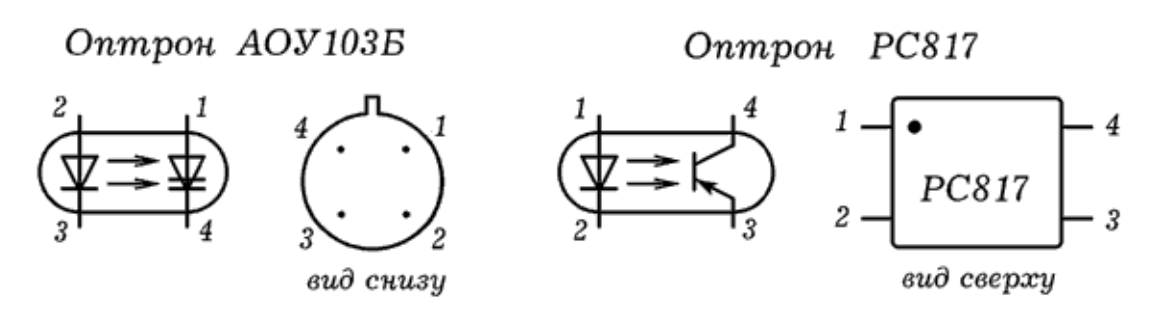

Рис. 4. Маркировка оптронов.

# 4. УСИЛИТЕЛИ ЭЛЕКТРИЧЕСКИХ КОЛЕБАНИЙ

1. Изучение режимов работы транзистора. Усилитель предназначен для увеличения амплитуды колебаний за счет энергии источника постоянного тока. Если коэффициент усиления не зависит от частоты, то амплитуда всех гармоник сигнала увеличивается в равное число раз и сигнал сохраняет свою форму, увеличивая амплитуду (линейные искажения). В случае, когда коэффициент усиления зависит от частоты или усилитель достигает режима насыщения, усиливаемый сигнал изменяет свою форму (нелинейные искажения).

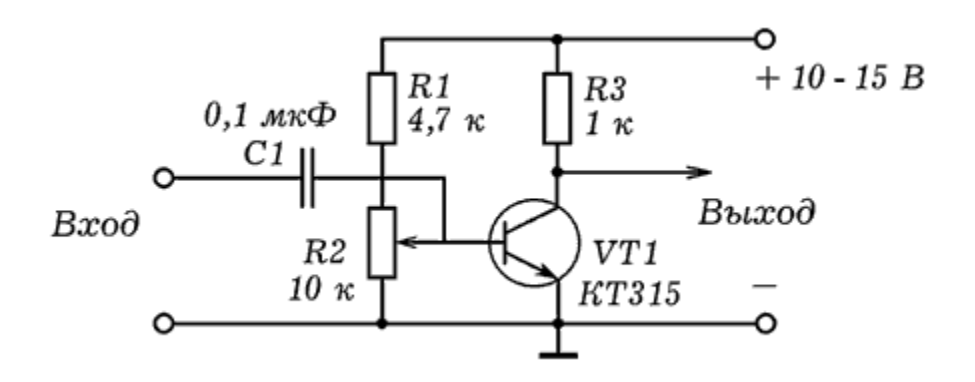

Рис. 1. Схема для изучения режимов работы транзистора.

Для изучения режимов работы транзистора собирают схему, изображенную на рис. 1. На вход подают сигнал со звукового генератора. К выходу усилительного каскада подключают осциллограф и плавно увеличивают амплитуду колебаний, подаваемых на вход. Плавно вращая ручку переменного резистора R2, увеличивают напряжение смешения на базе транзистора. При небольшом напряжении смещения и достаточно большой амплитуде входного сигнала реализуются режимы АВ, В и С (на выходе --- импульсы). Если входной сигнал имеет небольшую амплитуду, а напряжение смещения достаточно велико, транзистор работает в режиме А (на выходе --- синусоидальный сигнал). При большой амплитуде входного сигнала транзистор работает в ключевом режиме (полностью ОТКРЫТ - ПОЛНОСТЬЮ ЗАКРЫТ), НА ВЫХОДЕ --- ПРЯМОУГОЛЬНЫЕ импульсы (режим D).

2. Усилитель звуковой частоты на транзисторах. Схема усилителя представлена на рис. 2. Усилитель состоит из двух каскадов: на основе транзистора VT1 собран резисторный апериодический усилитель, к его выходу подключен двухтактный усилитель на транзисторах VT2 и VT3.

Резисторный усилитель содержит транзистор VT1, включенный по схеме с общим эмиттером (ОЭ). Конденсаторы С1 и С3 разделительные, пропускают переменную составляющую сигнала. Делитель на R1 и R2 создает на базе транзистора необходимое напряжение смещения, задавая режим его работы. Чтобы исключить нелинейные искажения, транзистор должен быть полуоткрыт (режим А). При увеличении потенциала на базе ТРАНЗИСТОР n-p-n-ТИПА ОТКРЫВА СТСЯ, СОПРОТИВЛЕНИЕ МЕЖДУ коллектором и эмиттером падает, напряжение на выходе уменьшается. При уменьшении потенциала базы все происходит

наоборот. Сдвиг фаз между входным и выходным сигналами равен 180 градусов.

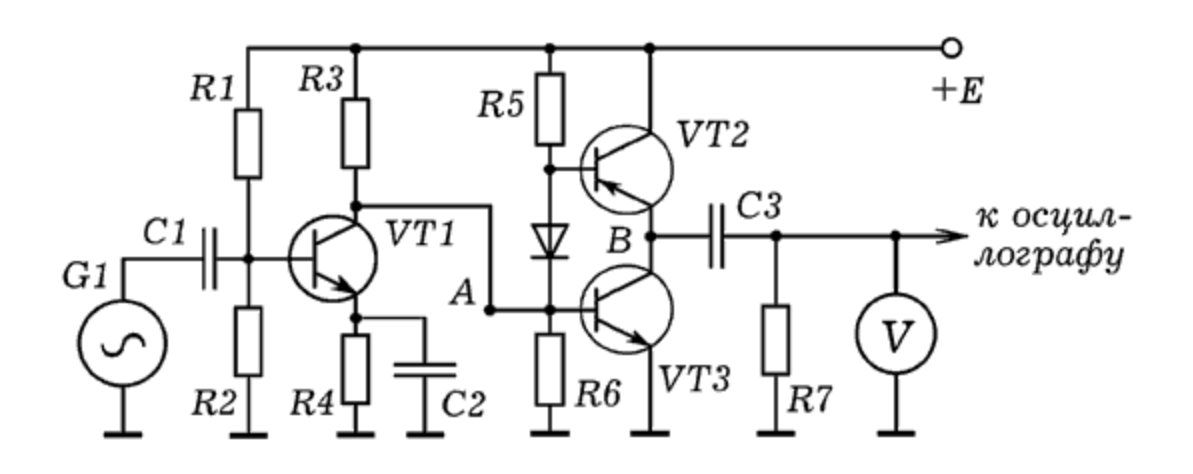

Рис. 2. Усилитель на транзисторах.

Двухтактный усилитель состоит из двух транзисторов VT2 и VT3, работающих в режиме В. В состоянии покоя транзисторы закрыты, а при поступлении на вход синусоидального сигнала поочередно открываются. Когда потенциал точки А положительный, диод VD1 и транзистор VT2 закрыты, транзистор VT3 открывается, и потенциал его коллектора (точка В) уменьшается. Когда потенциал точки А отрицательный, транзистор VT3 закрывается, а диод VD1 открывается, и потенциал базы VT2 уменьшается. Это приводит к открыванию VT2, потенциал его эмиттера (точка В) растет. Конденсаторы С1 и С2 разделительные, пропускают только переменную составляющую сигнала.

3. Усилитель звуковых колебаний. Усиление низкочастотных колебаний может быть осуществлено с помощью двух операционных усилителей (ОУ) К544УД2А. Используются инвертирующие входы, не инвертирующие соединены с общим. Конденсаторы С1 и С3 разделительные, пропускают только переменную составляющую сигнала. Резисторы R2 и R4 и параллельно им включенные конденсаторы С2 и С4 образуют цепи отрицательной обратной связи. Коэффициент усиления ОУ рассчитывается как отношение R2/R1 или R4/R3 и составляет 1000. Сигнал с выхода DA2 может быть подан на осциллограф.

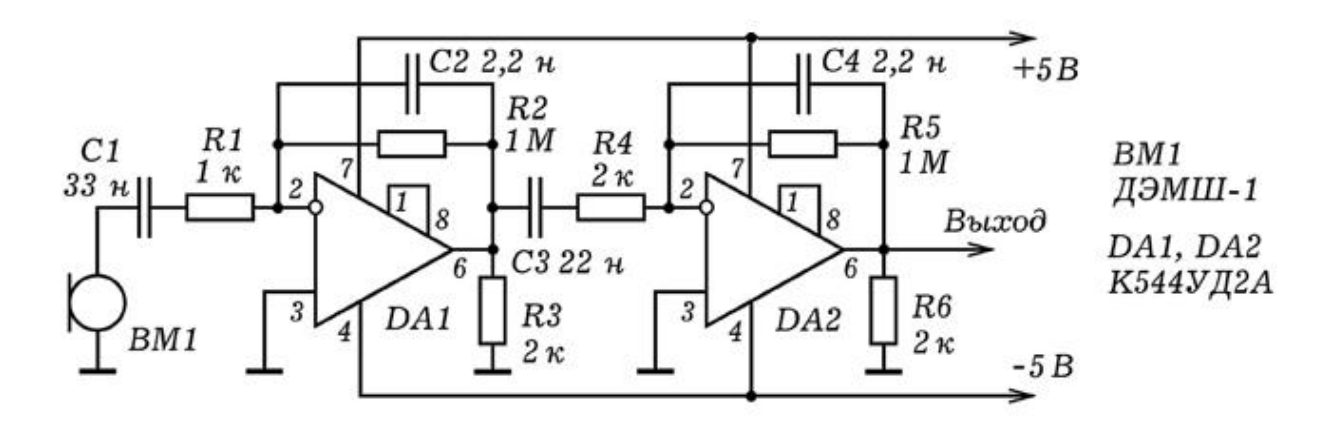

Рис. 3. Усилитель звуковых колебаний на ОУ.

## 5. ГЕНЕРАТОРЫ ЭЛЕКТРИЧЕСКИХ КОЛЕБАНИЙ

1. **Генератор линейно-импульсного напряжения**. Тиристор --- полупроводниковый прибор с многослойной структурой типа p-n-p-n (с тремя электронно--дырочными переходами), обладающий свойствами электрического вентиля.

Неуправляемый тиристор имеет два вывода (анод и катод) и называется динистором. Управляемый тиристор имеет третий вывод --- управляющий электрод и называется тринистором.

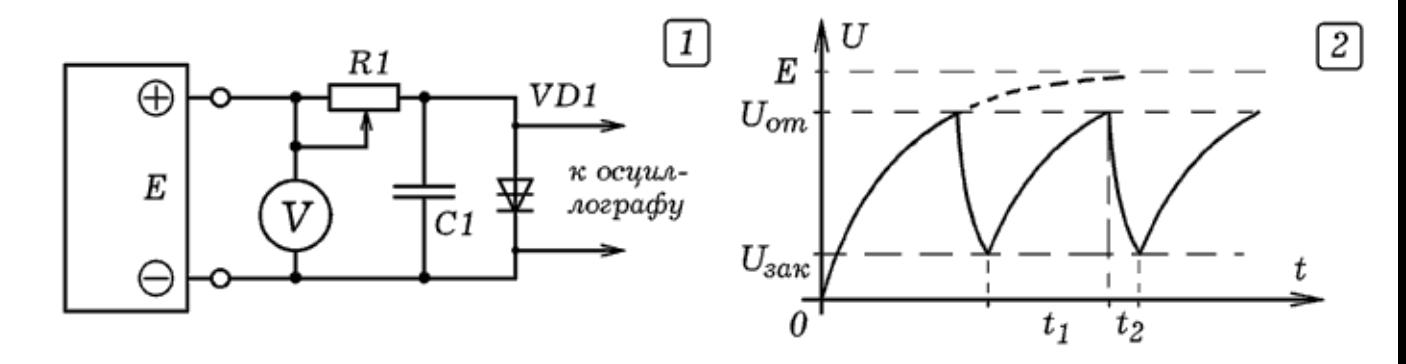

Рис. 1. Генератор линейно-импульсного напряжения.

Простейший генератор линейно--импульсного (пилообразного) напряжения может быть собран из тиристора (динистора или тринистора), резистора и конденсатора (рис. 1.1). Нами использовались динистор типа КН102А (открывается при 11 В), резистор на 2 - 5 ком, конденсатор емкостью 1 - 10 мкФ; напряжение питания 20 - 100 В. При включении тиристор закрыт, конденсатор С1 медленно заряжается от источника питания через резистор R1. Напряжение на конденсаторе растет до напряжения открывания тиристора (рис. 1.2). Когда тиристор открывается, его сопротивление резко падает, и конденсатор быстро разряжается через него. При уменьшении анодного напряжения до напряжения закрывания тиристор закрывается, после чего все повторяется снова. Время заряда т=RC, поэтому при увеличении R и C период колебаний растет, частота импульсов уменьшается. С ростом напряжения питания конденсатор заряжается быстрее, частота генерируемых импульсов увеличивается. Если использовать тринистор, то при подаче на управляющий электрод положительного относительно катода потенциала напряжение открывания уменьшается, частота формируемых импульсов растет.

2. **Релаксационный генератор, управляемый светом**. Если вместо резистора использовать фоторезистор или терморезистор, то частота генерируемых импульсов будет зависеть от освещенности или температуры датчика.

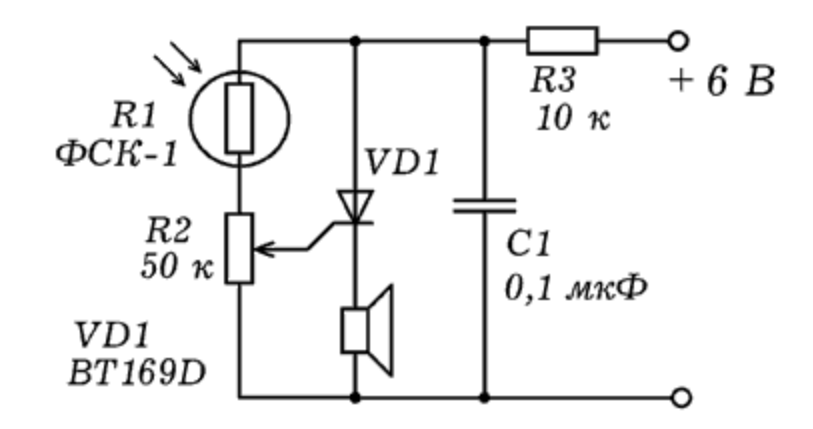

Рис. 2. Релаксационный генератор, управляемый светом.

Можно поступить иначе и вместо динистора использовать тринистор, отличающийся наличием управляющего электрода. При увеличении напряжения на управляющем электроде уменьшается напряжение открывания тринистора, что может быть использовано для создания генератора, регулируемой частоты. На рис. 2 приведена схема такого генератора. При освешенности фоторезистора потенциал управляющего электрода растет, частота генерируемых импульсов увеличивается, высота звука, издаваемого динамиком повышается.

З. RC--**генератор**. Простейший генератор гармонических колебаний представляет собой усилительный каскад, охваченный положительной обратной связью (ПОС). Цепь ПОС состоит из трех фазовращающих Г-образных RC-цепочек, каждая

из которых обеспечивает сдвиг фаз 60 градусов на генерируемой частоте. Транзистор включен по схеме с общим эмиттером, вносит сдвиг фаз 180 градусов. Генератор вырабатывает гармонические колебания с частотой и амплитудой, для которых выполняются баланс фаз и баланс амплитуд.

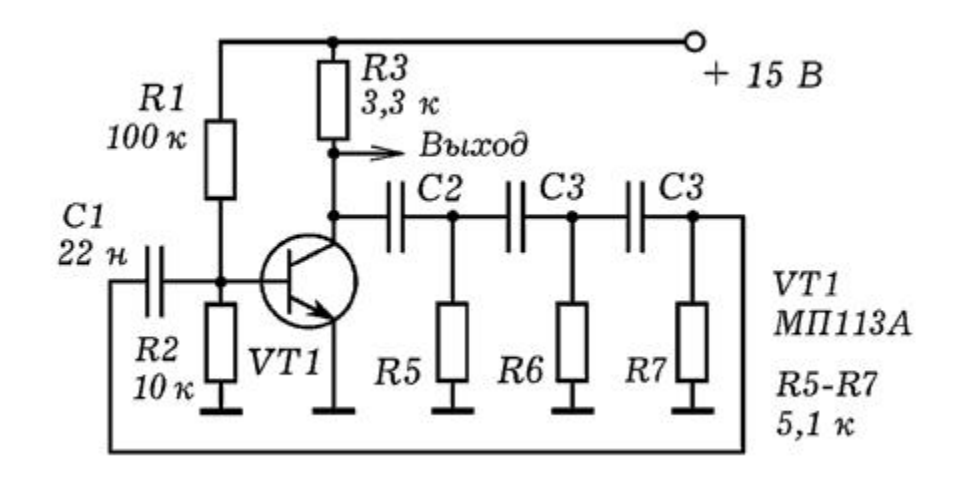

Рис. 3. Принципиальная схема RC-генератора.

На основе этой схемы можно собрать модулятор, осуществляющий амплитудную модуляцию несущих колебаний низкочастотным сигналом, переносящим информацию. Для этого последовательно с источником напряжения следует включить вторичную обмотку трансформатора. На его первичную обмотку необходимо подать колебания от звукового генератора частотой 50 - 200 Гц. Из--за того, что амплитуда колебаний, вырабатываемых генератором, пропорциональна напряжению питания, на выходе устройства возникнет амплитудомодулированный сигнал (рис. 3). Можно показать, как зависит глубина модуляции от амплитуды модулирующих колебаний; что происходит при изменении их частоты.

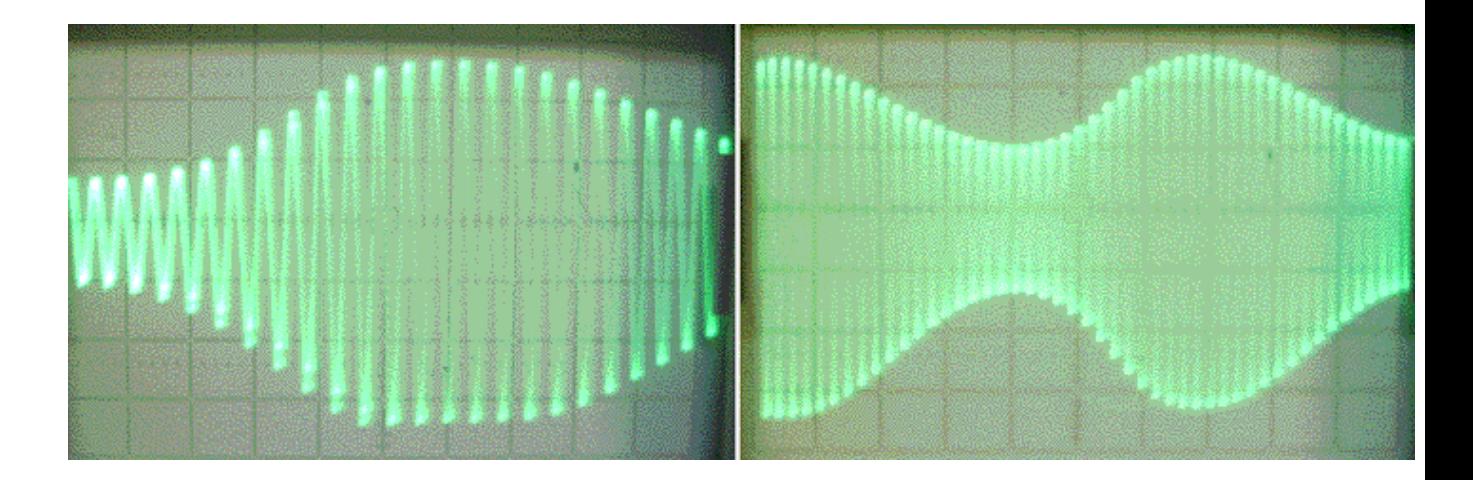

Рис. 3. Осциллограммы с выхода модулятора.

4. **Симметричный мультивибратор**. Симметричный мультивибратор (рис. 4) представляет собой двухкаскадный усилитель, выход которого соединен с входом. Каждый транзистор поворачивает фазу на п =3,14, поэтому суммарный сдвиг фаз, который приобретает сигнал при прохождении через усилитель и цепь обратной связи, равен 2п. Выполняется баланс фаз, сигнал с выхода поступает на вход в фазе с входным сигналом и усиливает его. В режиме самовозбуждения транзисторы поочередно переходят из открытого состояния в закрытое, на выходе получается последовательность ПРЯМОУГОЛЬНЫХ ИМПУЛЬСОВ.

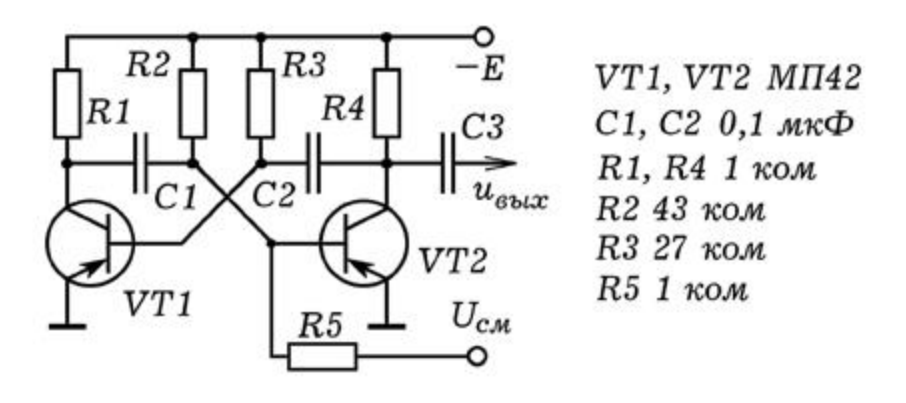

Рис. 4. Симметричный мультивибратор.

В схеме (рис. 4) используются транзисторы прямой проводимости (типа p-n-p), которые открываются при подача на базу отрицательного потенциала относительно эмиттера. Пусть при включении транзистор VT1 открывается, левая пластина конденсатора С1 соединяется с общим проводом, он начинает заряжаться через R2. Потенциал базы транзистора VT2 постепенно уменьшается, через некоторое время VT2 открывается и правая пластина С2 соединяется с общим. Это приводит к увеличению потенциала базы VT1, он закрывается. Конденсатор С2 начинает заряжаться через R3, потенциал базы VT1 уменьшается. Через некоторое время открывается VT1, что приводит к закрыванию VT2 и т.д. В результате мультивибратор генерирует прямоугольные импульсы. Чем меньше емкость конденсаторов С1, С2 и сопротивление резисторов R2, R3, тем быстрее заряжаются конденсаторы и выше частота вырабатываемых импульсов.

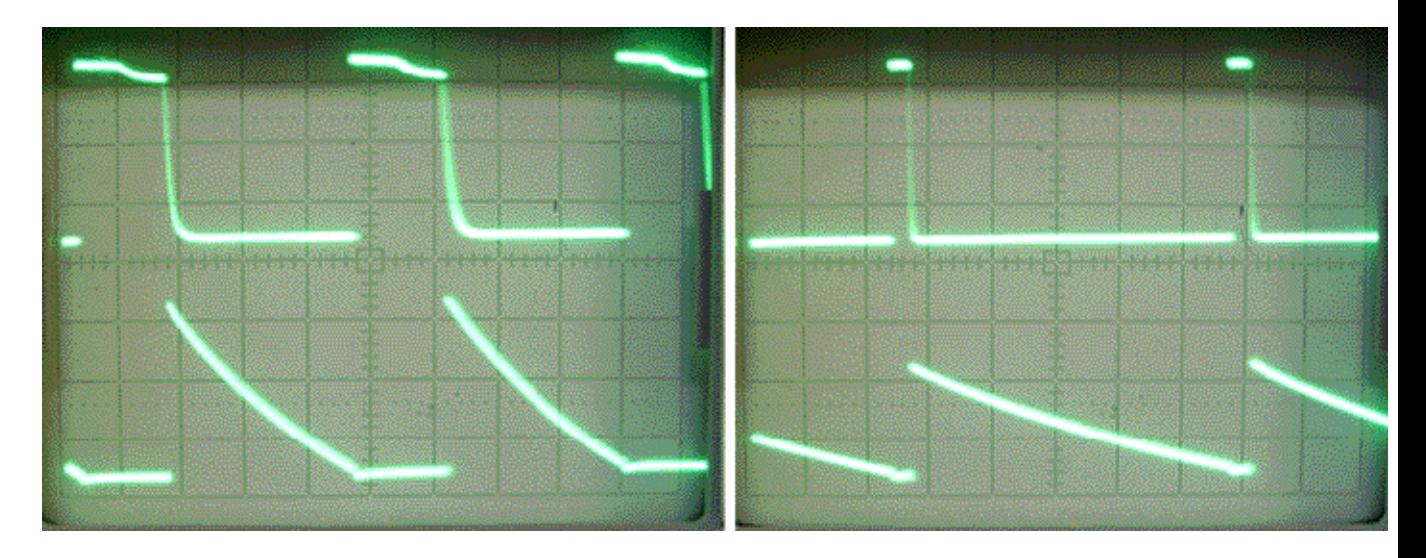

Рис. 4. Осциллограммы напряжений на выходе мультивибратора.

При подаче на базу транзистора VT2 положительного (отрицательного) потенциала VT2 будет все время оставаться открытым (закрытым), генерация импульсов прекратиться. Конденсатор С3 пропускает только переменную составляющую сигнала.

5. **Несимметричный мультивибратор**. Несимметричный мультивибратор (рис. 5) состоит из усилительного каскада на двух транзисторах, выход которого (коллектор транзистора VT2) соединен с входом (база транзистора VT1) через конденсатор C1. В качестве нагрузки используется динамик. Транзистор VT1 прямой проводимости (p-n-p-типа), открывается при подаче на базу отрицательного относительно эмиттера потенциала. Транзистор VT2 обратной проводимости (n-p-n-типа), открывается при подаче на базу положительного относительно эмиттера потенциала.

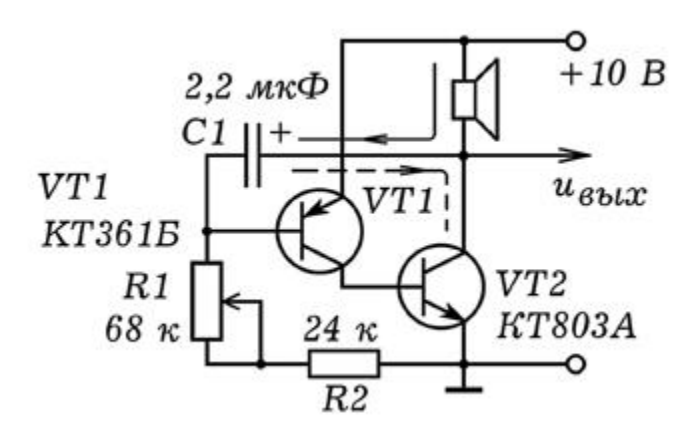

Рис. 5. Несимметричный мультивибратор.

При включении конденсатор С1 заряжается через динамик, резисторы R1 и R2 (непрерывная линия), потенциал базы уменьшается. Когда на базе VT1 возникает отрицательный потенциал, транзистор VT1 открывается, сопротивление коллектор--эмиттер падает. База транзистора VT2 оказывается соединенной с положительным полюсом источника, транзистор VT2 также открывается, ток коллектора растет. В результате через динамик течет ток, конденсатор С1 разряжается через резисторы R1, R2 и транзистор VT2 (пунктир). Потенциал базы VT1 возрастает, транзистор VT1 закрывается, вызывая закрывание транзистора VT2. После этого конденсатор С1 снова заряжается, затем разряжается и т.д. Частота генерируемых импульсов обратно пропорциональна времени заряда конденсатора т= $(R_1+R_2)C_1$ . С ростом напряжения питания конденсатор заряжается быстрее, частота генерируемых импульсов растет. При увеличении сопротивления переменного резистора R1 или емкости конденсатора С1 частота колебаний уменьшается. Внешний вид мультивибратора показан на рис. 6. Вместо транзистора VT1 можно использовать МП25 или МП21.

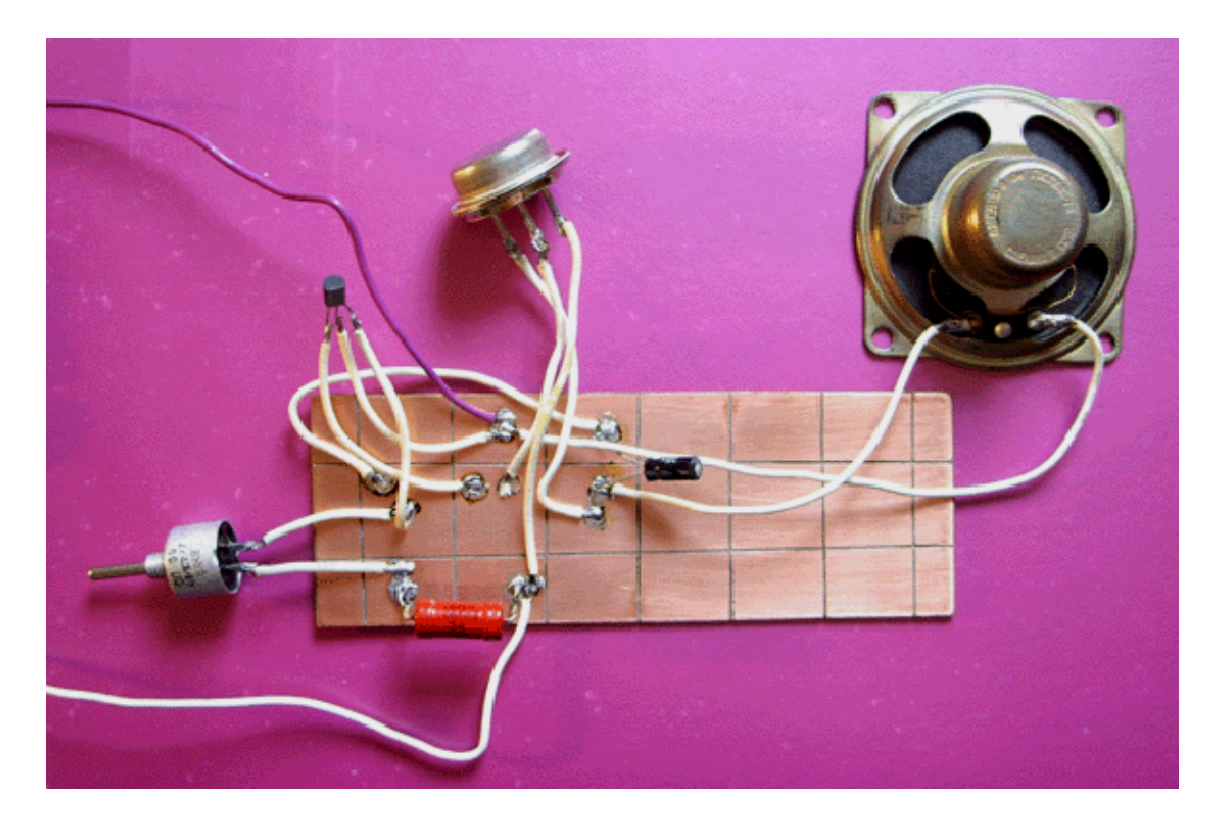

Рис. 6. Внешний вид несимметричного мультивибратора.

# 1.6. КОМПАРАТОР И ОПЫТЫ С НИМ

#### 1. Фотодатчик с регулируемым уровнем срабатывания. На основе компаратора можно создать фотодатчик, уровень срабатывания которого регулируется. Схема такого устройства изображена на рис.1. Фоторезистор R1 и резистор R2 образуют делитель, напряжение  $U_1$  с которого поступает на неинвертирующий вход 3 компаратора DA1. На инвертирующий вход 2 компаратора подается опорное напряжение  $U_{\text{on}}$  с резистора R3. При слабой освещенности U<sub>0</sub> больше чем U<sub>1</sub>, на выходе 1 компаратора напряжение низкого уровня. При освещении фоторезистора R1 его сопротивление падает, потенциал входа 3 растет. Когда он начинает превышать опорное напряжение U<sub>on</sub>, на выходе 1 появляется напряжение высокого уровня, регистрируемое вольтметром.

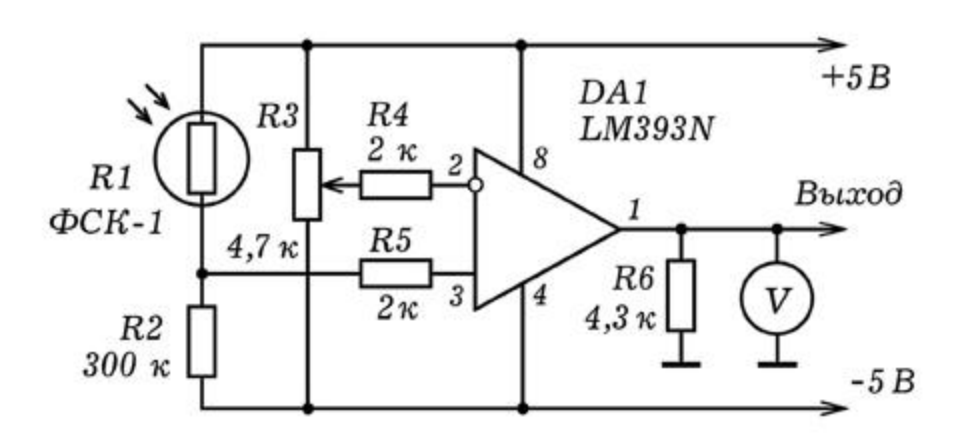

Рис. 1. Фотодатчик с регулируемым уровнем срабатывания.

Изменяя положение подвижного контакта переменного резистора R3, можно регулировать порог срабатывания фотодатчика. Чтобы убедиться в этом, достаточно напротив фоторезистора расположить лампу накаливания, подключенную к регулируемому источнику напряжения. Плавно уменьшая яркость свечения лампы (или просто отодвигая ее), можно изучить работу схемы при различных положениях подвижного контакта переменного резистора R3.

2. **Электронная модель нейрона**. Одно из перспективных направлений развития информатики связано с разработкой и использованием нейрокомпьютера, состоящего из большого числа искусственных нейронов, связанных в единую нейросеть. Каждый искусственный нейрон должен состоять из сумматора и порогового элемента. Нейрон возбуждается в случае, когда сумма весов w<sub>i</sub> синапсов, на которые поступают импульсы раздражения, превышает его порог срабатывания 0. При этом на его выходе появляется логическая 1. Если вес синапса

положительный, --- синапс возбуждающий, а если отрицательный --- тормозящий.

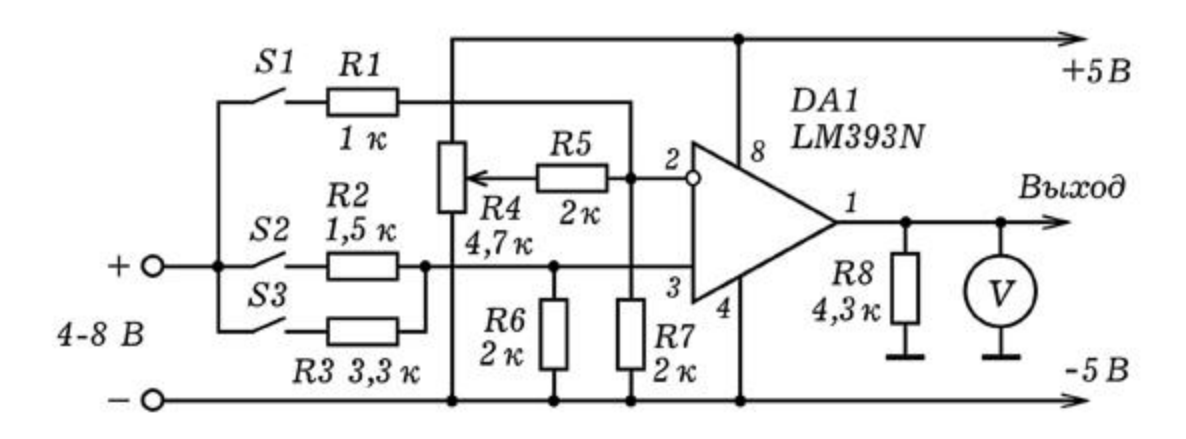

Рис. 2. Электронная модель нейрона.

Принципиальная схема искусственного нейрона изображена на рис. 2. На инвертирующий вход 2 компаратора DA1 подается опорное напряжение, которое задает порог срабатывания  $\theta$ , и напряжение с тормозящего входа (ключ S1). Напряжения с возбуждающих входов (ключи S2 и S3) подаются на неинвертирующий вход 3. Порог срабатывания регулируемое переменным резистором R4. Весовые коэффициенты входов определяются соотношением сопротивлений R1 и R7, R2 и R6, R3 и R6. Возбуждение входов (синапсов) осуществляется путем замыкания ключей S1 - S3. Состояние выхода нейрона (лог. 0 или 1) контролируется с помощью вольтметра.

# 1.7. ИСТОЧНИКИ ВЫСОКОГО НАПРЯЖЕНИЯ

1. Умножитель напряжения. А не хотелось бы Вам получить напряжение 1000 В? Один из способов состоит в использовании умножителя напряжения, который преобразует переменное напряжение 220 В постоянное напряжение 1 кВ и более. Принципиальная схема умножителя напряжения изображена на рис. 1.

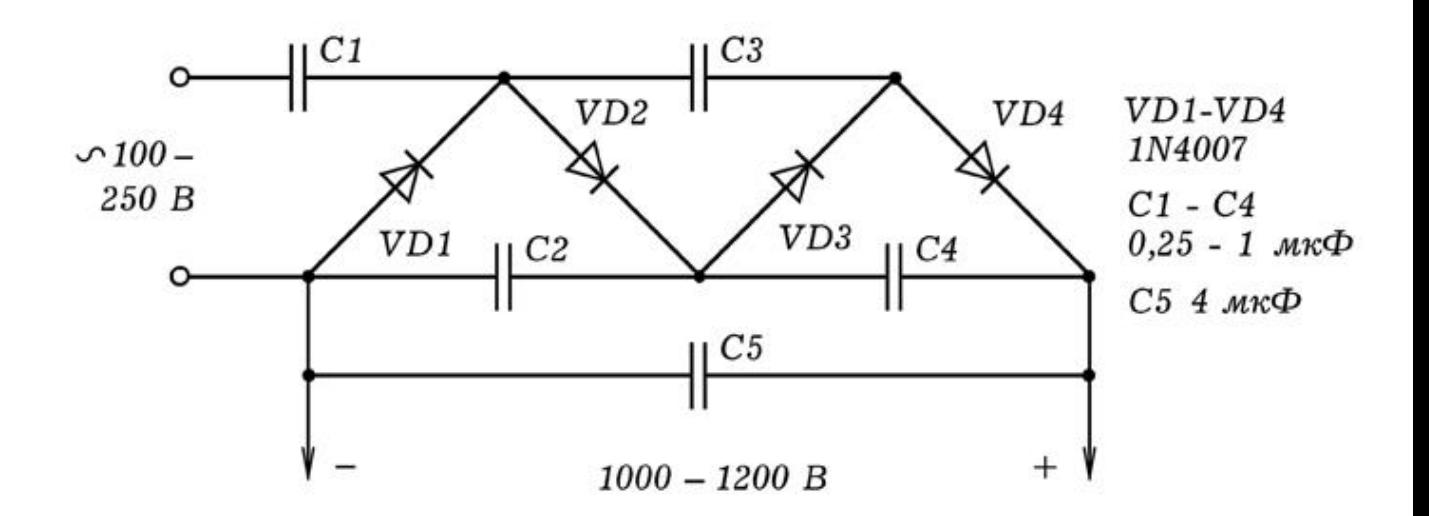

Рис. 1. Умножитель напряжения.

Детали следует подбирать, исходя из того, что допустимое обратное напряжение диода не должно быть меньше удвоенной амплитуде напряжения от источника. Если ЛАТР выдает 250 В, амплитуда равна 1,4 x 250=350 В. Следовательно используемые диоды должны выдерживать обратное напряжение 700 В. Такое же напряжение должны выдерживать конденсаторы С2, С3, С4. Конденсатор С1 должен быть рассчитан на напряжение питания (амплитуда 350 В). Конденсатор С5 должен выдерживать 1500 В. Напряжение на выходе рассматриваемой схемы в 4 раза больше напряжения питания.

2. Высоковольтный преобразователь напряжения. А как получить напряжение в несколько киловольт от батарейки? -Разве это возможно? - скажет незадачливый читатель. - А как же закон сохранения энергии? С другой стороны, известен прибор -- электрошокер, который питается от батареек и создает достаточно длинную искру. Как он работает?

Представим себе генератор электрических колебаний к которому в качестве нагрузки подключен трансформатор, повышающий напряжение в 100 раз. Если амплитуда колебаний напряжения на первичной обмотке 10 В, то напряжение на вторичной обмотке имеет амплитуду 1000 В. Для того, что обмотки трансформатора не имели очень большое число витков, генератор должен вырабатывать высокочастотные колебания (допустим, 100 кГц). Такие устройства используются в генераторах строчной развертки и для питания электроннолучевых трубок телевизоров, мониторов и т.д.

Принципиальная схема высоковольтного преобразователя напряжения представлена на рис. 2. В ней в качестве повышающего трансформатора используется трансформаторстрочник ТВС - 110ПЦ15 от телевизора. Генератор высокочастотных колебаний собран на транзисторе VT1. Две первичные обмотки трансформатора образуют цепь положительной обратной связи. Высокое напряжение снимается со вторичной обмотки трансформатора и подается на умножитель напряжения на диодах VD1 - VD4 и конденсаторах СЗ-С7, который повышает его в 4 раза.

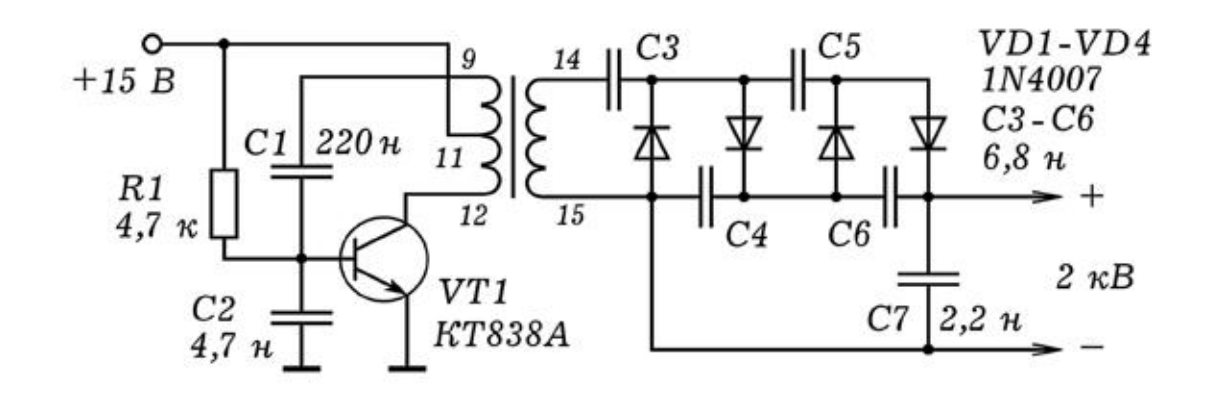

Рис. 2. Преобразователь напряжения.

Вместо трансформатора-строчника можно использовать другой аналогичный ему трансформатор с двумя первичными обмотками и высоким коэффициентом трансформации. Если после включения генератора самовозбуждения не происходит, то следует иначе включить обмотки, обеспечив положительную обратную связь. В умножителе напряжения используются конденсаторы емкостью 1 - 33 нФ, рассчитанные на 1000 В и более. Их можно найти в блоке питания старого телевизора или монитора. При замыкании проводов с выхода умножителя проскакивает искра длиной 1-3 мм, что соответствует напряжению около 2 кВ. Внешний вид высоковольтного преобразователя представлен на рис. 3.

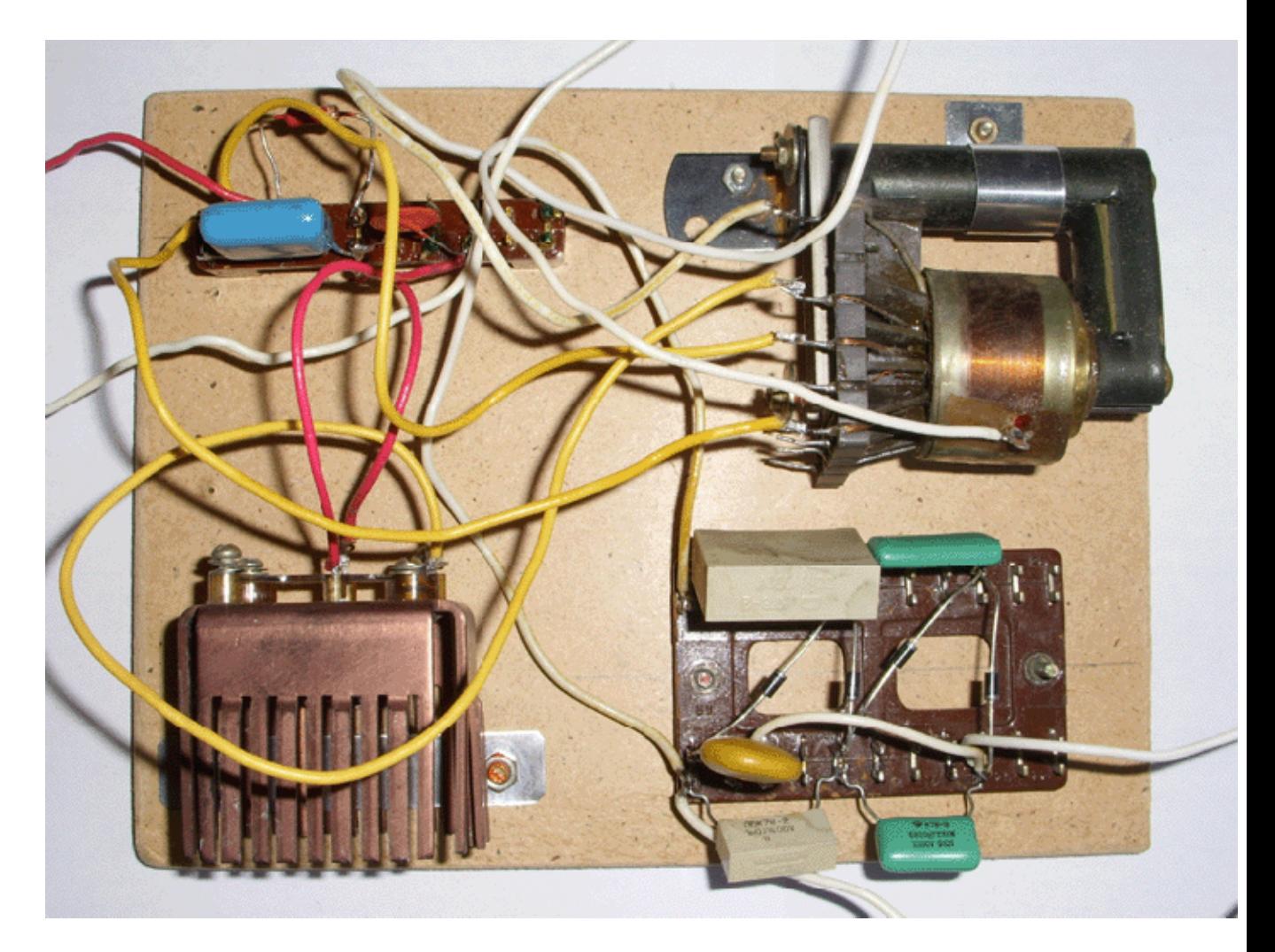

Рис. 3. Внешний вид преобразователя напряжения.

# **2.1. ɉɊɈɋɌɕȿɈɉɕɌɕɋɆɂɄɊɈɋɏȿɆɈɃɄ155ɅȺ3**

1. Изучение логического элемента "НЕ". Логические элементы реализуют основные логические функции "И", "ИЛИ", "НЕ". Микросхема К155ЛАЗ содержит четыре логических элемента "2И--НЕ" (рис. 1). Выводы микросхемы пронумерованы так: смотрим на микросхему сверху, если ключ расположен слева, то левый нижний вывод -- 1, рядом -- 2, ..., правый нижний --- 7, правый верхний --- 8, рядом --- 9, ..., левый верхний вывод --- 14. Питание: на 14 вывод подают + 5 В, 7 вывод соединяют с общим.

Соедините входы 1 и 2, а между выходом 3 и общим подключите светодиод с резистором 200 ом. Подайте на вход лог. 1, то есть напряжение высокого уровня + 5 В (x=1). Если светодиод горит, то на выходе 3 лог. 1 (y=1). Если светодиод не горит, то на выходе 3 лог. 0 (y=0). Подайте на вход лог. 0 (напряжение

низкого уровня), соединив его с общим. Горит ли светодиод? Что это значит?

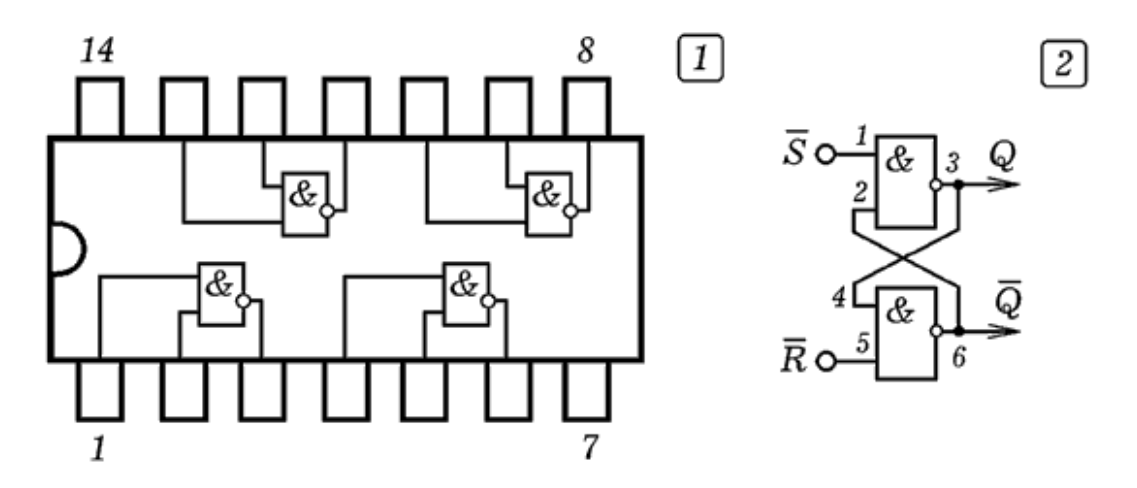

Рис. 1. Цифровая микросхема К155ЛАЗ. Схема триггера.

Аналогичным образом изучите работу логического элемента "2И--НЕ". Между выходом 3 и общим подключите светодиод с резистором. На вход 1 подайте лог. 1  $(x_1=1)$ , на вход 2 --- лог. 0  $(x_2=0)$ . Каково состояние выхода 3 (у)? Подавая различные напряжения на входы логического элемента, заполните таблицу истинности.

Изучите работу логического элемента "2И". Если к выходу элемента "И--НЕ" подключить элемент "НЕ", то получится логический элемент "И". Заполните таблицу истинности.

2. **Асинхронный** RS--**триггер**. Триггер --- схема, находящаяся в одном из двух устойчивых состояний, способная формировать два значения выходного сигнала и скачкообразно изменять эти значения под действием входного сигнала. Асинхронный RS-триггер состоит из двух элементов 2И--НЕ, соединенных симметрично (рис. 1.2). Он имеет два входа: S --- set (установить), R --- reset (переустановить). При подаче на оба входа лог. 1 реализуется режим хранения информации, если на один из входов подать лог. 0, а на другой -- лог. 1, то триггер перейдет в одно из двух устойчивых состояний. Триггер способен хранить 1 бит информации.

3. Изучите работу цифрового генератора. Соберите схему, изображенную на рис. 2, к выходу подключите осциллограф и пронаблюдайте генерируемые импульсы. Изменяя сопротивление резистора и емкость конденсатора, изучите

зависимость частоты импульсов от сопротивления R<sub>1</sub> и емкости  $C_1$  на качественном уровне.

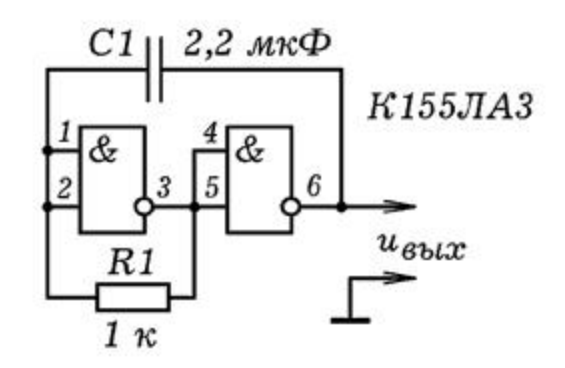

Рис. 2. Генератор прямоугольных импульсов.

С помошью осциллографа измерьте период генерируемых импульсов Т, найдите их частоту f=1/T. Сравните Т с временем заряда конденсатора  $\tau = R_1C_1$ .

## 2.2. ЦИФРОВЫЕ МИКРОСХЕМЫ

1. **Сенсорный датчик**. Наверняка Вам приходилось встречаться с устройствами, для управления которыми достаточно рукой коснуться того или иного контакта. В этом случае используется сенсорный датчик, реагирующий на прикосновение. Когда человек находится вблизи электропроводки, на его теле наводится переменное напряжение промышленной частоты 50 Гц. Если контакт соединен с полевым транзистором или микросхемой, имеющий полевые входы, то она реагирует на эти колебания потенциала.

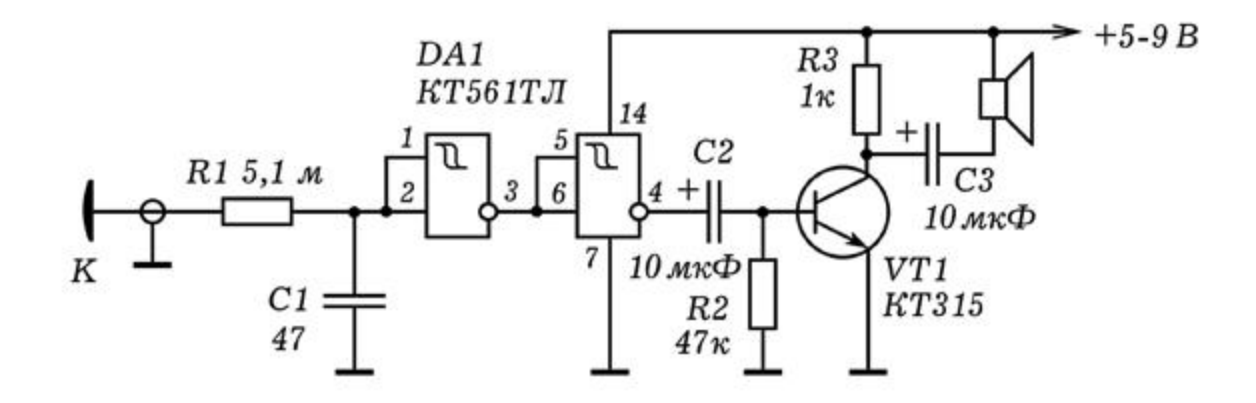

Рис. 1. Сенсорный датчик.

На рис. 1 изображена принципиальная схема сенсорного датчика на базе КМОП--микросхемы К561ТЛ1 с полевыми транзисторами на входе. Она срабатывает на ультрамалые входные токи, имеет высокую помехозащищенность, работает при напряжении питания от 3 до 15 В. При касании контакта К на вход логического элемента поступает переменное напряжение частотой 50 Гц. На базу транзистора подаются прямоугольные импульсы, которые усиливаются и подаются на динамик (например, 0,25ГД-19). Динамик издает низкий звук.

2. **Последовательный регистр**. Сдвиговые или последовательные регистры состоят из D-триггеров, соединенных последовательно друг за другом. Для изучения работы последовательного регистра соберем схему, изображенную на рис. 2. Она состоит из генератора прямоугольных импульсов на двух логических элементах 2ИЛИ-НЕ (микросхема К561ЛЕ5) и четырех D-триггеров (две микросхемы K155TM2). Генератор вырабатывает тактовые импульсы с частотой около 1 Гц, вызывая периодические вспышки светодиода VD1. Импульсы подаются на синхронизирующие входы D-триггеров. Для того, чтобы в первый триггер записать лог. 0 необходимо замкнуть ключ S1 и дождаться тактового импульса с генератора. Если ключ разомкнут, то в первый триггер DD2.1 будет записана лог. 1.

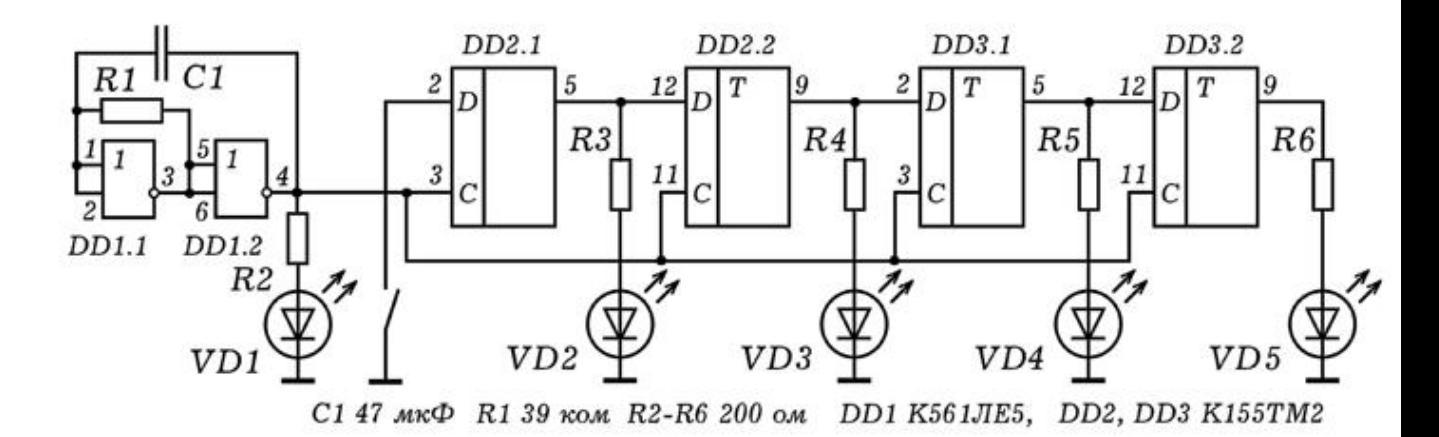

Рис. 2. Последовательный регистр.

Замыкая и размыкая ключ S1, мы записываем в первый триггер 1 бит информации. О состоянии выходов триггеров свидетельствуют светодиоды VD2 - VD5, - их свечение соответствует лог.1. С приходом следующего синхроимпульса последовательный регистр принимает информацию, а записанное в него двоичное число сдвигается вправо как единое целое на один разряд: 1000 -> 0100 -> 0010 -> 0001 и т.д.

Сдвиговые регистры используются в АЛУ для умножения и деления. Сдвиг двоичного числа влево на n разрядов означает умножение на 2<sup>n</sup>, сдвиг вправо --- умножение на 2<sup>-n</sup>. Также они используются для задержки информации на n тактов машинного времени. На их основе создаются задерживающие цепочки FIFO (First Input First Output --- первым вошел, первым вышел) и стековая память FILO (First Input Last Output --- первым вошел, последним вышел).

З. **Четырехразрядный сумматор**. Одним из основных узлов ЭВМ является сумматор, -- устройство, позволяющее осуществить сложение двоичных чисел. Нами на базе микросхемы К155ИМЗ собран прибор, демонстрирующий работу трехразрядного двоичного сумматора (рис. 3). На лицевой панели прибора друг под другом размещены три ключа SA1, SA2, SA3 с красными светодиодами HL1, HL2, HL3 для ввода двоичного числа  $A_2A_1A_0$ , три ключа SA4, SA5, SA6 с красными светодиодами HL4, HL5, HL6 для ввода числа  $B_2B_1B_0$  и четыре зеленых светодиода HL7, HL8, HL9, HL10 для вывода суммы C<sub>3</sub>C<sub>2</sub>C<sub>1</sub>C<sub>0</sub>. Используются светодиоды типа АЛЗО7КМ, КИПД -35-Е-Л, L-8131D или их аналоги. Питание прибора -- от батарейки на 4,5 Ǫ.

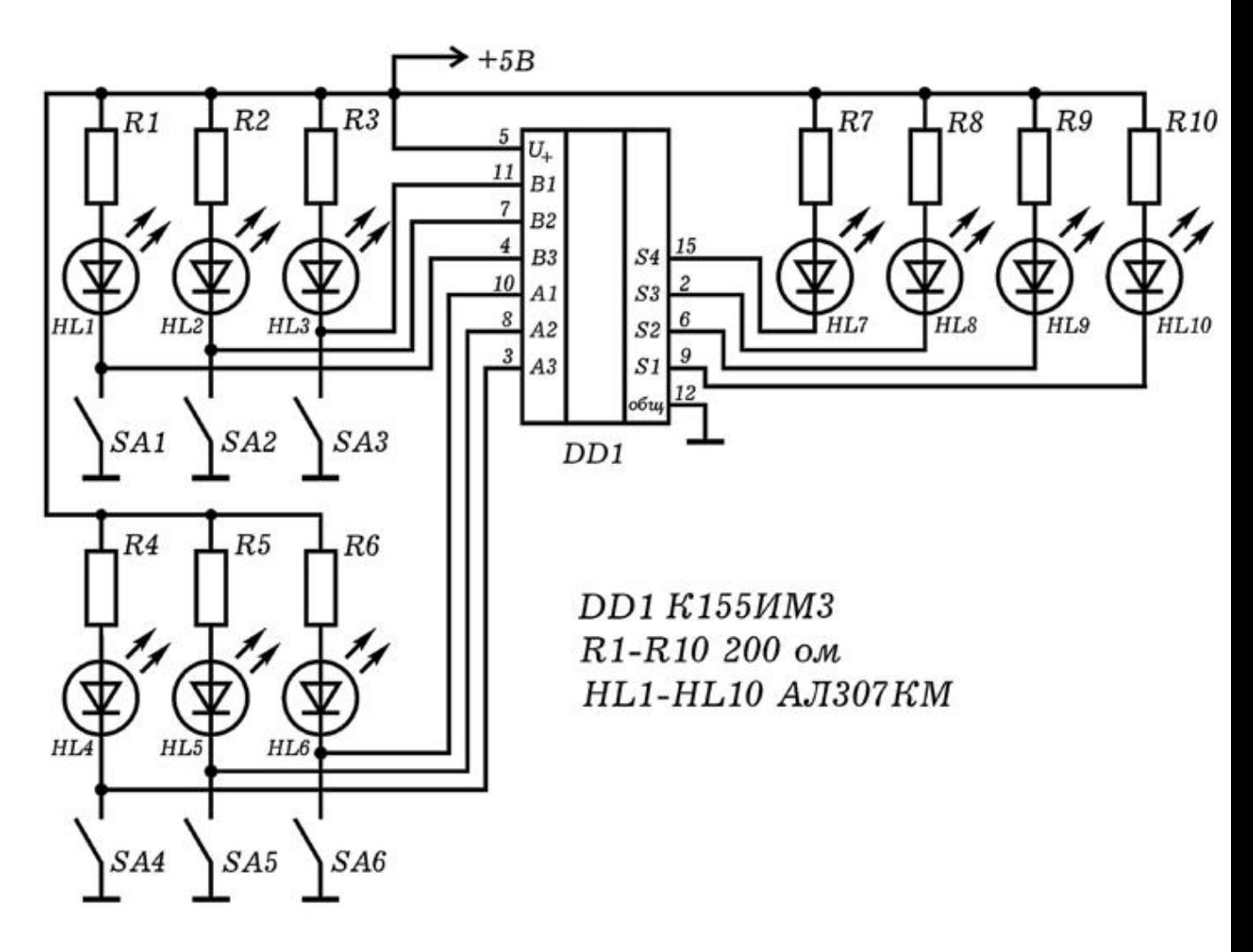

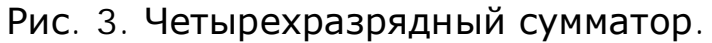

Все детали могут быть размещены на одной плате (рис. 4). Чтобы продемонстрировать работу сумматора, преподаватель с помощью переключателей набирает двоичные числа, например, 101 и 110, объясняя, что замкнутый переключатель и светящийся светодиод соответствуют логической 1. При этом загораются красные светодиоды, показывающие складываемые двоичные числа, например, 101 и 110, и зеленые светодиоды, показывающие их сумму 1011. Прибор для демонстрации работы сумматора может быть использован при изучении основ цифровой электроники и информатики.
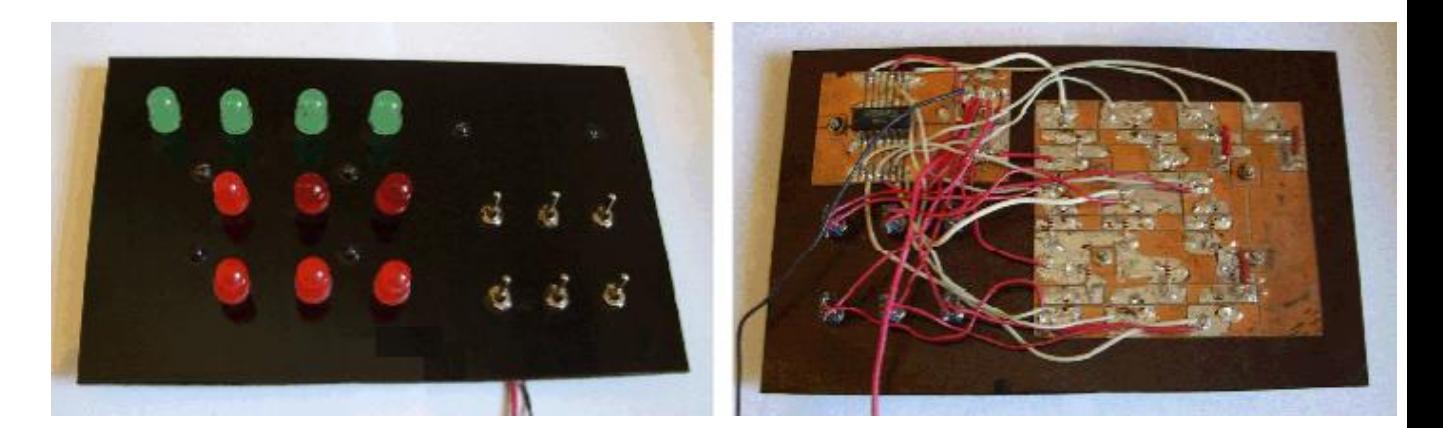

Рис. 4. Внешний вид сумматора.

#### 4. **Подключение к ЭВМ** 8-кнопочной клавиатуры с

помощью мультиплексора. Допустим необходимо подключить к компьютеру 8 кнопок. Для этого можно использовать восьмиканальный мультиплексор К561КП2, состоящий из восьми информационных входов, трех адресных входов и выхода. К информационным входам подключают кнопки и резисторы так, чтобы при нажатии на кнопку состояние соответствующего входа изменялось от 1 до 0. Адресные входы мультиплексора соединяют с выводами 2, 3, 4 LPT-порта ПЭВМ. Выход 3 МУЛЬТИПЛЕКСОРА ТАКЖЕ ПОДКЛЮЧАЮТ К ОДНОМУ ИЗ ВХОДОВ LPTпорта (например, 11 вывод).

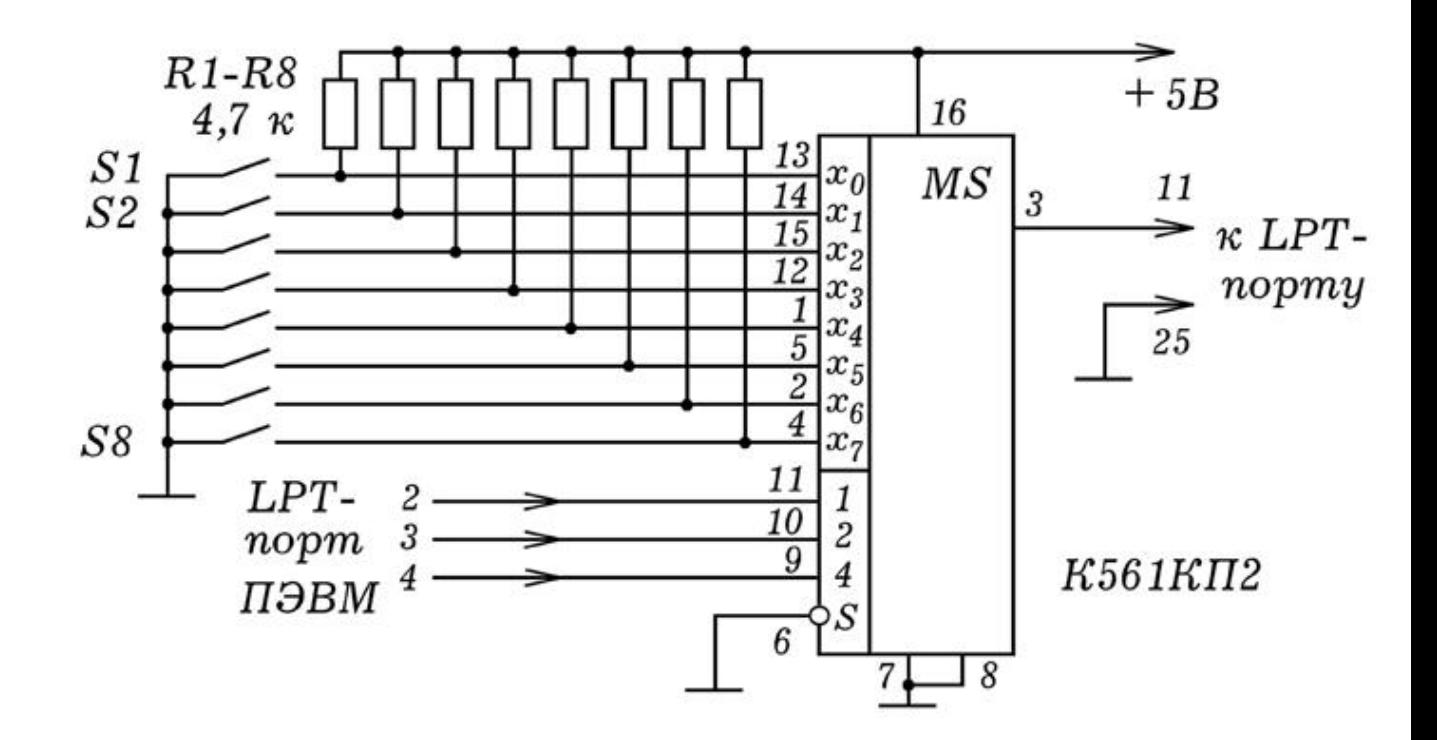

Рис. 5. Подключение 8 кнопок с помощью мультиплексора.

```
uses crt:
var x, i, j : integer;{IP - 1}{ Borland Pascal 7.0 }
a: array[0..10] of integer;
BEGIN
Repeat
  For i := 0 to 7 do
     begin
       port [888] := i; delay(10); x:=port [889];
       If x<>127 then a[i] := 1 else a[i] := 0;
     end:
  writeln(a[9],'',a[0],'',a[1],'');<br>writeln(a[2],'',a[3],'',a[4],'');<br>writeln(a[5],'',a[6],'',a[7],'');
  delay(500); clrscr;
until Keypressed;
END.
```
Для опроса состояний кнопок используется программа ПР-1. На адресные входы мультиплексора последовательно подаются двоичные коды чисел 0, 1, 2, ..., 8. При этом соответствующие информационные входы мультиплексора "соединяются" с выходом. Сигнал заводится в компьютер. На экране появляется таблица из 9 элементов. При нажатии на ту или иную кнопку соответствующий элемент таблицы изменяется с 0 на 1.

# **2.3. СЧЕТЧИКИ ИМПУЛЬСОВ**

1. **Двоично-шестнадцатиричный счетчик**. На базе четырехразрядного асинхронного счетчика импульсов К155ИЕ5 можно создать двоично-шестнадцатиричный счетчик. Микросхема внутри себя содержит делитель частоты на 2 (вход 14, выход 12) и делитель частоты на 8 (вход 1, выходы 9, 8, 11). Состояния выходов счетчика можно определить с помощью светодиодов VD1 - VD4. Конденсатор С1 используется для исключения дребезга контактов при замыкании S1.

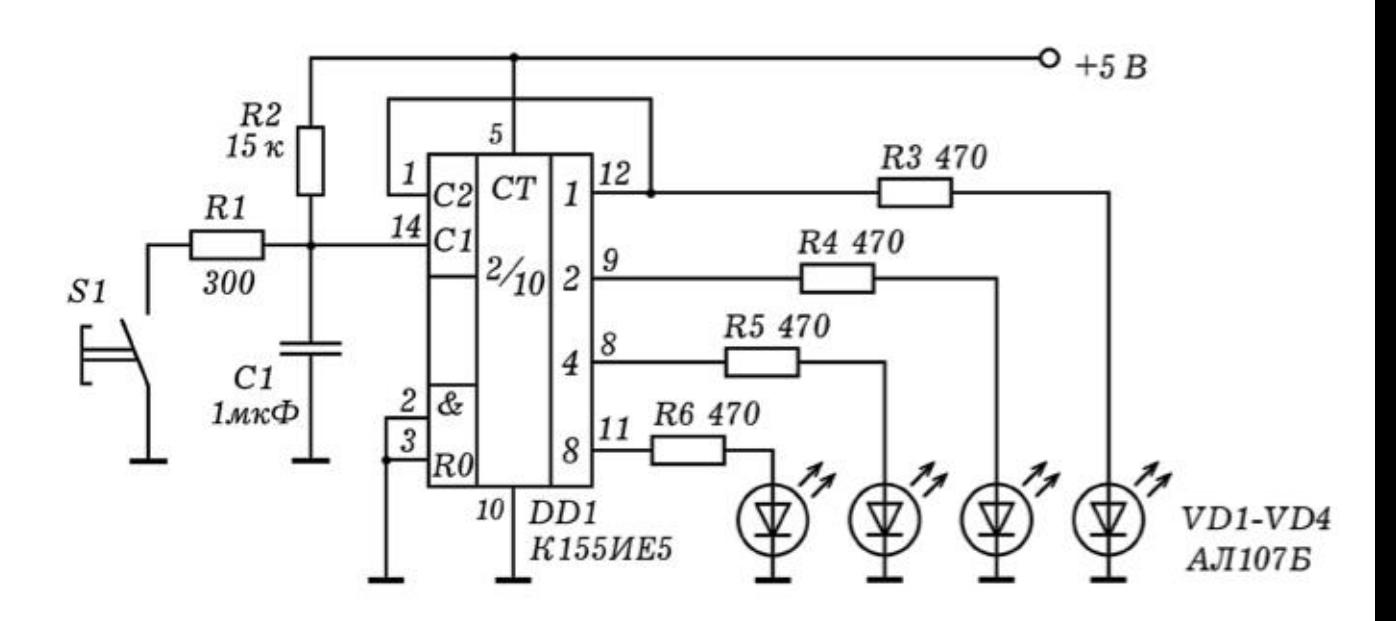

Рис. 1. Схема двоично-шестнадцатиричного счетчика.

При многократном замыкании кнопки S1 на вход счетчика поступает последовательность импульсов. На его выходе появляется совокупность 0 и 1, соответствующая двоичному коду количества импульсов, поступивших на вход. Светодиоды загораются, выдавая двоичные числа: 0000, 0001, 0010, 0011, 0100, ..., 1110, 1111. Досчитав до 16 счетчик обнуляется и начинает снова.

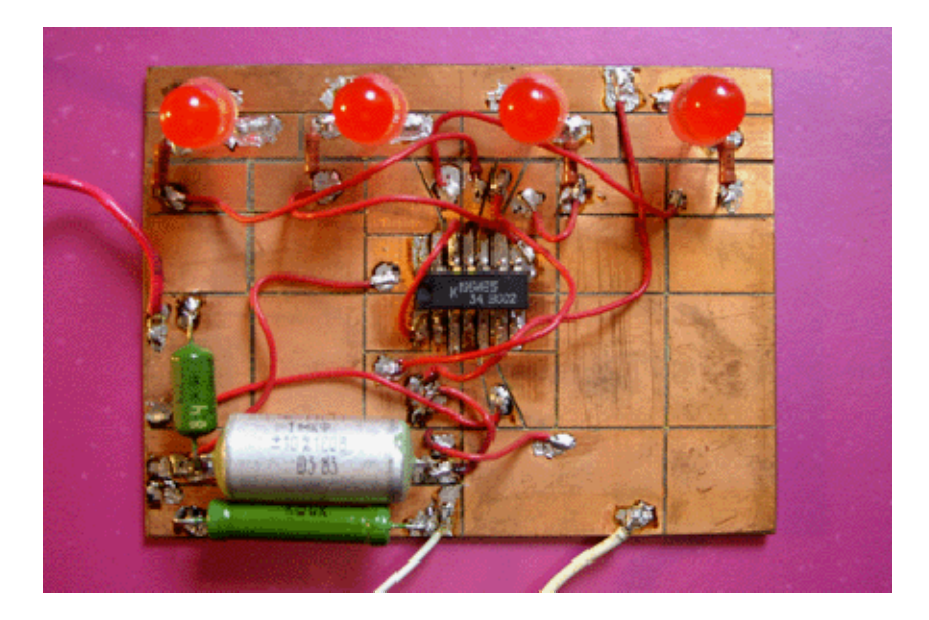

Рис. 2. Внешний вид счетчика.

2. **Счетчик импульсов**. Трехразрядный счетчик импульсов (рис. 3) состоит из двоично--десятичных счетчиков DD1 и DD2, дешифраторов DD3, DD4 и семисегментных индикаторов HG1 и HG2. При поступлении на вход х последовательности импульсов,

на четырех выходах (выводы 12, 9, 8, 11) счетчика DD1 появляется двоичное число, равное количеству этих импульсов. Оно подается на дешифратор DD3, который преобразует двоичный код в семисегментный и вызывает свечение соответствующих сегментов индикатора HG1. Когда число поступивших импульсов достигает 10, счетчик обнуляется. Импульс с выхода  $2^3=8$  (вывод 11) подается на счетчик DD2, соответствующий второму разряду. При нажатии на кнопку сброса S1 происходит обнуление счетчиков DD1 и DD2, на индикаторах HG1 и HG2 появляются нули. Более подробное описание этой схемы и изображение печатной платы можно найти в учебном пособии: Майер В.В., Майер Р.В. Измерение скорости звука импульсным методом.

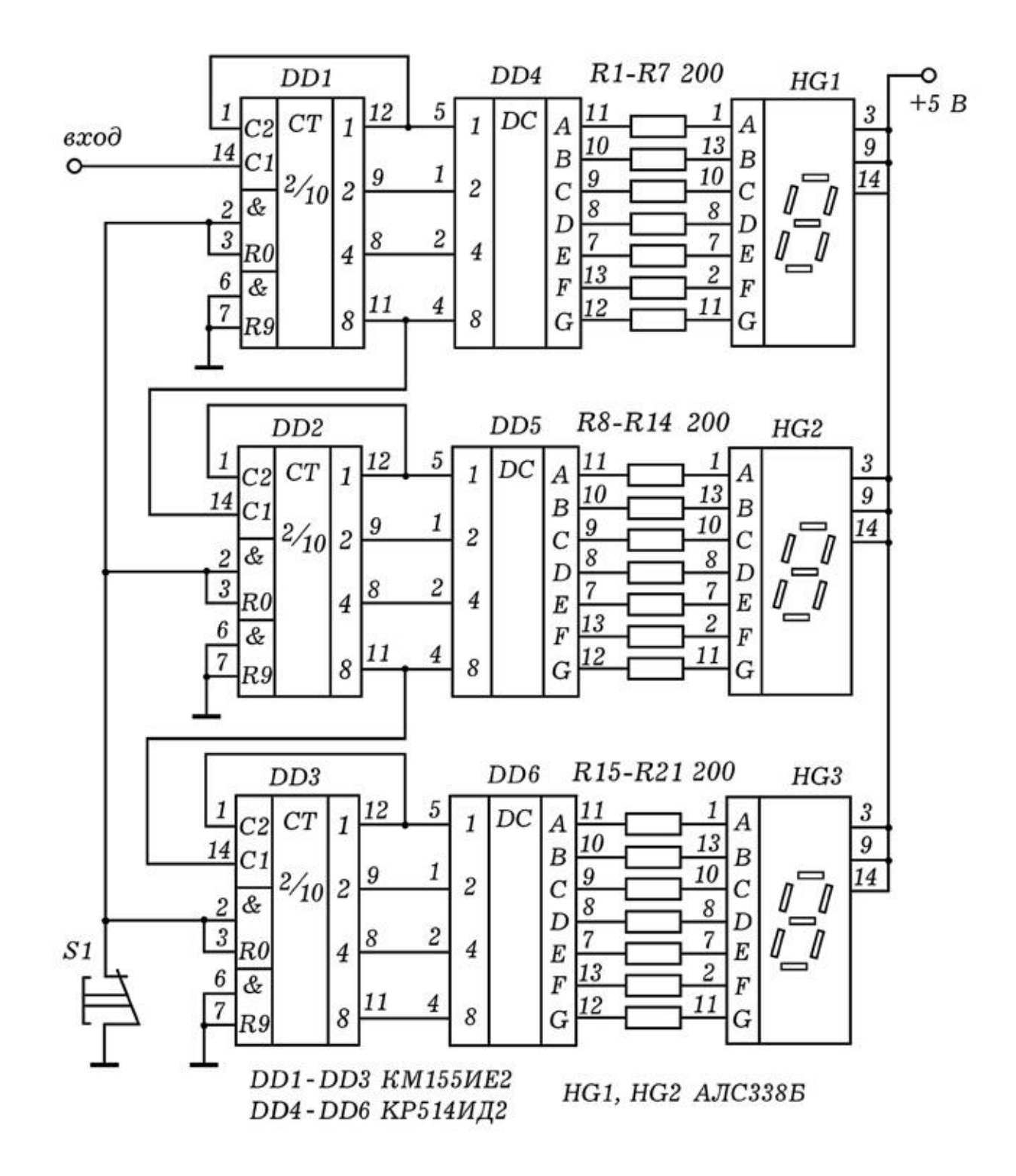

Рис. 3. Трехразрядный счетчик импульсов.

## З.1. ПОДКЛЮЧЕНИЕ ДАТЧИКОВ К ПЭВМ

1. **Программирование** LPT-**порта ПЭВМ**. Персональный компьютер --- многофункциональный прибор, который может служить измерителем или регистратором различных сигналов. Для этого к параллельному LPT--порту, предназначенного для

принтера, следует подсоединить соответствующий датчик. LPT-порт, состоит из 25 выводов: 1 вывод --- стробирующий, то есть передающий сигнал, синхронизирующий передачу информации, 2-9 выводы --- 8 разрядная шина, используемая для передачи 1 байта от ПЭВМ к внешнему устройству, выводы 10-17 --- шина передачи данных о состоянии принтера (подтверждение приема данных, сигнал "занят", конец бумаги, перевод строки, ошибка, готовность к работе и т.д.). Выводы 18-25 образуют общую шину заземления (корпус ПЭВМ).

Считывание 1 байта информации от внешнего устройства производится через 10-17 выводы LPT--порта, при этом передаваемое восьмиразрядное двоичное число записывается в ячейку ОЗУ с адресом  $379_{16}=889_{10}$ . Чтобы переслать 1 байт информации от ПЭВМ к внешнему устройству необходимо записать требуемое восьмиразрядное двоичное число в ячейку ОЗУ с адресом  $378_{16}=888_{10}$ . При этом на выводах 2-9 появится соответствующая комбинация лог. 0 и 1.

Для написания программ, представленных ниже, используются среды Borland Pascal 7.0 и MS--DOS QBasic 1.0. В языке QBasic считывание числа из ячейки ОЗУ 379<sub>16</sub>=889<sub>10</sub> осуществляется с помощью команды x=INP(&H379) или x=INP(889). Для записи числа в порт используется оператор OUT &H378, 123 или OUT 888, 63. В языке Pascal им соответствуют операторы: Port[888]: =212; Port[378]: =12; --- запись чисел 212 и 12 в ячейку ОЗУ с адресом 888<sub>10</sub>; x:=Port[889]; или x:=Port[379]; --считывание числа из ячейки 889<sub>10</sub> и его присвоение переменной x.

2. **Подключение магнитоконтактного датчика**. Для изучения МАГНИТО--КОНТАКТНОГО ДАТЧИКА ПОДКЛЮЧИМ ГЕРКОН 2 К параллельному порту LPT (выводы 11 и 25) и поднесем магнит 1 (рис. 1.1). Вдали от магнита геркон незамкнут, на всех выводах порта логическая 1, поэтому в ячейке памяти с адресом 379<sub>16</sub> находится число 11111111 (255). При поднесении магнита соответствующий вывод LPT порта замыкается на общий, на нем появляется логический О. В ячейку памяти 379<sub>16</sub> помещается число 01111111 (127), которое может быть считано командой x=INP(&H379). Протестируйте магнито--контактный датчик. К LPT--порту подключите геркон и запустите программу:

WHILE INKEY =  $" " : PRINT INFO(\&H379) ; : WEND$ 

Что произойдет, если к геркону поднести магнит? Наберите программу Пр-- 1 и повторите опыт. Пока геркон замкнут, х не равно 127, программа вращается в цикле 1, печатая на экране "1". Когда геркон разомкнут, х равно 127, программа вращается в цикле 2, печатая на экране "0". При нажатии на пробел --выход из программы.

```
CLS : x = INFO(\&H379) 'IP - 1WHILE INKEY$ = "" 'QBASIC 
WHILE x \leq 127: x = \text{INP}(\& H379): PRINT "1"; : WEND 'ЦИКЛ
1 
WHILE x = 127: x = INFO(6H379): PRINT "0"; : WEND 'UMKJI
2 
WEND 
END
```
Измерьте время замыкания геркона. Для этого наберите программу Пр -- 2 и запустите ее. Сначала ПЭВМ находится в режиме ожидания (цикл 1), на экране -- сообщение "ОЖИДАНИЕ". При поднесении магнита ПЭВМ выходит из цикла 1, переменной ТО присваивается текущее время, программа начинает вращаться в цикле 2, печатая на экране сообщение "ГЕРКОН ЗАМКНУТ". Удалите магнит, -- переменной Т присваивается время размыкания геркона. После этого вычисляется время замыкания Т-Т0, результат выводится на экран. Измерьте время замыкания геркона с помощью секундомера и компьютера, сравните результаты.

```
CLS: x = INFO(\&H379) 'Tip - 2WHILE x = 127: 'OBASIC
x = INP(&H379): PRINT "ОЖИДАНИЕ" ' ЧИКЛ 1
WEND : TO = TIMERWHILE x \leq 127:
x = INFO(\&H379): PRINT "ΓΕΡΚΟΗ 3ΑΜΚΗΥΤ" ' ЧИКЛ 2
WEND: T = TIMER: PRINT "BPEMA " , T - T0"END
```
Для измерения времени между последовательными замыканиями геркона наберите программу Пр -- 3 и запустите ее. К геркону поднесите магнит, удалите его и через время 5-20 с, отсчитанное по секундомеру, снова поднесите. На экране компьютера появится время между последовательными замыканиями.

 $CLS : x = INFO(\&H379)$  ' $Tip - 3$ WHILE  $x = 127$  'QBASIC

```
x = INFO(\&H379): PRINT "HESAMKHYT": WEND 'UµKJ 1
t0 = TIMERWHILE x <> 127 
x = INFO(\&H379): PRINT "3AMKHYT": WEND 'ЦИКЛ 2
WHILE x = 127x = \text{INP}(\&\text{H}379): \text{PRINT "HE}3\text{AMKHYT}: \text{WEND} 'ЦИКЛ 3
t = TIMER: PRINT "BPEMA ", t - t0END
```
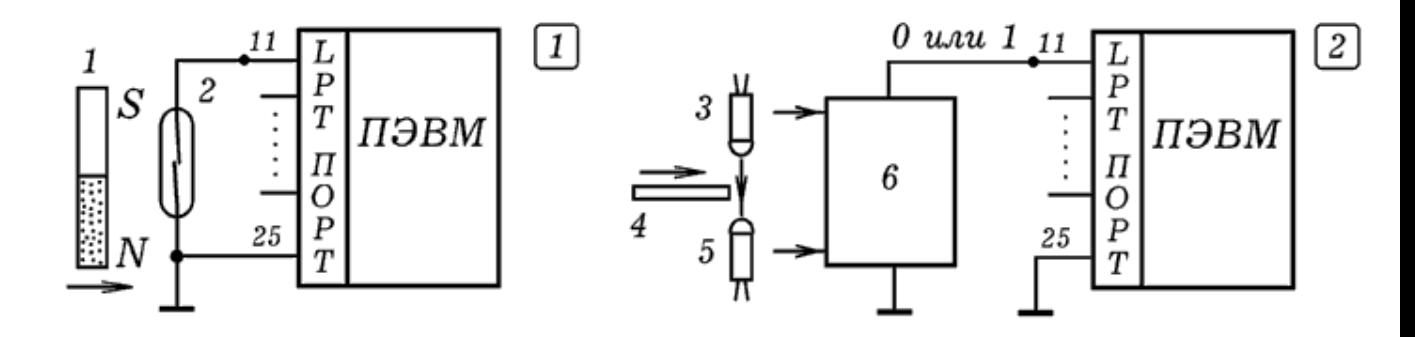

Рис. 1. Подключение геркона и оптодатчика к ПЭВМ.

3. **Подключение оптодатчика к ПЭВМ**. Оптодатчик состоит из инфракрасного светодиода 1, напротив которого установлен фотодиод 3, подключенный к ПЭВМ через схему сопряжения 4 (рис. 1.2). При пересечении оптодатчика флажком 2 на выходе схемы резко меняется напряжение: логическая 1 сменяется логическим 0 или наоборот. Зная время пересечения светового пучка или время между двумя последовательными пересечениями, можно определить скорость тела. Питание датчика осуществляется от 3 и 25 выводов порта LPT. Для этого по адресу 378<sub>16</sub> записывают число 255, что приводит к появлению лог. 1 на 2-9 выводах.

Протестируйте оптодатчик, для этого подключите его к LPT-порту (рис. 1.2), наберите программу Пр -- 4 и запустите ее. Программа содержит основной цикл, в который вложены циклы 1 и 2. Если в порт LPT поступает число  $11111111_2=255$ , то программа вращается в цикле 1 и на экране печатается "1". Если в порт LPT поступает число 01111111<sub>2</sub>=127, то программа вращается в цикле 2, на экран выводится "0". Освещая и затемняя фотодиод, убедитесь в том, что программа работает описанным выше образом.

OUT &H378, 255 ' WHILE  $INKEY\$  = "" :  $x = INFO(\&H379)$  'OBASIC WHILE  $x \leq 127$ :  $''\leq 127$  $x = INFO(\&H379) : PRINT "1";$ 

Измерьте время перекрывания светового пучка. Загрузите ПРОГРАММУ Пр -- 4, ЗАКОММЕНТИРУЙТЕ ОПЕРАТОРЫ PRINT "0" И PRINT "1". Когда при перекрывании светового пучка программа выйдет из цикла 1, переменной Т0 будет присвоено текущее время ПЭВМ. Пока фотодиод затемнен, программа вращается в цикле 2. При освещении фотодиода программа выходит из цикла 2 и теперь переменной Т присваивается текущее время ПЭВМ. Разность Т-ТО выводится на экран ПЭВМ, после чего все повторяется снова до нажатия на пробел. Измерьте время затемнения фотодиода с помощью секундомера и сравните его с результатом, выдаваемым ПЭВМ.

Измерьте время между двумя пересечениями светового пучка. Напишите программу, которая ждет первого затемнения оптодатчика, после чего присваивает переменной Т0 текущее время по системным часам ПЭВМ, затем ждет второго пересечения оптодатчика и соответствующее время присваивает переменной Т. Разность Т-Т0 должна выводиться на экран. Запустите программу, измерьте время между последовательными пересечениями оптодатчика с помощью секундомера и ПЭВМ, сравните результаты.

З. **Генераторный датчик координаты**. Рассмотрим генератор прямоугольных импульсов, частота которых зависит от сопротивления переменного резистора, являющегося, например, датчиком координаты (рис. 2.1). Сигнал с генератора подается в ПЭВМ. Генератор собран на микросхеме К155ЛАЗ, и может быть запитан от параллельного LPT--порта (рис. 2.2). Чем меньше сопротивление резистора, тем быстрее происходит заряд или разряд конденсатора, соответственно выше частота импульсов. ПЭВМ в течение заданного промежутка времени  $\Delta t$  (например, 1 с) считает количество поступивших импульсов, и определяет их частоту. Результаты подсчета импульсов могут выводиться на экран в графическом виде, в числовом формате, либо записываться в файл.

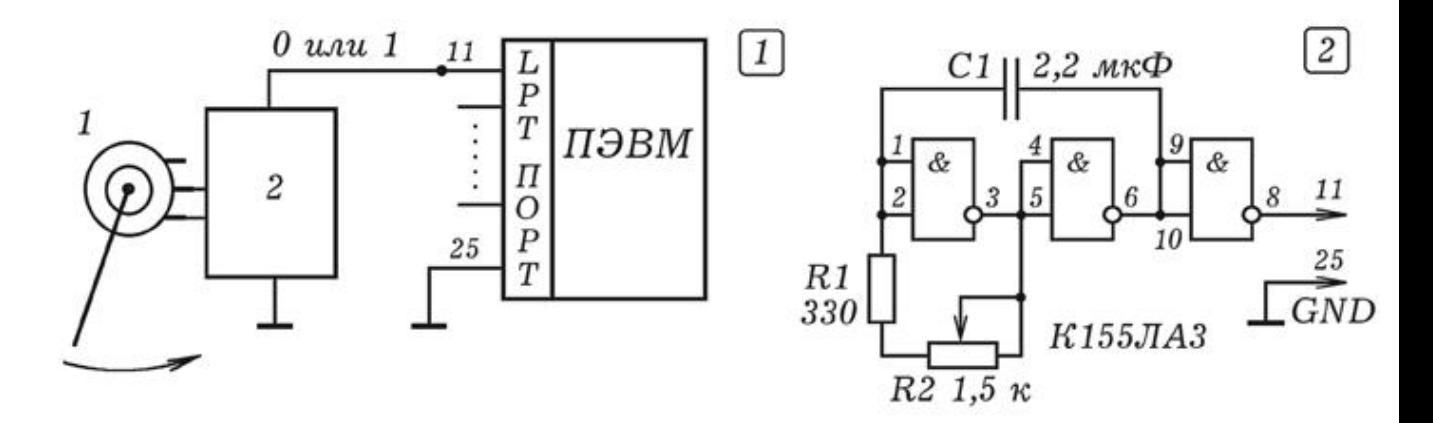

Рис. 2. Генераторный датчик координаты.

К ПЭВМ подключите генераторный датчик координаты Наберите программу Пр -- 5 и запустите ее. Программа вращается в основном цикле; в него вложен цикл 1, подсчитывающий число поступающих в LPT--порт импульсов за время dt. Поворачивая подвижный контакт резистора, получите график зависимости его координаты от времени. Повторите предыдущий опыт, задав другие время счета dt и масштаб М. Измените программу так, чтобы она через заданное время dt выводила координату в числовом виде.

```
SCREEN 2 ' \Box p - 5
LINE (10,180)-(640,180): LINE (10,0)-(10,480) 'QBASIC 
OUT (888), 255: M = .2 
WHILE INKEYS = ""
n = 0: dt = 1: t0 = TIMER: t = t0 +.01
WHILE t - t0 < dtx = INFO(889): 'PRINT " x= ", xi;
IF (y = 127) AND (x \le 127) THEN n = n + 1y = x: t = TIMERWEND: n = M * (n - 80): tt = tt + dt
LINE (10+tt*5, 180-n/dt)-(10+(tt-dt)*5, 180-nn/dt) 
nn = n: 'PRINT "КООРДИНАТА", n / dt;
WEND 
END
```
## З.2. ЦИФРО-АНАЛОГОВОЕ И АНАЛОГО-ЦИФРОВОЕ ПРЕОБРАЗОВАНИЕ СИГНАЛА

1. **Цифро-аналоговый преобразователь**. Компьютер может быть использован в качестве генератора сигналов заданной формы. Для этого к его параллельному LPT--порту следует

подключить цифро--аналоговый преобразователь (ЦАП). Простейший ЦАП может быть собран из резисторов (рис. 1). Если в ячейку памяти  $378_{16}=888_{10}$  записать число х от 0 до 255, то на восьми выводах LPT--порта, соединенных с входами ЦАП, появляется комбинация лог. 0 и 1, соответствующая числу х в двоичном коде. Для этого в языке QBasic используется команда OUT {адрес}, {число} (например, OUT &H378, 25), а в языке Pascal --- port $\lceil \{ \text{adpec} \} \rceil$ : = {число} (например, port $\lceil 888 \rceil$ : =134).

Схема цифро--аналогового преобразователя (рис. 1) такова, что вклад лог. 1, поданной на вход k+1 разряда, в 2 раза больше, чем вклад лог. 1, поданной на вход k-го разряда. В результате напряжение на выходе ЦАП прямо пропорционально величине х. В этом можно убедиться с помощью вольтметра или осциллографа. Для сглаживания ступенек, получающихся на выходе ЦАП, параллельно резистору R17 подключают конденсатор С1.

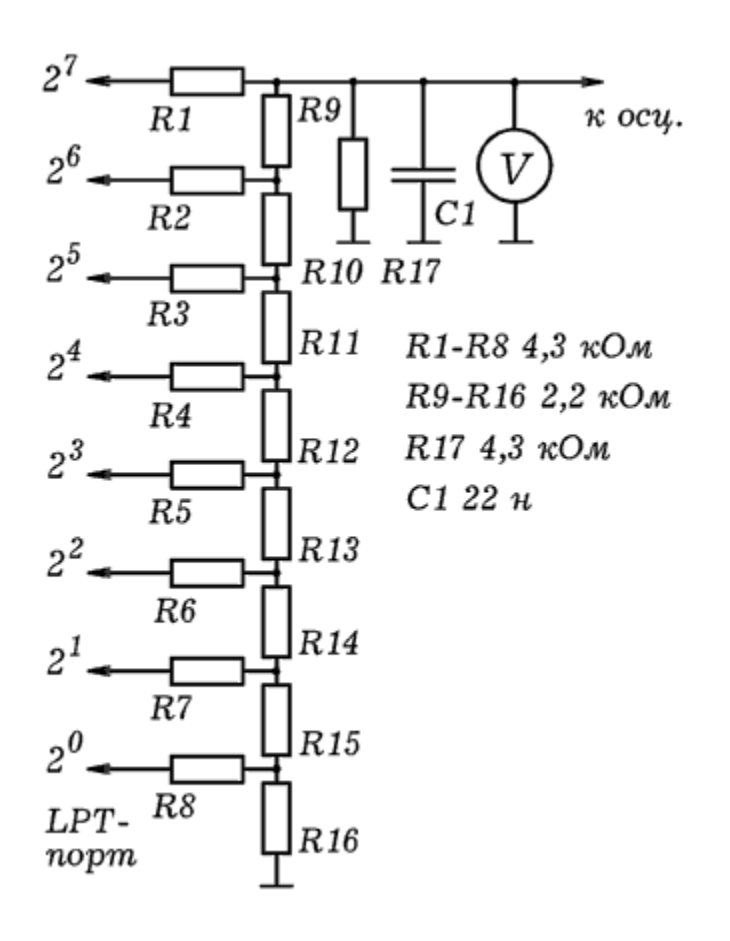

Рис. 1. Цифро-аналоговый преобразователь.

Чтобы получить на выходе ЦАП прямоугольные импульсы максимальной амплитуды, в параллельный порт следует через равные промежутки времени записывать следующие числа: 0, 0, 0, 0, 255, 255, 255, 255, 0, 0, 0, 0, 255, 255, 255, 255 ... Ǭȓȧ получения пилообразного напряжения величина х должна в цикле равномерно увеличиваться от 0 до 255, затем обращаться в О, после чего снова увеличиваться от 0 до 255 и т.д. Аналогичным образом формируются синусоидальные колебания и другие сигналы заданной формы. ЦАП используется в цифровых видеокамерах, MP3--плеерах и т.д.

Изучите работу ЦАП с помощью вольтметра. Загрузите среду программирования QBasic, наберите программу Пр--1. Подключите ЦАП к LPT--порту ПЭВМ, а к выходу ЦАП подсоедините вольтметр и запустите программу. На выходе ЦАП последовательно появляются различные напряжения, соответствующие 0, 127, 255, 0, 127, 255 и т.д. Измените частоту импульсов.

WHILE INKEY\$ =  $"$ OUT &H378, 255 'OBASIC FOR i = 1 TO 500: PRINT "255": NEXT OUT &H378, 127 FOR i = 1 TO 500: PRINT "127": NEXT OUT &H378, 0 : FOR i = 1 TO 500: PRINT "0": NEXT WEND

#### 2. **Опыты с цифро-аналоговым**

преобразователем. Напишите программу, генерирующую прямоугольные импульсы с периодом 0,1 - 1 с (Пр--2). Подключите к выходу ЦАП осциллограф, запустите программу. Зарисуйте осциллограмму импульсов.

```
WHILE INKEY\zeta = "" \BoxOUT &H378, 255 'QBASIC
FOR i = 1 TO 100: PRINT "255": NEXT 
OUT &H378, 0 
FOR i = 1 TO 200: PRINT "0": NEXT 
WEND
```
На основе Пр--2 напишите программу, вырабатывающую пилообразные импульсы. Она должна содержать цикл, в котором в ячейку ОЗУ с адресом 378\_{16}=888\_{10} последовательно записывается 0, 1, 2, 3, ..., 255, затем снова 0, 1, 2, ... (см. программу Пр--3). Измените программу так, чтобы частота и амплитуда импульсов увеличилась или уменьшилась в 2-3 раза. Пронаблюдайте осциллограмму. С помощью осциллографа убедитесь в том, что формируемый сигнал является дискретным,

то есть состоит из маленьких ступенек, которые могут быть сглажены конденсатором С1.

Запустите среду программирования Borland Pascal 7.0. Наберите программу Пр--3, генерирующую пилообразные импульсы. Запустите программу и получите осциллограмму импульсов. Измените амплитуду импульсов и частоту.

```
uses \text{crt}, \text{dos}; \text{var } i: \text{integer}; '\Pi p - 3BEGIN 'PASCAL
Repeat 
 For i:=1 to 255 do
    begin 
     port[888]:=i; write(i, ' '); delay(10); end; 
until KeyPressed; 
END.
```
Наберите программу Пр--4, позволяющую получить на выходе ЦАП синусоидальные колебания. Получите их осциллограмму. Научитесь изменять их частоту и амплитуду.

```
uses crt, dos; 
var i: integer; \sqrt{a} - 4
BEGIN 'PASCAL
Repeat 
 i:=i+1; port[888]:=round(127+127*sin(i/100));
until KeyPressed; 
END.
```
Имеется сообщение s='101...11'. Напишите программу (Пр--5), генерирующую амплитудно--модулированный сигнал: единице соответствуют колебания с амплитудой A<sub>1</sub>, а нулю --- колебания с амплитудой  $A_2$ .

```
uses \text{crt}, \text{dos}; \blacksquarevar i: integer; x,s: string; A,k: integer; 'PASCAL
BEGIN clrscr; 
s:='101010101011001101101010011101010101001010101110011'; 
For i:=1 to length(s) do
  begin 
   x:=copy(s,i,1);If x=1' then A:=127 else A:=30;
   writeln(x); k:=0;repeat inc(k);
     port[888]:=round(127+A*sin(k/10));until (k>1000)or(keypressed);
```

```
 end; 
END.
```
Допустим, имеется сообщение s='101...11'. Напишите программу (Пр--6), генерирующую частотно--модулированный сигнал: единице соответствуют колебания с частотой  $\omega_1$ , а нулю --колебания с частотой  $\omega_2$ .

```
uses \text{crt}, \text{dos}; '\Pi p - 6var i: integer; x,s: string; ' 'PASCAL
    W,k: integer; 
begin clrscr; 
s:='101011110101010110101010011101010101001010101110011'; 
For i:=1 to length(s) do
  begin 
   x:=copy(s,i,1);If x=1' then W:=1 else W:=2;
   writeln(x); k:=0;
   repeat inc(k);
      port[888]:=round(127+127*sin(W*k/30)); 
    until (k>10000)or(keypressed);
   end; 
end.
```
#### З. **Аналого-цифровой преобразователь на**

**компараторе**. Для ввода аналогового сигнала в ПЭВМ используется аналого--цифровой преобразователь (АЦП). Простейший АЦП состоит из генератора пилообразного напряжения, компаратора и персонального компьютера. Частота пилообразного напряжения f<sub>г</sub> в десятки раз превышает частоту  $f_c$ входного сигнала. При этом на выходе АЦП возникает последовательность прямоугольных импульсов частотой f<sub>г</sub>, длительность которых зависит от входного напряжения. Эти ИМПУЛЬСЫ ПОДАЮТСЯ НА 11 ВЫВОД LPT-- ПОРТА ПЭВМ.

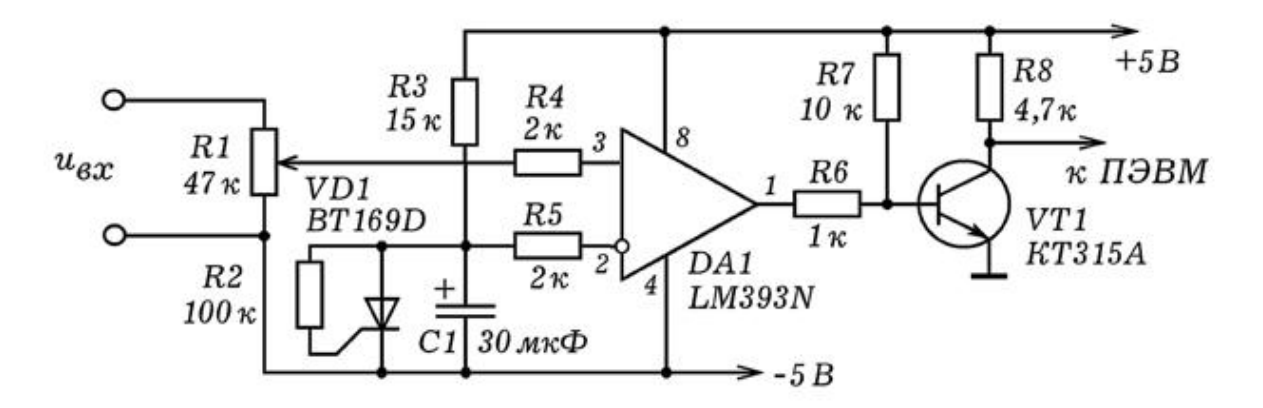

Рис. 2. Аналого-цифровой преобразователь.

Принципиальная схема АЦП изображена на рис. 2. На тиристоре VD1, резисторе R4 и конденсаторе С1 собран релаксационный генератор, вырабатывающий пилообразные импульсы с частотой 2--4 Гц. Они поступают на неинвертирующий вход 3 компаратора DA1, используемого в качестве компаратора. На инвертирующий вход 2 подается плавно изменяющееся напряжение с датчика координаты. На выходе ОУ возникают ПРЯМОУГОЛЬНЫЕ ИМПУЛЬСЫ, ДЛИТЕЛЬНОСТЬ КОТОРЫХ пропорциональна входному напряжению.

Для обработки сигнала с АЦП используется программа Пр--7. Она содержит цикл по времени, в который вложен цикл по переменной х. Пока на выходе компаратора логическая 1, значение х увеличивается на 1. Результаты измерения координаты х выводятся на экран в виде графика и, при необходимости, сохраняются в файле.

```
uses crt, graph; 
' \Pip – 7var DV, MV, EC, u, uu, x, time: integer; F: text; 
'PASCAL 
Procedure GraphInit; 
begin DV:=Detect; InitGraph(DV,MV,'c:\bp\bgi'); 
      EC:=GraphResult: if EC>grOK then Half(1); end;BEGIN Assign(F,'c:\bp\data.txt'); Rewrite(F); GraphInit; 
  repeat x:=0; repeat uu:=u; u:=port[889]; delay(15);
   if u \leq 127 then x:=x+1;
   until (uu=127) and (u\ll 127); time: =time+1;
   circle(3*time,400-x*1,1); circle(3*time,400-x*1,2);
   WriteLn(F, x); if 3 * time > 640 then begin time:=0;
cleardevice; 
   end; until Keypressed; CloseGraph;Close(F);
End.
```
Рассмотренный выше АЦП позволяет провести целую серию экспериментов, требующих оцифровку и запись аналогового сигнала, изменяющегося в интервале 0--10 В, с частотой отсчетов \$\approx\$ 2--4 Гц. Например, довольно просто получить кривые заряда и разряда конденсатора. Для этого нами использовался электролитический конденсатор емкостью 500 мкФ, подключаемый через резистор 10--100 кОм к источнику постоянного напряжения. Параллельно конденсатору включают вольтметр и АЦП, соединенный с компьютером, и запускают программу.

**2. ǷȘȍȖȉȘȈȏȖȊȈȚȍȓȤȕȈȗȘȧȎȍȕȐȍ - ȟȈșȚȖȚȈ.**ǶȌȐȕȐȏȔȍȚȖȌȖȊ оцифровки сигнала состоит в использовании преобразователя напряжения в частоту (ПНЧ), вырабатывающего последовательность импульсов, частота которых пропорциональна напряжению. Эти импульсы можно подать на цифровой частотомер или завести в компьютер, который будет определять их частоту.

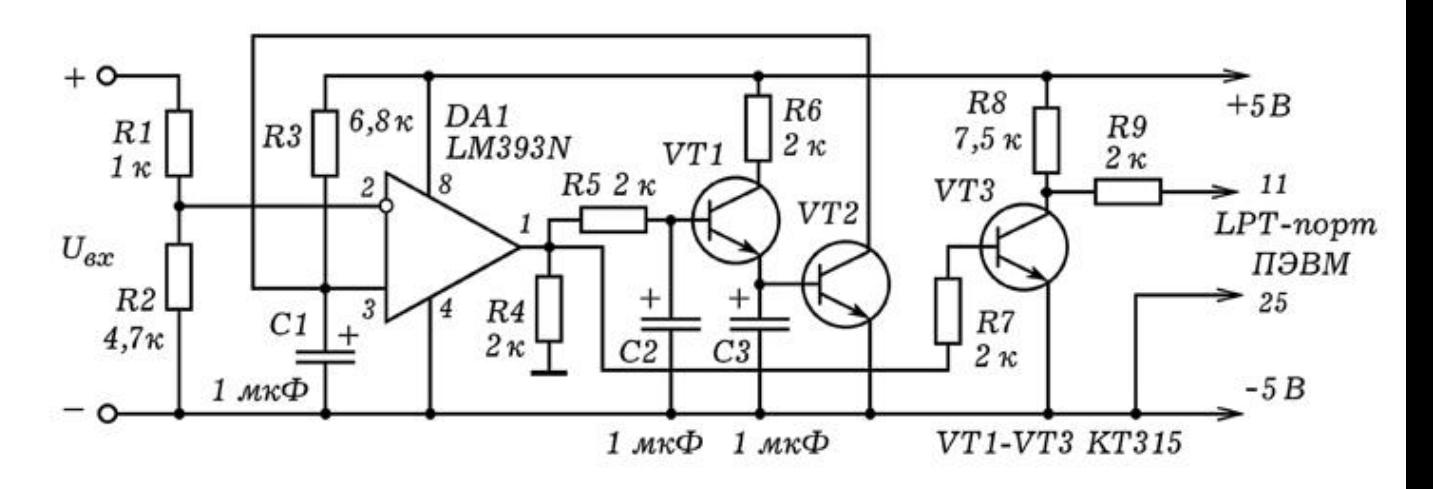

Рис. 3. Преобразователь напряжение - частота.

Принципиальная схема ПНЧ, собранного на базе компаратора LM393N, изображена на рис. 3. Входное напряжение U<sub>BX</sub> подается на инвертирующий вход 2 компаратора DA1. На неинвертирующий вход 3 компаратора поступает напряжение с конденсатора С1, который заряжается через резистор R3. Когда потенциал входа 3 достигнет потенциала входа 2, на выходе 1 компаратора лог. О сменится лог. 1. Это вызовет открывание транзисторов VT1 и VT2, вследствие чего конденсатор С1 быстро разрядится через открытый VT2. Конденсаторы С2 и С3 создают временную задержку, необходимую для того, чтобы конденсатор С1 разрядился полностью. При появлении на выходе 1 DA1 лог. 0 транзисторы закрываются и конденсатор С1 снова начинает заряжаться через R3. В результате на выходе 1 компаратора DA1 возникает последовательность прямоугольных импульсов, частота которых обратно пропорциональна входному напряжению U<sub>вх</sub>. Для согласования ПНЧ с LPT-портом компьютера используется транзистор VT3. Внешний вид устройства показан на рис. 4.

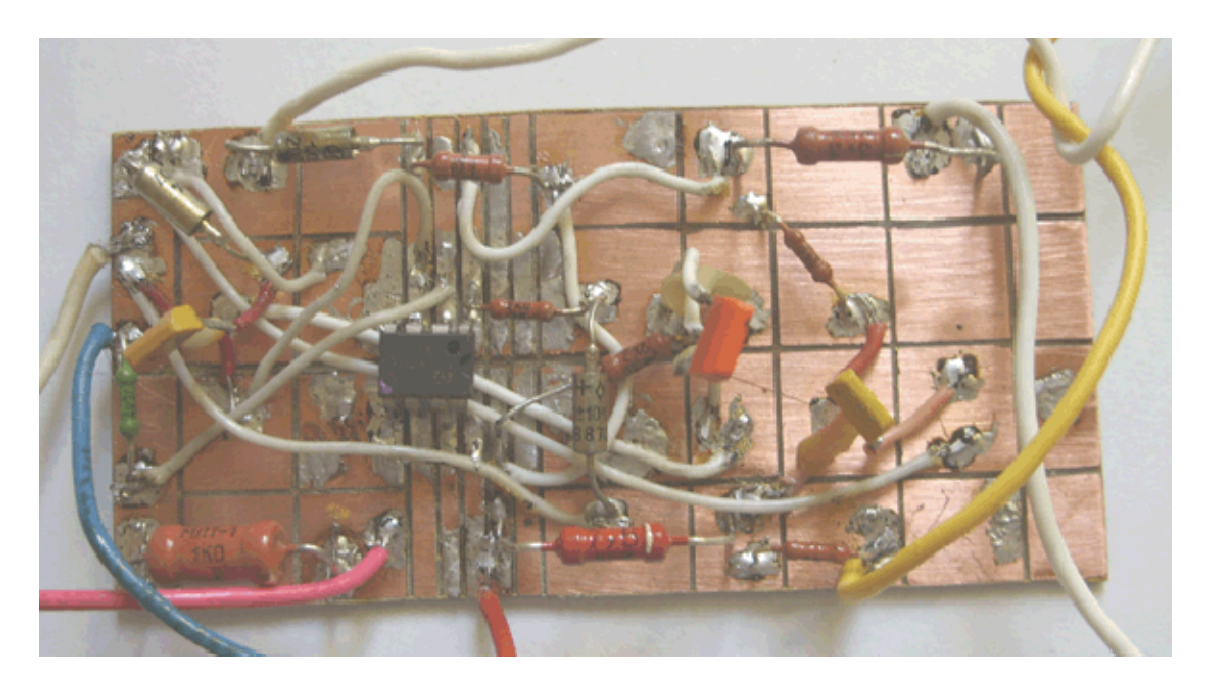

Рис. 4. Преобразователь напряжение - частота.

При изменении входного напряжения от 0,2 В до 9 В частота изменяется от 500 Гц до 33 Гц; зависимость практически линейная. Для получения цифрового вольтметра, а также построения графика зависимости напряжения от времени необходимо написать простую программу, которая периодически определяет частоту поступающих импульсов. При этом возможны следующие варианты:

1) Измерить длительность k=10 импульсов. Недостаток: частота измерений зависит от частоты импульсов, а значит и от входного напряжения.

2) Измерить количество к импульсов, пришедших за определенный промежуток времени Δt. Недостаток: высокая погрешность, обусловленная тем, что в интервале  $\Delta t$  не укладывается целое число импульсов.

3) Сосчитать число импульсов к за заданное время  $\Delta t$ , после чего подождать прихода последнего импульса, то есть измерить время k+1 импульса, которые придут за промежуток чуть больший  $\Delta t$ . Частота отсчетов постоянна, точность высокая (сомнительная цифра -- в 4 разряде).

```
uses crt, dos; 
var i,j,x,xx,t: longint; k: integer; 
begin clrscr; 
repeat inc(t);
xx:=x; x:=port[889]; \{delay(1); \}
```

```
if (x=127) and (xx=63) then k:=k+1;
if (t>20000) and (x=127) and (xx=63) then
   begin writeln('vremya ',t/k); t:=0; k:=1; end;
until keypressed; 
end.
```
#### 4. **Преобразователь напряжение - частота на основе**

**ТАЙМЕРА** 555. Самый простой ПНЧ может быть собран на основе таймера 555. Принципиальная схема устройства приведена на рис. 5. Таймер работает в автоколебательном режиме, вырабатывая прямоугольные импульсы, частота которых сильно зависит от входного напряжения. При изменении напряжения от 0,5 до 5 В частота изменяется более чем в 10 раз.

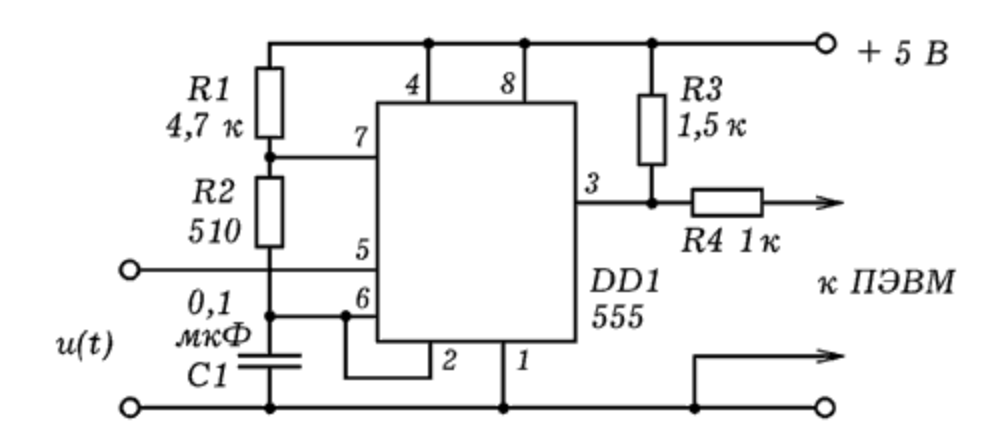

Рис. 5. ПНЧ на основе таймера 555.

Напряжение питания можно увеличить до 15 В, амплитуда выходных импульсов станет больше. В этом случае и входное напряжение может изменяться от 0 до 15 В.

## З.3. УПРАВЛЕНИЕ ВНЕШНИМ УСТРОЙСТВОМ С ПОМОЩЬЮ ПЭВМ

1. Управление линейкой светодиодов. С помощью ПЭВМ можно управлять внешними устройствами. Для этого удобно задействовать параллельный порт LPT, который позволяет выдавать восьмиразрядное двоичное слово. Чтобы вывести требуемую совокупность лог. 0 и лог. 1 необходимо записать в ячейку памяти с адресом  $378_{16}=888_{10}$ соответствующее число. При этом используется команда OUT {адрес}, {число}. Например, команда OUT &H378, 15 записывает в ячейку ОЗУ

378<sub>16</sub>число 00001111<sub>2</sub>. На выводах 2, 3, 4, 5 LPT--порта появится лог. 1, а на остальных --- лог. 0.

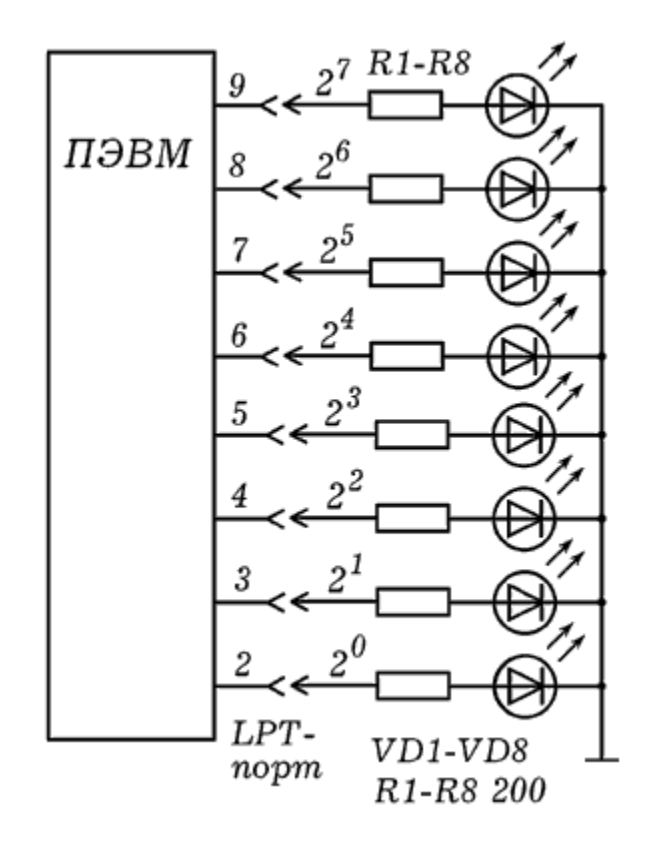

Рис. 1. Подключение светодиодов к LPT-порту.

Для того чтобы визуализировать состояние параллельного порта ПЭВМ, к нему следует подключить матрицу из 8 светодиодов (рис. 29.1). В случае записи в ячейку ОЗУ 378<sub>16</sub> числа 1<sub>10</sub>= 00000001, будет гореть первый светодиод, если записать число 64<sub>10</sub>=01000000<sub>2</sub>, загорит седьмой светодиод. Если записать число  $15_{10}$ =00001111<sub>2</sub>, загорят первые четыре светодиода и т.д.

Запустите среду программирования QBasic. Введите программу Пр -- 1 и изучите ее работу. При ее запуске сначала загорается первый светодиод, затем он гаснет, --- загорается второй светодиод и т.д. Время свечения пропорционально числу оборотов цикла в подпрограмме.

```
WHILE INKEY\zeta = "" \qquad \qquad \qquad '\Box p - 1x = 0 : OUT &H378, x: GOSUB 10 'QBASIC 
x = 1 : OUT < H378, x: GOSUB 10x = 2 : OUT & H378, x: GOSUB 10x = 4 : OUT & H378, x: GOSUB 10x = 8 : OUT &H378, x: GOSUB 10 
x = 16: OUT &H378, x: GOSUB 10 
x = 32: OUT &H378, x: GOSUB 10
```

```
x = 64: OUT &H378, x: GOSUB 10
x =128: OUT &H378, x: GOSUB 10 
WEND
' ======= подпрограмма =========
10 FOR i = 1 TO 200: PRINT x: NEXT: RETURN
```
Можно написать программу, вызывающую свечение а) пятого и восьмого светодиодов; б) всех светодиодов кроме третьего; в) восьмого, седьмого и шестого светодиодов; г) всех четных светодиодов; д) всех нечетных светодиодов.

На основе Пр -- 1 возможно написать программу, работающую так: а) загорается первый светодиод, затем гаснет и одновременно с этим загорается второй светодиод, и т.д. (слева на право); 6) загорается восьмой светодиод, затем гаснет и одновременно загорается седьмой светодиод, и т.д. (справа на лево); в) загорается первый и второй светодиоды; гаснет первый, загорается третий; гаснет второй, загорается четвертый; гаснет третий, загорается пятый и т.д.

#### **3.4. ЗАМКНУТЫЕ ОПТИЧЕСКИЕ САУ**

#### 1. Замкнутая система автоматического

**управления**. Установка состоит из фотодатчика, который через аналого-цифровой преобразователь подключен к LPT-порту персонального компьютера (рис. 1.2). Фотодатчик расположен напротив экрана монитора; посылаемый с него сигнал оцифровывается с помощью АЦП и поступает в ПЭВМ. Специальная программа сравнивает уровень освещенности фотодатчика с заданным пороговым уровнем и регулирует яркость экрана.

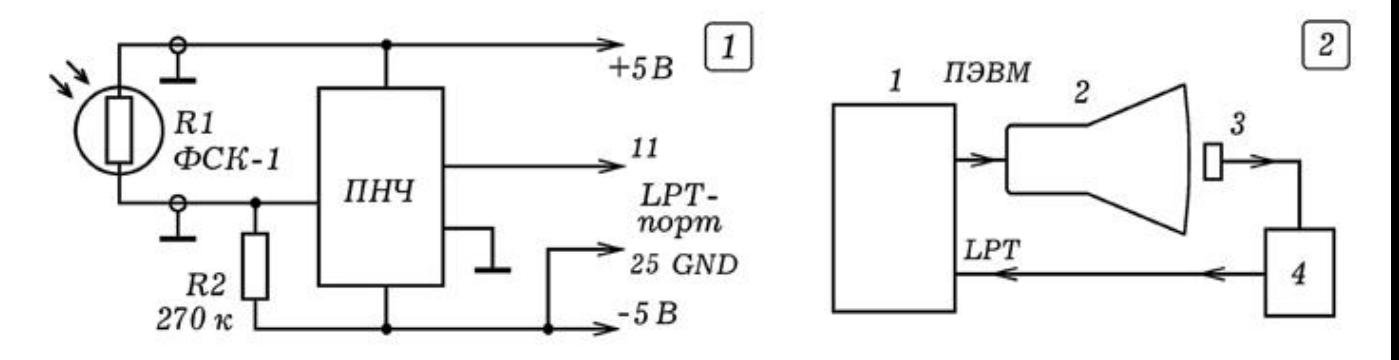

Рис. 1. Замкнутая система автоматического управления.

В качестве фотодатчика рекомендуется использовать фоторезистор ФСК-1, для аналого-цифрового преобразования снимаемого с него напряжения --- преобразователь напряжения в частоту (ПНЧ), рассмотренный выше. Схема включения -- на рис. 1.1. В принципе подойдет и любой другой АЦП, однако придется изменить программу, обрабатывающую сигнал, заводимый в ПЭВМ.

```
uses crt, dos, graph; {Sorland Pascal 7.0}var Gd,Gm,i,k,n,kx,ky,r,r1,s,porog: integer; 
     t: longint; osv,osv1,osv2: real; 
BEGIN Randomize; porog:=200; 
Gd:=Detect; InitGraph(Gd,Gm,'c:/bp/bgi'); 
Repeat 
  Repeat t:=t+1; r1:=r; r:=port[889];
    If (r=127) and (r1\lt127) then k:=k+1;
  until (t>100000)and(r=127)and(r1<>127);
   osv2:=osv1; osv1:=osv; osv:=t/k; t:=0; k:=1; 
  \{written (osv,' 't,' 't,k);
  If n>640 then begin n:=0; cleardevice; end;
   If n>200 then porog:=500; setcolor(white); 
   line(n,480-round(osv/2),n-1,480-round(osv1/2)); 
   circle(n,480-round(osv/2),2); 
  If osv<porog then setcolor(white) else setcolor(black);
  s:=abs(round((osv2-porog)/10)); n:=n+2;For i:=1 to s do circle(random(100), random(100), 5);
until KeyPressed; 
END.
```
В опытах с ПНЧ нами использовалась программа, представленная ниже. В ней подсчитывается число импульсов k, поступивших от ПНЧ, за время, пока переменная t не увеличится от 0 до 100000. Величина osv=t/k пропорциональна освещенности фоторезистора. Увеличение или уменьшение яркости свечения небольшого прямоугольника в левой верхней части экрана осуществлялось путем рисования s белых или черных окружностей. Величина s определялась как округленное абсолютное отклонение освещенности osv от заданного уровня  $(TO$  есть порогового значения) porog: s= $|osv$ -porog $|/10$ . Чтобы искусственно увеличить задержку использовались переменные osv1 и osv2. В нижней части экрана строится график зависимости освещенности фоторезистора от времени. Программа через некоторое время после запуска увеличивает пороговое значение porog от 200 до 500.

Если после запуска рассматриваемой замкнутой системы управления изменить освещенность в комнате или частично перекрыть фотодатчик, то произойдет автоматическое увеличение яркости экрана (ПЭВМ нарисует дополнительные окружности). Если наоборот подсветить фотодатчик внешним источником света, то ПЭВМ нарисует черные окружности тем самым уменьшив яркость экрана. В наших опытах использовалась IBM PC 486D2X.

На рис. 2 представлена фотография экрана монитора при выполнении эксперимента. В левом верхнем углу экрана расположен фоторезистор, напротив него рисуются белые и черные окружности. На остальной части экрана строится график зависимости освещенности от времени. При этом предусмотрено скачкообразное увеличение заданного уровня освещенности. Это приводит к плавному увеличению реальной освещенности фоторезистора.

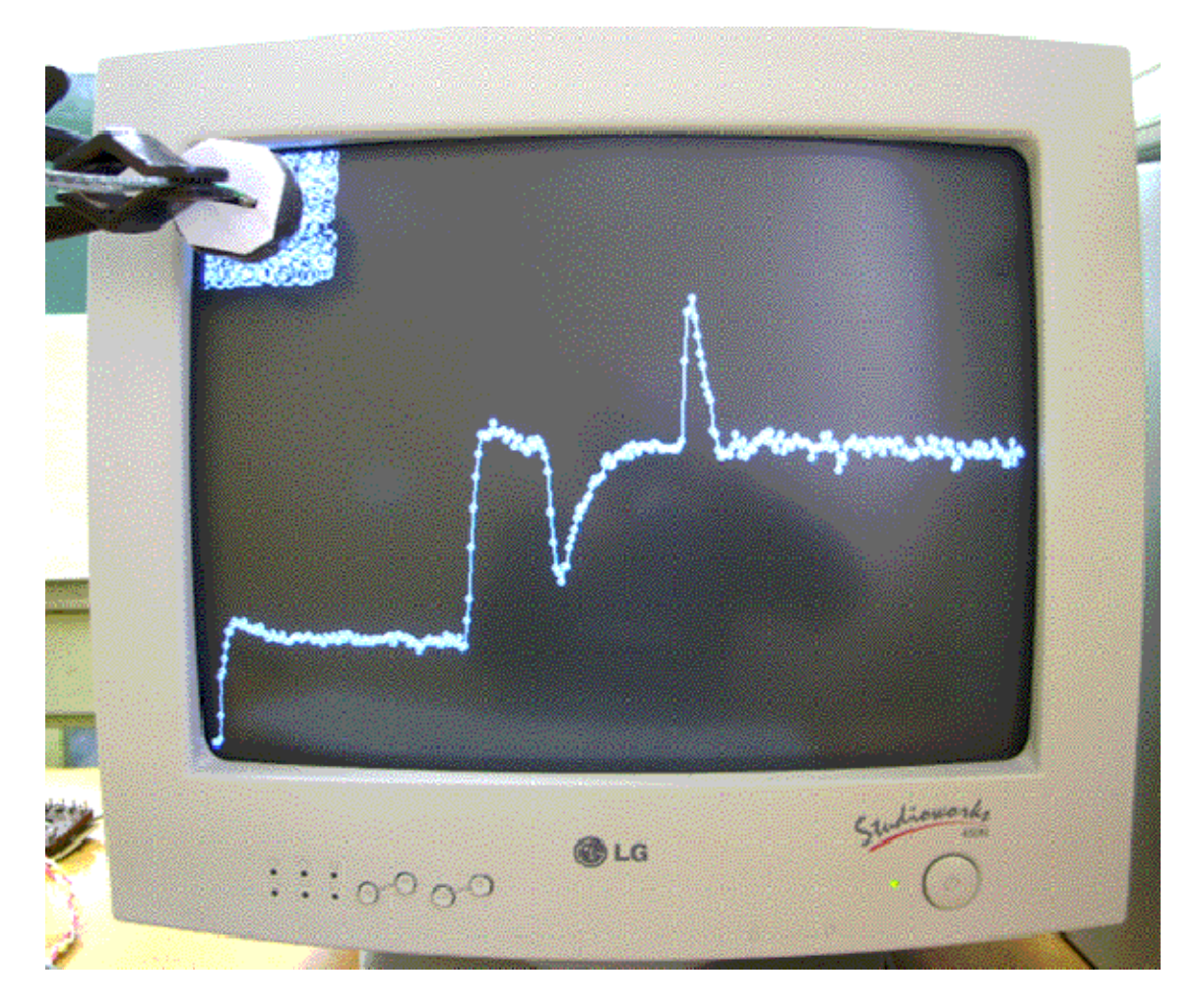

Рис. 2. Моделирование замкнутой САУ.

В какой-то момент времени в промежуток между экраном и фоторезистором вводится 4 слоя полиэтилена, что резко

уменьшает освещенность. Система реагирует так: добавляются новые белые окружности, напротив фоторезистора, его освещенность плавно увеличивается (это видно из графика). Если убрать слои полиэтилена, освещенность фоторезистора резко возрастет. Система опять прореагирует: в левом верхнем углу появятся черные окружности, освещенность фоторезистора будет плавно уменьшаться.

#### 2. **Модель управления технологическим**

процессом. Рассмотренная выше установка позволяет промоделировать работу САУ при управлении технологическим процессом. В нашем случае этим процессом будет рисование белой прямоугольной полосы в верхней части экрана справа на лево. Когда белая полоса дойдет до места экрана, напротив которого расположен фоторезистор, в ПЭВМ поступит сигнал, и рисование полосы прекратится. Она начнет быстро стираться слева направо, исчезнет полностью, а затем снова будет рисоваться справа на лево. Если фотодатчик сместить вправо, то белая полоса (моделирующая технологический процесс) закончится раньше. То есть длительность процесса и длина получающейся белой полосы определяется положением фотодатчика относительно экрана.

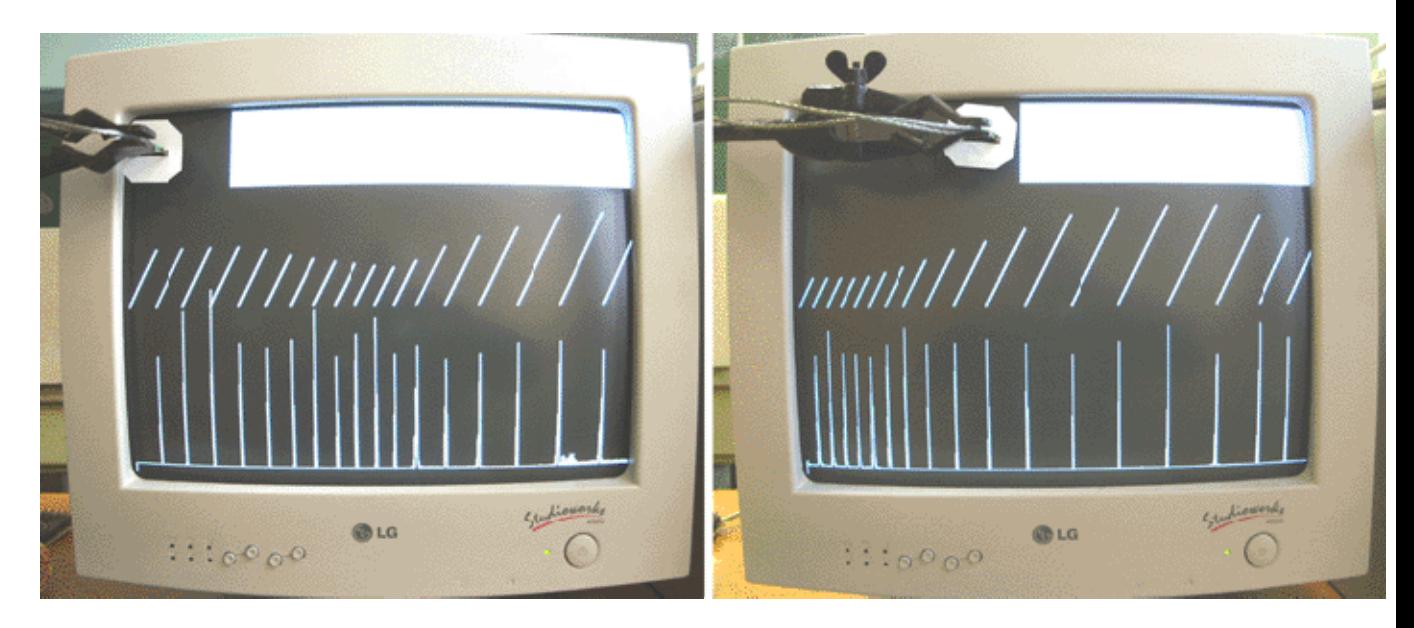

Рис. 3. Моделирование САУ, управляющей технологическим процессом.

Используемая программа представлена ниже. Она также строит график зависимости длины рисуемой полосы от времени и освещенности фотодатчика от времени (рис. 3).

uses crt, dos,graph;

```
var Gd,Gm,i,k,n,kx,ky,r,r1,s,porog: integer; 
     t: longint; osv,osv1,osv2: real; 
BEGIN kx:=640; porog:=300; 
Gd:=Detect; InitGraph(Gd,Gm,'c:/bp/bgi'); 
Repeat 
  t:=0; k:=1; inc(n);
   Repeat 
     inc(t); r1:=r; r:=port[889];If (r=127) and (r1\leq>127) then k:=k+1;
  until (t>2000)and((r=127)and(r1<>127));
   osv1:=osv; osv:=t/k; 
  If osv<porog then begin dec(kx);
  delay(1); line(kx, 0, kx, 100); end;
   If osv>porog then 
     begin setcolor(black); 
     repeat 
      line(kx,0,kx,100); inc(kx); delay(1); until kx>640; 
     setcolor(white); 
     end; 
   circle(round(n/10),250-round((640-kx)/5),1); 
  line(round(n/10), 470-round(osv/2),round((n-1)/10), 470-round(osv1/2));
until KeyPressed; 
END.
```
## **3.5. ЭЛЕКТРОННО--МЕХАНИЧЕСКИЕ САУ**

В современной технике широко используются различные системы автоматического управления (САУ). Разомкнутые САУ состоят из управляющего органа и связанного с ним исполнительного органа, который непосредственно воздействует на объект управления. Замкнутые САУ отличаются наличием одного или нескольких датчиков, контролирующих состояние объекта управления и посылающих соответствующие сигналы в управляющий орган (обратная связь). Создать простую систему автоматического управления можно на базе ПЭВМ. Для этого к выводам LPT--порта через специальные схемы сопряжения подключают те или иные исполнительные органы (лампочка, светодиод, электродвигатель, динамик, электромагнит) и датчики (фотодиод, фоторезистор, микрофон).

1. **Разомкнутая и замкнутая система управления**. Соберем установку, позволяющую промоделировать функционирование

разомкнутой и замкнутой САУ. Для этого к LPT--порту ПЭВМ подключим устройство сопряжения 2, выход которой соединен с маломощным электродвигателем 3 и оптодатчик, состоящий из светодиода 7, фотодиода 6 и формирователя импульсов 3 (рис.1.1). Принципиальная схема устройства, позволяющего подключить двигатель к ПЭВМ, представлена на рис. 1.2. К валу двигателя прикрепим картонный диск 5 с одной или несколькими прорезями. Оптодатчик установим так, чтобы при вращении диска происходило затемнение и освещение фотодиода.

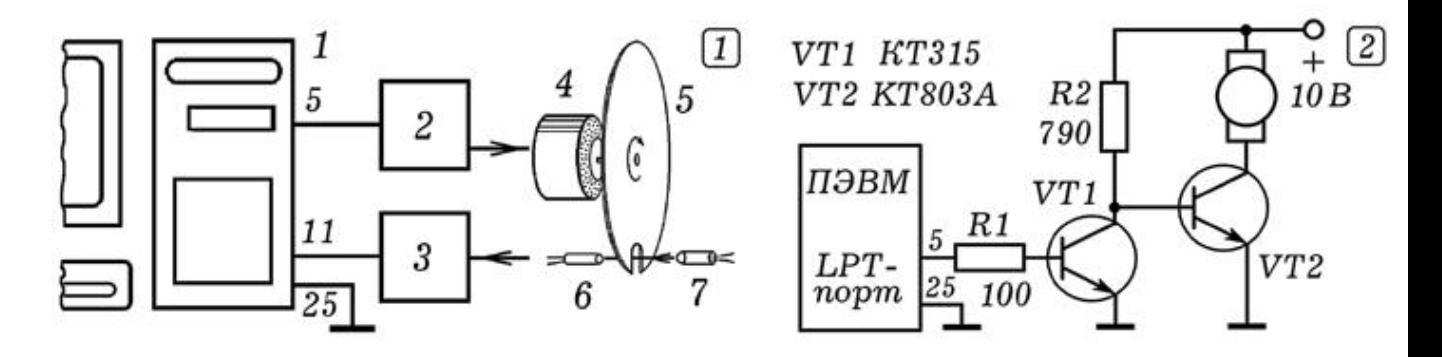

Рис. 1. Замкнутая система автоматического управления.

Для того, чтобы получить разомкнутую систему управления оптодатчик следует отодвинуть от диска и запустить программу, обрабатывающую сигналы с оптодатчика и управляющую работой двигателя. Эта программа достаточно проста и читатель может написать ее самостоятельно. Допустим, сначала компьютер находится в режиме ожидания, вращаясь в цикле и опрашивая при этом LPT--порт. При кратковременном пересечении светового пучка оптодатчика на его выходе формируется сигнал, который поступает в компьютер. Тот выполняет заданную последовательность действий, моделируя Технологический процесс: двигатель включается на несколько секунд, затем выключается, после этого снова включается на чуть большее время, затем снова выключается и т.д. После окончания компьютер снова переходит в режим ожидания в котором находится до следующего пересечения оптодатчика.

Установим оптодатчик так, чтобы диск находился между светодиодом и фотодиодом, тем самым замкнув САУ. Запустим программу Пр--1. Двигатель начнет вращать диск, на выходе оптодатчика появится последовательность импульсов, которые будут поступать в ПЭВМ. Когда их число достигнет 50, КОМПЬЮТЕР ВЫКЛЮЧИТ ДВИГАТЕЛЬ, ДИСК ПО ИНЕРЦИИ СОВЕРШИТ несколько оборотов и остановится. Через некоторое время

компьютер снова включит двигатель и после совершения 100 оборотов выключит его.

```
1 : CLS : OUT \& H378, 4: k = 0 '\Pi p-1WHILE k < 120: x = INFO(&H379): PRINT x; (OBASIC
IF (x = 119) AND (y = 127) THEN k = k + 1y = x: PRINT k: WEND: OUT &H378, 5 
FOR i = 1000 TO 500 STEP -20 
SOUND i, i / 300: NEXT 
k = 0: OUT & H378, 4
WHILE k < 250: x = \text{INP}(\&H379): PRINT x;
IF (x = 119) AND (y = 127) THEN k = k + 1y = x: PRINT k: WEND
OUT &H378, 5: SOUND 500, 10 
FOR i = 1 TO 1500: PRINT "OCTAHOBKA": NEXT: GOTO 1
END
```
Используемые программы могут быть составлены так, что при их запуске на экране ПЭВМ будет появляться список режимов функционирования разомкнутой или замкнутой САУ. При выборе того или иного режима система ведет себя соответствующим образом.

#### 2. Система автоматического регулирования скорости

**вращения**. Изучение самоадаптирующихся систем автоматического регулирования обычно осуществляют на примере регулятора скорости вращения, функционирующего по замкнутой схеме. На регулируемый объект (вал электродвигателя) воздействует источник возмущения, в результате происходит отклонение регулируемого параметра țȋȓȖȊȈȧșȒȖȘȖșȚȤǔ) ȖȚȏȈȌȈȕȕȖȋȖȏȕȈȟȍȕȐȧǔ0. ȅȚȖ регистрируется датчиком, который передает сигнал регулирующему органу, так изменяющему вращающий момент, что скорость восстанавливает требуемое значение  $\omega_0$ .

Экспериментальная установка для изучения автоматического регулирования скорости состоит из персональной ЭВМ, к LPTпорту которой через специальные схемы сопряжения подключены микроэлектродвигатель и оптодатчик. На валу двигателя закреплен диск с 16 прорезями, пересекающими световой пучок, идущий от светодиода к фотодиоду оптодатчика. При вращении вала на выходе оптодатчика появляются импульсы, частота которых пропорциональна скорости ω. Они поступают в ПЭВМ и обрабатывающиеся специальной программой, написанной в среде Borland Pascal 7.0.

В результате ПЭВМ вырабатывает прямоугольные импульсы фиксированной частоты, разделенные промежутком Т, от величины которого зависит скорость вращения двигателя (широтно-импульсная модуляция). Программа определяет отклонение скорости вращения ω от значения ω и в соответствии с заданным законом регулирования изменяет управляющий параметр Т. На экране монитора строятся графики зависимости и от времени (рис. 2).

Допустим, что в результате увеличения тормозящего момента или уменьшения напряжения питания в момент скорость двигателя резко уменьшилась (рис. 2.1, 2.2). Программа считает число пересечений светового пучка оптодатчика за единицу времени, определяет  $\omega$ , находит разность  $\omega$  и  $\omega_0$  на величину пропорциональную уменьшает управляющий параметр Т. Действующее значение тока через двигатель увеличивается до  $T$ ех пор, пока скорость вала  $\omega$  снова не станет равна  $\omega_0$ .

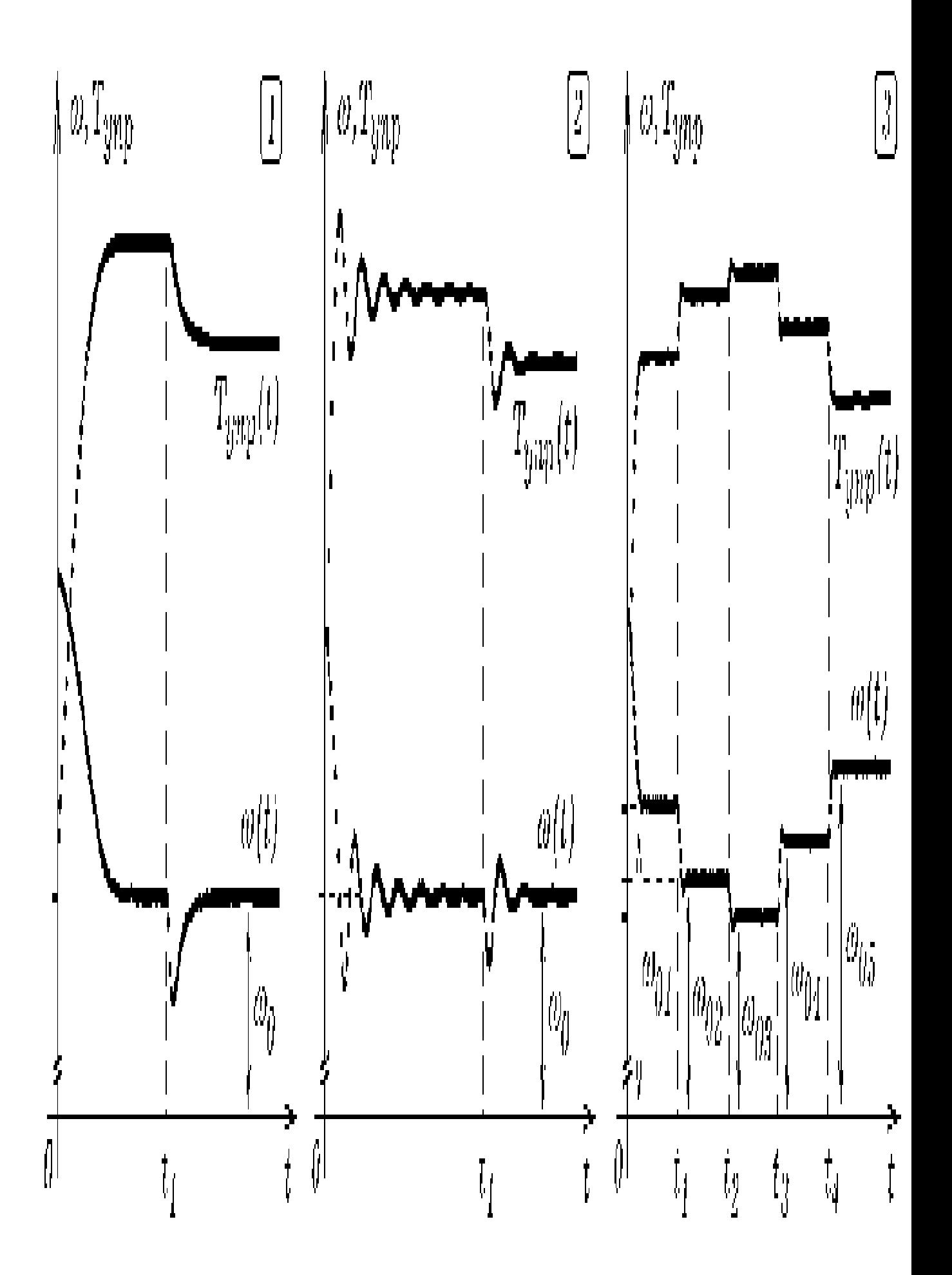

Рис. 2. Экспериментальные графики на экране монитора.

На рис. 2.1 изображен график зависимости скорости вращения вала от времени в системе с малым запаздыванием. Можно искусственно увеличить инерционность системы, изменив программу так, чтобы управляющий параметр вычислялся, исходя из значения Т в уже прошедший момент времени t. При соответствующем законе регулирования скорость вращения вала совершает затухающие колебания, стремясь к (рис. 2.2). Видно, что данная самонастраивающаяся электромеханическая система ведет себя как гомеостат, имитирующий адаптацию живых организмов к изменениям окружающей среды. Установка также позволяет изучить переходный процесс при скачке задающего воздействия. На рис. 2.3 представлены графики ω(t) и T(t) в случае, когда в моменты времени  $t_1$ ,  $t_2$ ,  $t_3$ , происходят резкие изменения заданного значения ω Видно, что это приводит к такому изменению управляющего параметра Т, при котором угловая скорость вала  $\omega$  приближается к новому значению  $\omega_{02}$ , затем к  $\omega_{03}$ и т.д.

3. Замкнутая электронно-акустическая система. В качестве еще одного примера замкнутой САУ рассмотрим систему, в которой компьютер одновременно используется в качестве генератора сигнала и регистрирующего устройства. К 5 выводу LPT-порта подключим активные колонки, а напротив них установим микрофон, соединенный со звуковой платой ПЭВМ (рис. 3). Можно написать программу так, чтобы колонки генерировали звуковые импульсы, а на экране монитора периодически получались осциллограммы сигнала с выхода микрофона.

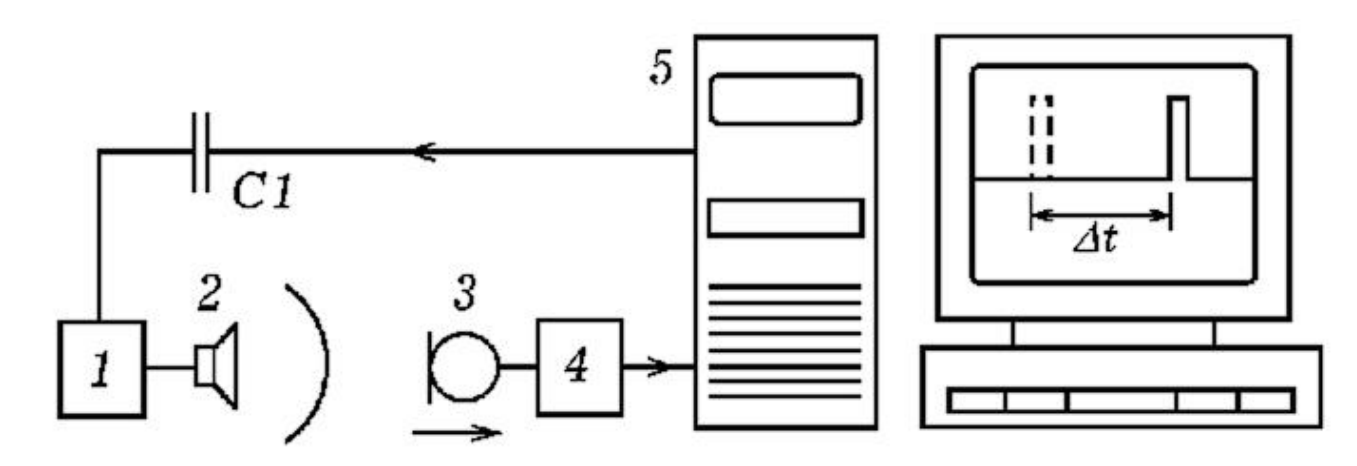

Рис. 3. Замкнутая электронно-акустическая система.

Текст используемой программы Пр-2 представлен ниже. С помощью оператора port[888]: =255; (или 0) осуществляется

подача логической 1 (или 0) на 2--9 выводы LPT--порта. К одному из них через резистор 1 кОм или конденсатор 0,05 мкФ следует подключить вход активных колонок. С приходим импульса колонки выдают щелчок и одновременно начинается оцифровка сигнала с микрофона. В результате положение осциллограммы на экране (рис. 3) зависит от расстояния между микрофоном и динамиком. При удалении микрофона импульс на экране смещается вправо. Для стабилизации осциллограммы на экране монитора вычисляется среднее значение оцифрованного напряжения по всему массиву х[i] (переменная sredn) и учитывается его изменение, при построении графика.

```
uses \text{crt}, \text{graph}; \text{const } n=200; \text{ } m=5; \text{ID}-2var x: array [0..N] of integer;
'PASCAL 
s, sredn, Gd, Gm, i, z: integer;
BEGIN Gd:=Detect; 
  InitGraph(Gd,Gm, 'c:\bp\bgi'); 
  if graphResult <> grOk then Halt(1); 
 port[$226]:=1; delay(10); port[$226]:=0;Repeat 
 {Repect port}[$22C]:=$20; until port[$22A]-127>5;}
  port[888]:=255; delay(15); port[888]:=0; delay(15); 
 port[888]:=255; delay(15); port[888]:=0; s:=0; for i:=1 to n do 
    begin port[$22C]:=$20; 
   x[i]:=(port[$22A]-127); delay(1); s:=s+x[i]; end; 
 sredn:=round(s/n); for i:=1 to n do 
    begin 
    circle(m*i,240-x[i]+sredn,2); 
   line(m * i, 240-x[i]+sredn, m * (i-1), 240-z+sredn);
z:=x[i]; end; 
 delay(3000); cleardevice;
until KeyPressed; 
END.
```
3. Акустический метод измерения координаты. Предыдущий эксперимент может быть положен в основу измерения координаты тела с достаточно высокой частотой отсчетов. Допустим, необходимо измерить координату колеблющегося маятника через каждые 0,2 с (с частотой 5 Гц) и построить график зависимости x=x(t). Для этого на конце маятника устанавливают микрофон, соединенный через устройство

сопряжения (усилитель и формирователь прямоугольных импульсов) с 11 выводом LPT-порта. Напротив колеблющегося маятника с микрофоном располагают активные колонки, соединенные через конденсатор с 3 выводом LPT-порта ПЭВМ. При запуске программы на колонки поступают электрические импульсы, динамик издает щелчки. Звуковые импульсы достигнув микрофона вызывают появление на 11 выводе LPTпорта импульса напряжения. По времени запаздывания сигнала с микрофона относительно сигнала, посылаемого на колонки, можно определить координату микрофона, результаты записать в файл, построить график зависимости координаты маятника от времени. Программа может быть написана так, что на экране ПЭВМ появится метка (изображение импульса с микрофона), смещающаяся вправо или влево в зависимости от положения микрофона, либо будет выводиться его координата.

Рассмотрим один из возможных вариантов программы (Пр--3). При записи в ячейку ОЗУ с адресом 888 числа  $2_{10}$ = 00000010<sub>2</sub> на 3 выводе LPT--порта появляется логическая 1, динамик вырабатывает звуковой импульс. Практически сразу же запускается цикл 1 в котором в массиве xx[i] сохраняются состояния ячейки ОЗУ с адресом 889 в последовательные моменты времени. Когда звуковой импульс достигает микрофона, на выходе формирователя прямоугольных импульсов появляется логическая 1, в результате чего изменяется содержимое ячейки ОЗУ 889. Это также сохраняется в массиве xx[i]. После этого запускается цикл 2, в котором состояние массива xx[i] выводится на экран в текстовом или графическом виде. Оператор delay(100); обеспечивает задержку в 100 мс, после чего осуществляется очистка экрана (оператор cleardevice;). Все это находится в цикле Repeat ... untill KeyPressed; и поэтому повторяется до тех пор, пока не будет нажат пробел.

```
uses crt, qraph; 'Ip-3
var t, DV, MV, EC, x, y, k, time, i : integer;
'PASCAL 
xx : array[1..1200] of integer;
Begin 
   DV:=Detect; InitGraph(DV,MV,'c:\bp\bgi'); 
  EC:=GraphResult: if EC>qrOK then Half(1); end; repeat {ɇɚɱɚɥɨɨɛɳɟɝɨ
цикла}
  port[888]:=2; delay(2); port[888]:=0; {\PhiopMMDOBAHMe}импульса}
```

```
for i:=1 to 1200 do xx[i]:=port[889]; \{L_{MKJ} 1\} for i:=1 to 1200 do 
      begin \{ \{ \{ \{ \{ \} \{ \{ \} \{ \{ \} \{ \} \{ \{ \} \{ \{ \} \{ \{ \} \{ \{ \} \{ \} \{ \{ \} \{ \{ \} \{ \{ \{ \} \{ \{ \} \{ \{ \if xx[i]<120 then xx[i]:=200 else xx[i]:=0;\{ if i/50=round(i/50) then line(i,0,i,480); \}circle(round(i/2), 240-xx[i], 2);end; \{K<sup>i</sup> \{K<sup>2</sup>}
   delay(100); cleardevice; {Задержка и очистка
экрана}
   until keypressed; {Kohel} {Kohel} of {U} {intel} CloseGraph; 
End.
```
При запуске программы динамик начинает выдавать последовательность импульсов. Перемещая микрофон относительно динамика, пронаблюдайте смещение импульса на экране монитора. При приближении микрофона к динамику на распространение звука требуется меньшее время, поэтому изображение импульса на экране смещается влево. Сравнительно небольшие перемещения микрофона (2--5 мм) вызывают заметные смещения импульса на экране монитора.

## З.6. ОЦИФРОВКА КООРДИНАТЫ В ОПЫТАХ

#### **ɋɄɈɆɉɖɘɌȿɊɈɆ**

При изучении некоторых механических явлений бывает полезно определять координату движущегося тела с погрешностью около 1 % и периодичностью 1 -- 0,1 -- 0,01 с. Это позволяет изучить механические колебания, получить на экране графики и фазовые кривые. Описанны ниже установки могут быть положены в основу исследовательского проекта студента технического или педагогического вуза.

1. **Оптический датчик координаты**. Рассмотрим экспериментальную установку для изучения свободных и вынужденных механических колебаний (рис. 1.1). Она состоит из осесимметричного тела 1 на унифилярном подвесе с закрепленной на нем лампочкой 2, двух одинаковых фоторезисторов 3, неподвижного электромагнита 4 и стальной пластины 5, прикрепленной к подвесу. Фоторезисторы образуют делитель напряжения, который подключен к формирователю

импульсов 8, представляющему собой преобразователь напряжение-частота на таймере NE555 (рис. 2). Лампочка колеблется с амплитудой 1 -- 8 см, освещенность фоторезисторов изменяется. Формирователь импульсов преобразует колебания напряжения в изменения частоты. Сигнал подается на LPT-порт ПЭВМ и обрабатывается программой ПР-1 на языке Borland Pascal 7.0, которая строит график колебаний, фазовую кривую, позволяет определить амплитуду.

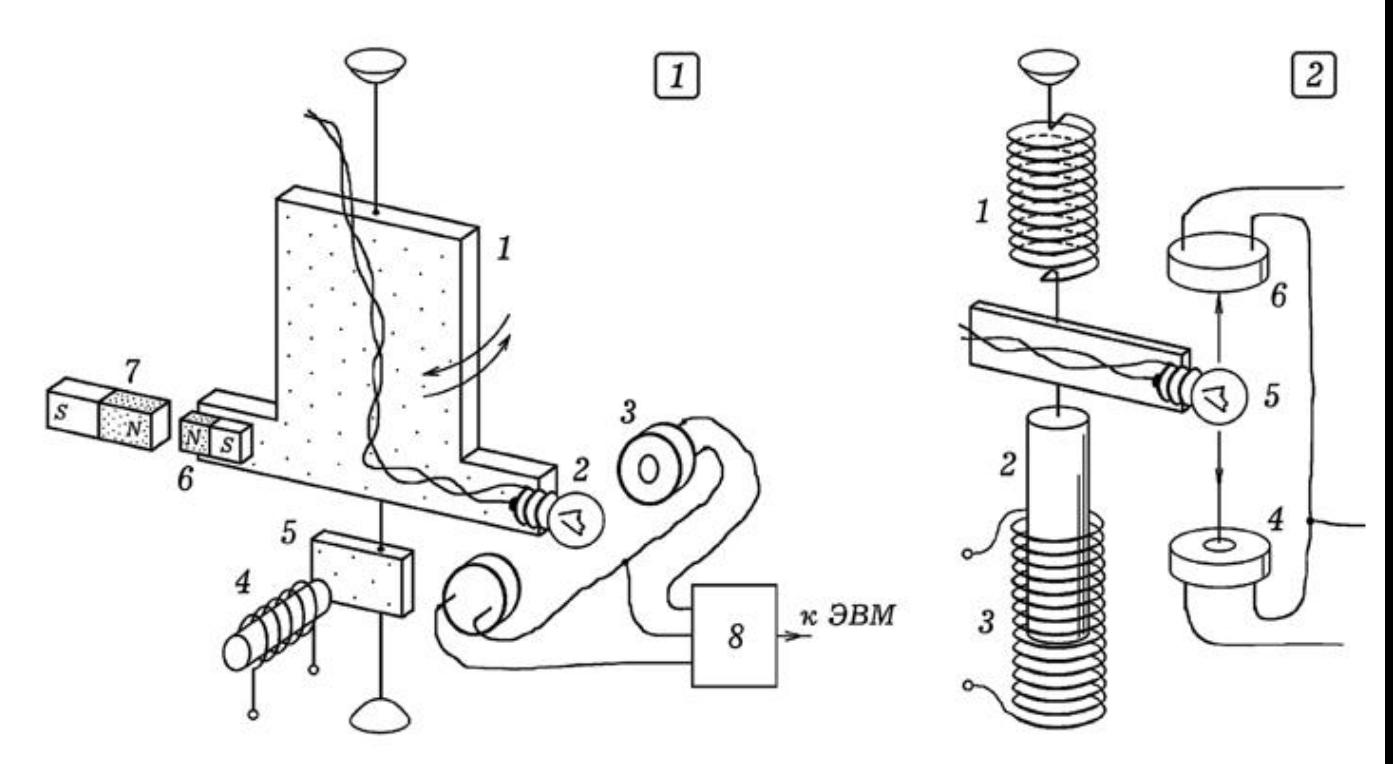

Рис. 1. Экспериментальная установка для изучения колебаний.

```
uses crt, graph; 
\{ \text{IP- 1 } \}var x, x1, x2, v, v1 : real; \{BorlandPascal 7.0 } 
     DV,MV,EC,a,b,k,t,time : integer; 
BEGIN DV:=\Delta t; InitGraph(DV,MV,'c:\bp\bgi');
EC:=GraphResult; 
Repeat t:=0; k:=0;
Repeat a:=port[889]; If (a=127) and (b<-127) then inc(k);
b:=a; t:=t+1; until k>1000;x:=(t-20000)/8+350; v:=(x2-x)/4; inc(time);Line(round(time),round(x),round(time-1),round(x1));
Line(round(x1),round(200+v*10),round(x2),round(200+v1*10)
); 
x2:=x1; x1:=x; y1:=y; x1:=x;If time>640 then begin cleardevice; time:=0; end;
```
until KeyPressed; CloseGraph; end.

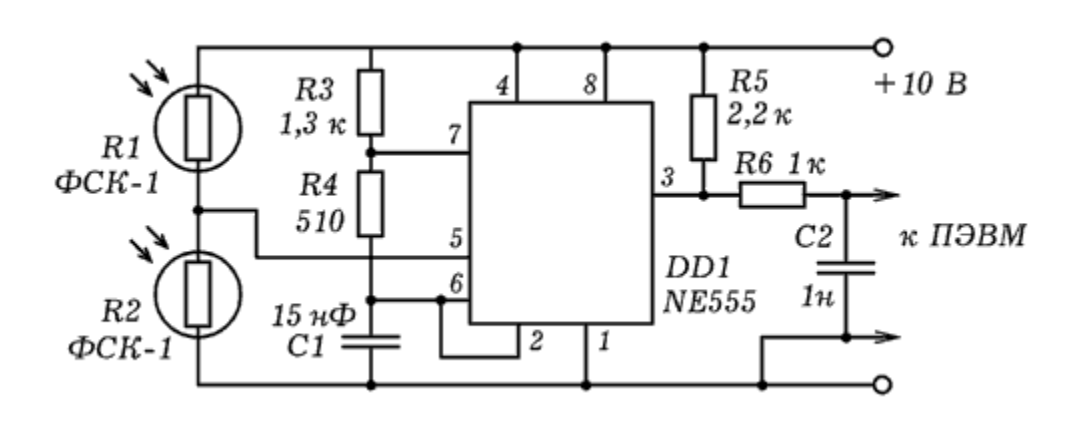

Рис. 2. Схема формирователя импульсов.

Для изучения свободных затухающих колебаний систему выводят из положения равновесия и отпускают. На экране компьютера могут быть получены график затухающих колебаний (рис. 3.1) и фазовая кривая (рис. 3.3). Если на электромагнит 4 подать прямоугольные импульсы частотой 0,5 -- 2 Гц, то система совершает вынужденные колебания. Эти импульсы вырабатываются специальным прибором, подключенным к генератору звуковой частоты и понижающим частоту в 160 раз. На экране монитора получаются графики переходных процессов (рис. 3.2), вынужденных колебаний, фазовые кривые (рис. 3.4). Чтобы изучить колебания Дафинга на крутильном маятнике 1 закрепляют постоянный магнит 6, а напротив него устанавливают неподвижный магнит 7 так, чтобы они отталкивались. Если систему вывести из положения равновесия, то на экране получится фазовая кривая (рис. 3.5). Другой вариант установки представлен на рис. 1.2. На пружине 1 подвешен стальной стержень 2, ниже него расположен соленоид 3 длиной 25 см. На стержне установлена лампочка 5, колеблющаяся между двумя фоторезисторами 4 и 6, расстояние между которыми 10 см.

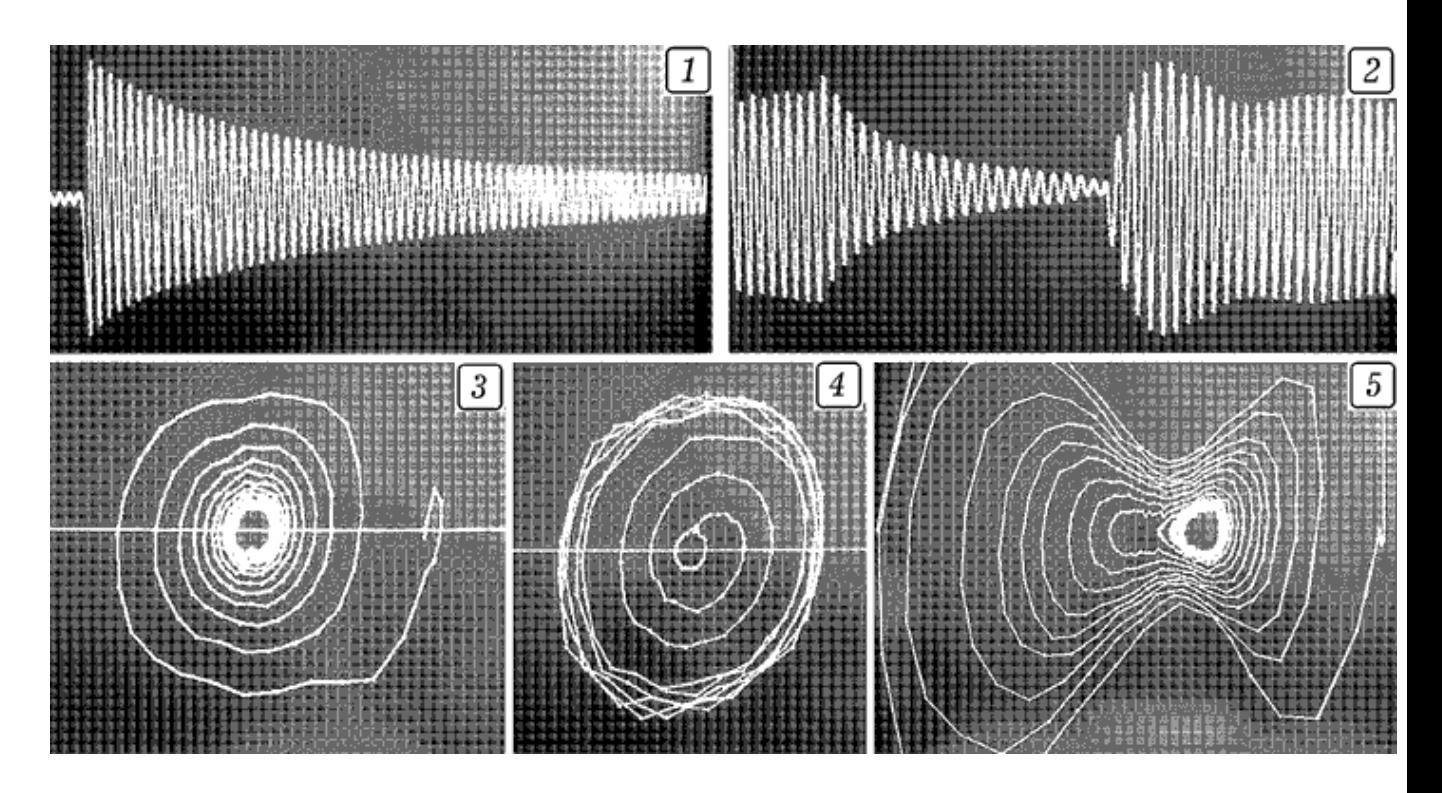

Рис. 3. Экспериментальные кривые (фотографии с экрана).

2. **Оцифровка координаты с помощью датчика Холла**. Для определения координаты колеблющегося тела можно использовать датчик Холла, сигнал с которого поступает в компьютер (рис. 4.1). Установка состоит из генератора звуковой частоты 1, формирователя импульсов 2, источника тока 3 и электромагнита 7. Стальная линейка 6 с датчиком Холла 4 на свободном конце закреплена за другой конец на горизонтальном основании так, чтобы датчик Холла совершал колебания вблизи постоянного магнита 5. Сигнал с датчика 4 поступает через формирователь сигнала 8 в LPT -- порт персонального компьютера 9. Схема формирователя сигнала представлена на рис. 4.2. При таком включении датчика Холла он, находясь в постоянном магнитном поле, вырабатывает прямоугольные импульсы, частота которых зависит от индукции поля (расстояния до полюса магнита).

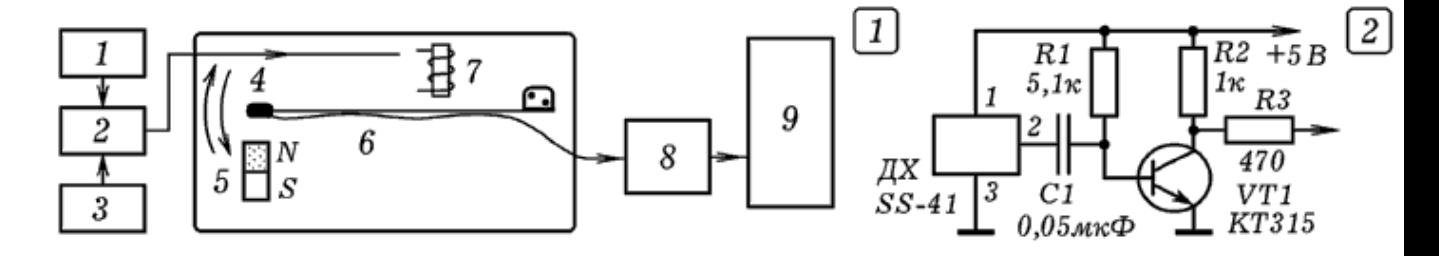

Рис. 4. Установка для изучения колебаний с датчиком Холла.

Сигнал со звукового генератора поступает на формирователь импульсов, который понижает частоту в 10 раз. К его выходу подключен электромагнит. Линейка начинает совершать вынужденные колебания. Рядом с ее свободным концом, на котором установлен датчик Холла, помещают магнит и запускают компьютерную программу. На экране получается график зависимости координаты от времени. Изменяя частоту Генератора и положение электромагнита, можно исследовать различные переходные процессы в механических системах: затухание и возникновение колебаний, переход системы в установившийся режим (рис. 5 и 6). Если уменьшить длину незакрепленной части линейки, то возрастет частота ее собственных колебаний; при закреплении на линейке листа картона увеличивается коэффициент затухания. Используется программа ПР - 2. Внеся соответствующие изменения в программу, можно получить на экране монитора график зависимости скорости от времени и фазовую кривую колебаний (рис. 5.2). Для изучения механического резонанса следует написать программу, в которой определяется максимальная и минимальная координата, вычисляется размах и амплитуда колебаний, а результат выводится на экран монитора. При изменении частоты вынуждающей силы от 3 до 5 Гц амплитуда колебаний изменялась от 15 до 280 условных единиц длины, что позволило получить красивую резонансную кривую (рис. 5.3).

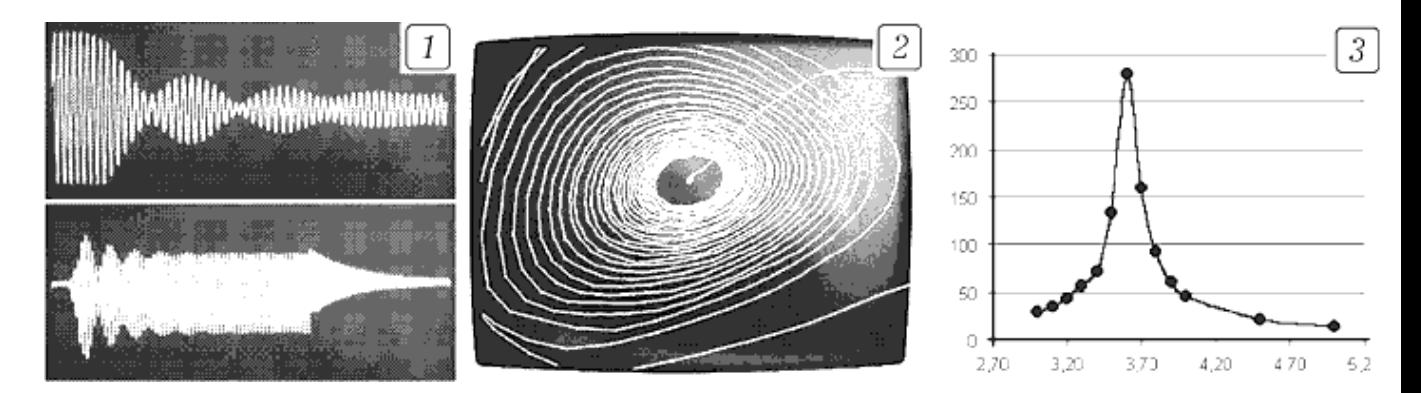

Рис. 5. Графики колебаний (1), фазовая (2) и резонансная кривая (3).

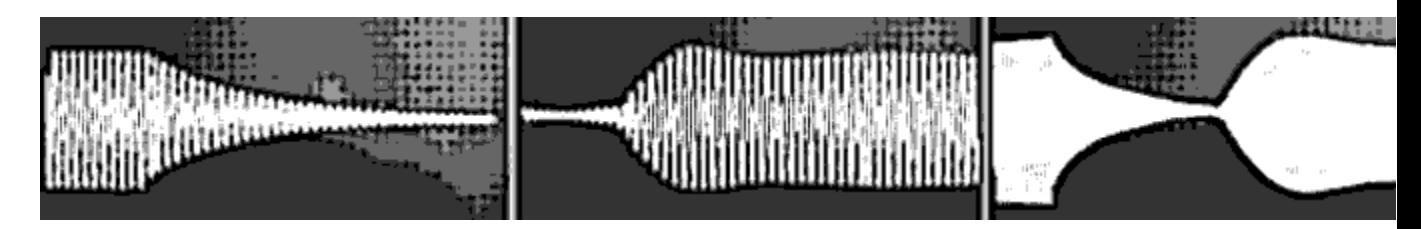

Рис. 6. Графики колебаний (фотографии с экрана).
```
Uses crt, graph; 
\{ \text{IP} - 2 \}Var Mt, Mx, x, x1 : real; \{BorlandPascal 7.0 }
DV, MV, EC, a, b, k, t, time : integer; 
BEGIN DV :=Detect; InitGraph(DV, MV, 'c:\bp\bqi ');
EC :=GraphResult; Mt: =10; Mx: =2;
Repeat t:=0; k:=0;
Repeat a:=port[889]; t:=t+1;
If (a=127) and (b<-127) then inc(k); b:=a; until t>1500;
inc(time); x:=k/Mx; Circle(round(time/Mt),round(x),1);Line(round(time/Mt),round(x),round((time-
1)/Mt),round(x1)); x1:=x;If time>640*Mt then begin cleardevice; time:=0; end;
until KeyPressed; CloseGraph; 
END.
```
## З.7. ИЗУЧЕНИЕ РАЗЛИЧНЫХ СПОСОБОВ ПЕРЕДАЧИ ИНФОРМАЦИИ ПО КАНАЛУ СВЯЗИ

Проблема передачи сообщений по каналу связи с шумом стала актуальной в начале 20 века в связи с развитием телеграфа и нашла свое решение в работах Клода Шеннона. В современных устройствах применяются различные способы модуляции и кодирования сигнала, позволяющие наиболее эффективно использовать канал связи, обнаруживать и исправлять ошибки, возникающие из--за помех. Понятно, что эти вопросы требуют соответствующего теоретического и экспериментального изучения. Ниже описана серия опытов в которых информация передается от одного компьютера к другому по непрерывному и дискретному (двоичному и недвоичному) каналам связи.

1. **Передача сообщений с помощью амплитудной и ЧАСТОТНОЙ МОДУЛЯЦИИ**. Для выполнения этого и последующего экспериментов используется установка, состоящая из двух персональных компьютеров, цифро--аналогового и аналого-цифрового преобразователей, линии связи, звукового генератора, и трансформатора (рис. 1). Источник, управляемый программой, вырабатывает 8-разрядные двоичные слова, которые преобразуются цифро-аналоговым преобразователем в дискретный или аналоговый сигнал. Он проходит с двухпроводной линии, где смешивается с колебаниями звукового генератора, моделирующими помеху, и поступает на вход

аналого-цифрового преобразователя. Нами использовался 256разрядный самодельный АЦП, преобразующий входное напряжение в 8-разрядное двоичное слово. Для соединения ЦАП и АЦП с компьютерами используется LPT-порт. В качестве источника и приемника сообщений используются IBMсовместимые ПЭВМ с процессором 486DX2 и Pentium, операционные системы MSDOS и Windows98. Программы, генерирующие передаваемые сигналы и декодирующие принимаемые сигналы, написаны в среде Borland Pascal 7.0.

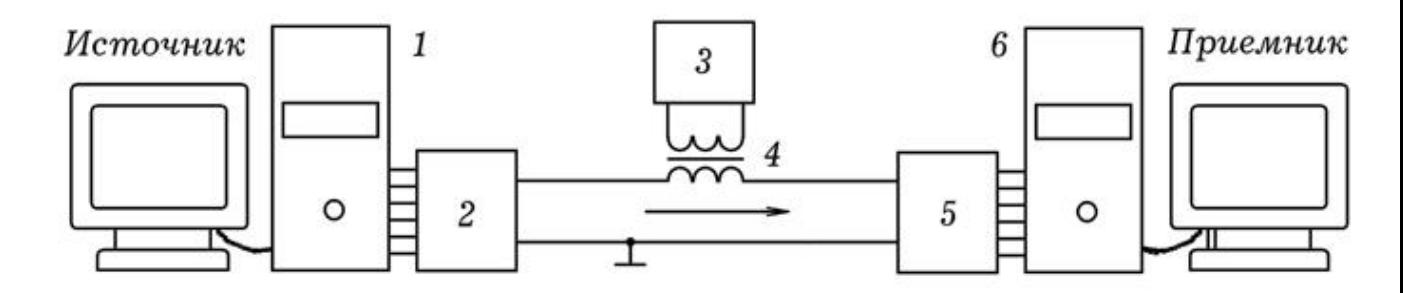

Рис. 1. Экспериментальная установка для изучения колебаний.

Для получания на выходе АЦП амплитудо-модулированного сигнала используется программа ПР-1. В канал связи поступают "высокочастотные" колебания промодулированиые низкочастотным синусоидальным сигналом (рис. 2.1). Внеся небольшие изменения в программу, можно получить АМ-сигнал, промодулированный цифровым сигналом (рис. 2.2). На рис. 2.3 показан результат частотной модуляции гармонического сигнала цифровым. На принимающем компьютере запускают программу  $\Pi P-2$ .

```
{TIP - 1}uses crt;
                                             { Borland Pascal 7.0 }
var i: integer; t: real;
BEGIN
                                              {АМ-сигнал: источник}
Repeat i:=i+1; t:=i/10;
port[888]:=round(127+35*(2-sin(t/50))*sin(t));until KeyPressed;
END.
```

```
uses crt, graph;
                                                           {F \mathbb{P} - 2}{ Borland Pascal 7.0 }
var s, s1:real; DV, MV, EC, c, i, j: integer;
data: array[1..640] of integer;
                                               {АМ-сигнал: приемник}
BEGIN DV:=Detect; InitGraph(DV, MV, 'c:\bp\bgi');
Repeat For i:=1 to 640 do begin delay(20);
For i:=1 to 255 do begin port [888] :=i;
if port[889]=127 then data[i]:=130-j; end; s:=data[i];line(i, 300-round(2*s), i-1, 300-round(2*s1)); s1:=s;
end; cleardevice; line(0,450,640,450);
until KeyPressed; CloseGraph;
END.
```
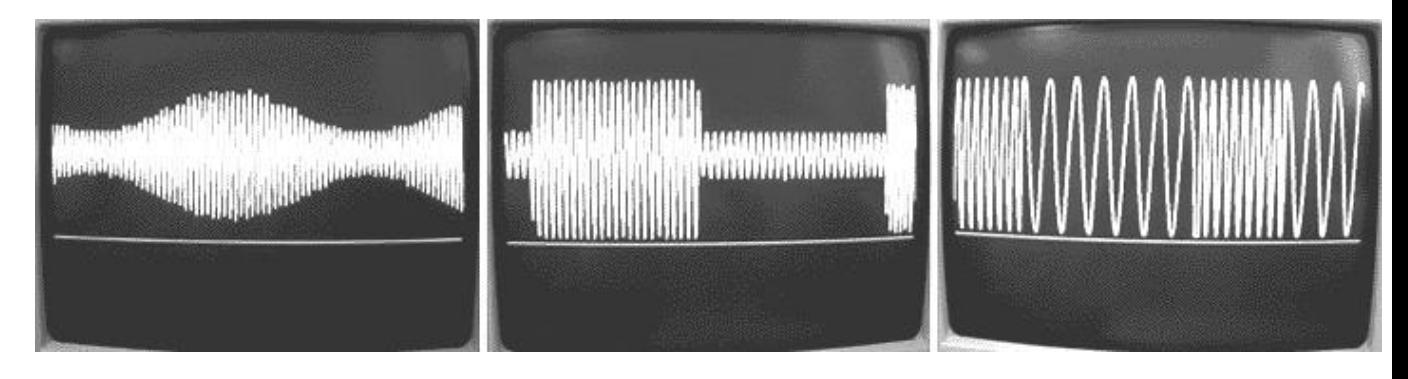

Рис. 2. Амплитудная и частотная модуляция: 1) АМ передача аналогового сигнала; 2) АМ передача цифрового сигнала; 3) ЧМ передача цифрового сигнала.

2. **Широтно-импульсная модуляция**. Для передачи сообщений может использоваться широтно-импульсная модуляция (ШИМ), при которой изменяется ширина (длительность) вырабатываемых импульсов высокой "частоты" в соответствии с медленными изменениями модулирующего напряжения, несущего информацию. Для передачи сообщения от одной ПЭВМ к другой посредством ШИМ используются программы ПР-3 и ПР-4. При запуске программы ПР-3 на передающем компьютере на выходе ЦАП получается последовательность импульсов, длительность которых пропорциональна числам 1, 2, 3 и т.д., соответсвующих буквам a, b, c, d ...

```
{m - 3}uses crt:
var i: integer; x: array[1..100] of integer;
                                                    {ШИМ: источник}
s, a: string;
BEGIN clrscr; s:='aaaabcdefghhhh';
for i:=1 to length(s) do begin write(s[i]);
if s[i]=a' then x[i]:=1; if s[i]=b' then x[i]:=2;
if s[i] = 'c' then x[i] := 3; if s[i] = 'd' then x[i] := 4;
if s[i] = 'e' then x[i] := 5; if s[i] = 'f' then x[i] := 6;
if s[i]='g' then x[i]:=7; if s[i]='h' then x[i]:=8;
end;
Repeat
for i:=1 to length(s) do begin port[888]:=255;
delay(50*x[i]); port [888]:=0; delay(100); end;
until Keypressed;
END.
                                                           {IP - 4}uses crt;
var m,min, l:real; x, y1, y2, k, i, j, t, flag, n, nn: integer;
data: integer; a,b: array[1..14] of integer;
BEGIN
                                                     {ШИМ: приемник}
Repeat k := 0; delay(10);
Repeat inc(k);
For j:=1 to 255 do begin port [888] :=j;
If port [889] = 127 then data: = 137-j; end;
until data<75; if k>2 then write(round(k/26),'');
until KeyPressed;
END.
```
Принимающий компьютер декодирует пришедшую последовательность сигналов и выводит на экран цифры 1, 2, 3 ... соответствующие буквам  $a, b, c, d$ ... На рис. 3.1 приведен результат широтно-импульсного модулирования. На рис. 3.2 показана осциллограмма цифрового сигнала после прохождения канала связи с шумом.

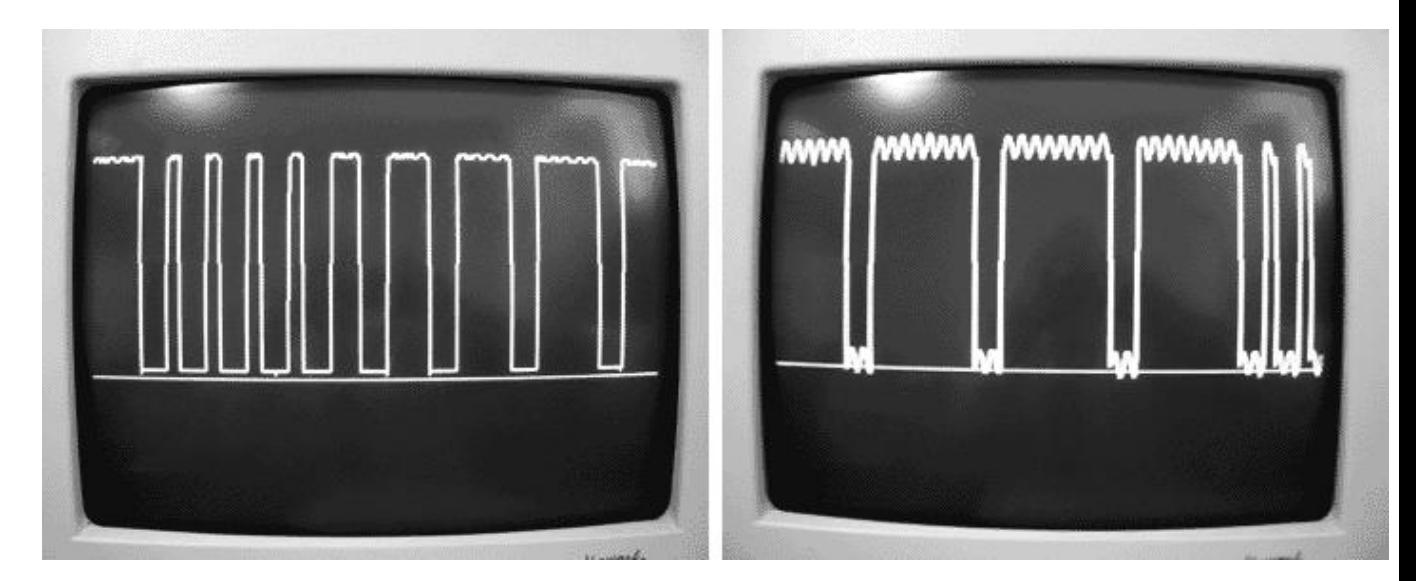

#### Рис. 3. Цифровой сигнал до и после прохождения двоичного канала связи с шумом.

#### З. Импульсно-кодовая модуляция и многоуровневое декодирование в недвоичном канале связи с шумом. Один

из способов повышения пропускной способности канала связи состоит в использовании многоуровнего кодирования и декодирования. В простейшем случае при этом получается последовательность импульсов, амплитуды которых принимают одно из дискретных значений напряжения, соответсвующих передаваемомй коду или аналоговому сигналу. В общем случае каждый импульс может состоять из двух, трех или более частей (составляющих), "высота" которых пропорционально нескольким значениям передаваемой величины.

Пусть по каналу связи передаются импульсы напряжения  $U_i = i\Delta$ U, где i=-6,-5, ... ,5,6, причем в одном кодовом слове два импульса: (-4,4), (2,5) и т.д. Каждому такому слову соответствует точка в двумерном пространстве, образованном осями  $x_1$  и  $x_2$ . Заполним это пространство шарами декодирования радиусом r=2 без самопересечений так, чтобы расстояние между центрами шаров L было не меньше  $2r=4$  (рис. 4). В результате получим код  $(0,0)$ ,  $(4,0)$ ,  $(2,4)$ ,  $(-2,4)$ ,  $(-4,0)$ ,  $(-2,-4)$ ,  $(2,-4)$ . Расстояние Хэмминга между слова (0,0) и (4,0) равно 4, а между словами (0,0) и (2,4) равно 6.

Допустим передается кодовое слово (2,4), соответствующее какому-то символу. Если бы не было помех, то на выходе канала связи получился бы вектор  $y=(2,4)$ . Из--за помех сигнал изменяется и получается  $y'=(3,3)$ . Так как  $y'$  не совпадает с у, то код обнаруживает ошибку. Если вектор у оказывается внутри шара радиуса  $r=2$ , с центром в точке  $(2,4)$ , то код исправляет ошибку. В случае, когда искажение сигнала слишком велико, например вместо (2,4) получается (-1,5), то соответствующая точка попадает внутрь другого шара и декодер неправильно декодирует данное слово.

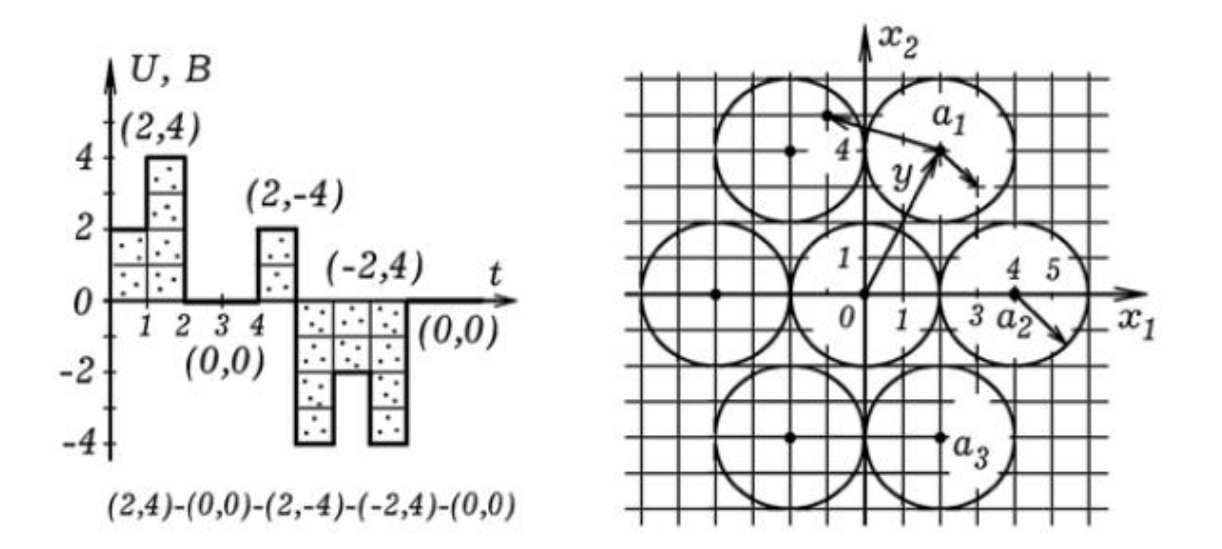

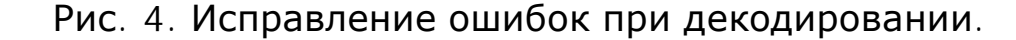

```
{P - 5}uses crt:
var i, j: integer; x: array[1..1000] of integer;
s,a: string;
                               { недвоичный канал связи: источник }
BEGIN clrscr; s:='aaaabcdefghijklmn';
for j:=1 to length(s) do begin write(s[j]); i:=2*j-1;
if s[i] = 'a' then begin x[i] := 75; x[i+1] := 225; end;
if s[i] = 'b' then begin x[i] := 125; x[i+1] := 225; end;
if s[i] = 'c' then begin x[i] := 175; x[i+1] := 225; end;
if s[j] = 'd' then begin x[i] := 225; x[i+1] := 225; end;
if s[i] = 'e' then begin x[i] := 100; x[i+1] := 180; end;
if s[i] = 'f' then begin x[i] := 150; x[i+1] := 180; end;
if s[i] = 'g' then begin x[i] := 200; x[i+1] := 180; end;
if s[j] = 'h' then begin x[i] := 75; x[i+1] := 135; end;
if s[i] = 'i' then begin x[i] := 125; x[i+1] := 135; end;
if s[i]='i' then begin x[i]:=175; x[i+1]:=135; end;
if s[j] = 'k' then begin x[i] := 225; x[i+1] := 135; end;
if s[i] = '1' then begin x[i] := 100; x[i+1] := 90; end;
if s[i]=m' then begin x[i]:=150; x[i+1]:=90; end;
if s[i]=n' then begin x[i]:=200; x[i+1]:=90; end;
end:
Repeat
for j:=1 to length(s) do begin i:=2+j-1;
port [888] := x[i]; delay(80); port [888] := x[i+1];
delay(80); port[888]:=0; delay(120); end;
until Keypressed;
END.
```
В нашем случае напряжение на выходе ЦАП имело 256 градаций. Напряжение на выходе канала связи изменялось так, что используемый АЦП различал около 140 различных уровней напряжения. Чтобы поставить в соответствие двоичное слово на выходе АЦП двоичному слову на входе ЦАП использовался

коэффициент m=1,84. В программе ПР-5 (для источника) каждой букве алфавита поставлен в соответствие вектор (пара чисел) х и у: букве а -- (75, 225), букве b -- (125, 225) и т.д. Программа разбивает сообщение на буквы и генерирует последовательность импульсов (рис. 5.1). Каждый импульс состоит из двух частей, величина которых пропорциональна коду (x, y), соответствующему передаваемой букве.

```
{P - 6}uses crt;
var m,min, l:real; x, y1, y2, k, i, j, t, flag, n, nn: integer;
data, y: array[1..640] of integer;a,b: array[1..14] of integer;
BEGIN m:=1.84;
                              { недвоичный канал связи: приемник }
a[1]:=75; b[1]:=225;a[2]:=125; b[2]:=225;a[3]:=175; b[3]:=225;a[4]:=225; b[4]:=225;a[5]:=100; b[5]:=180;a[6] := 150; b[6] := 180;a[7]:=200; b[7]:=180;a[8]:=75; b[8]:=135;a[9]:=125: b[9]:=135:a[10]:=175: b[10]:=135:
a[11]:=225; b[11]:=135; a[12]:=100; b[12]:=90;
a[13]:=150; b[13]:=90;a[14]:=200; b[14]:=90;Repeat
For i:=1 to 640 do begin
For j:=1 to 255 do begin port [888] :=j;
If port [889] = 127 then data[i] := 137 - i; end;
If (data[i-3] < 25) and (data[i-2] < 25) and (data[i-1] > 24)and(data[i]>24)and(flag=0) then
  begin k := 0; flag:=1; end; inc(k); y[k]:=data[i];
  If k=18 then y1:=round(m*y[k]);
  If k=30 then begin y2:=round(m*y[k]); flag:=0; min:=500;
For n:=1 to 14 do begin 1:=abs(a[n]-y1)+abs(b[n]-y2);
If 1<min then begin min:=1; nn:=n; end;
end; write({y1, '}', y2, '', \n}, \nn, ''); end; delay(20); end;
until KeyPressed;
END.
```
Программа ПР-6 осуществляет многоуровневое декодирование принятого сигнала. Для полученного кодового слова (y1,y2) она определяет расстояние L до каждого центра сферы декодирования, и устанавливает к коду какой буквы это слово (y1,y2) ближе. Если слово (y1,y2) ближе к точке (75, 225), значит вероятнее всего передавалась буква а; если ближе к точке (125, 225), --- буква б и т.д. В результате на экран ВЫВОДИТСЯ ПОСЛЕДОВАТЕЛЬНОСТЬ ЧИСЕЛ 1, 2, 3, ..., соответствующих буквам a, b, c, ... При увеличении амплитуды сигнала с выхода звукового генератора растет уровень помех (рис. 5.2). Это приводит к появлению ошибок при декодировании.

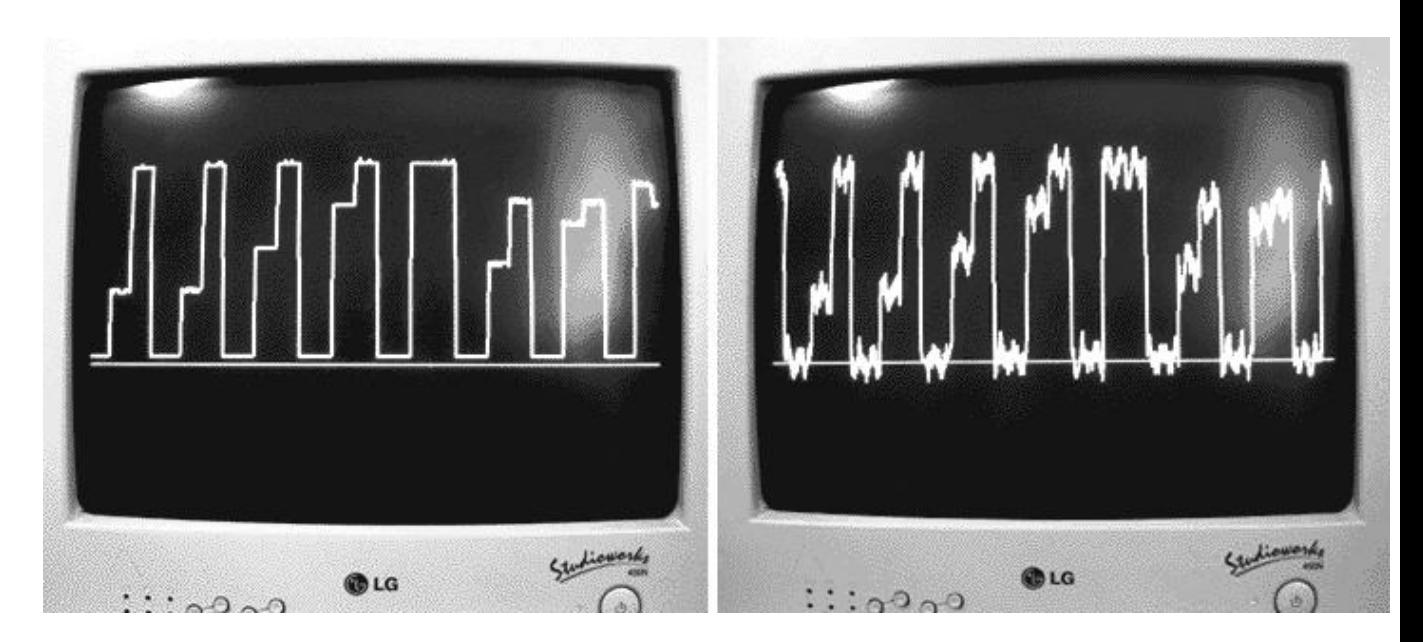

Рис. 5. Результат импульсно-кодовой модуляции до и после прохождения канала связи с шумом.

В принципе можно получить и более сложные сигналы. На рис. 6 представлены осциллограммы дискретного сигнала, в котором каждый импульс имеет 4 части и переносит информацию о четырех значениях передаваемой величины.

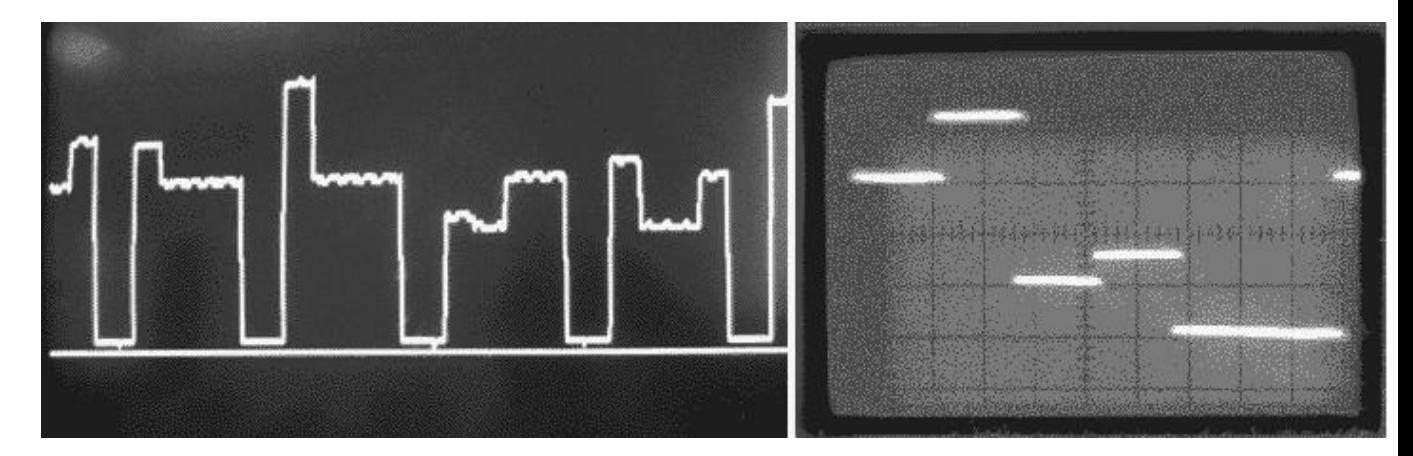

Рис. 6. Дискретный сигнал в недвоичном канале связи. Один импульс несет информацию о четырех значениях передаваемой величины.

4. **Исследование частотной зависимости коэффициента** передачи канала связи. Важной характеристикой канала связи (в качестве него могут выступать усилитель, фильтр, любой четырехполюсник) является полоса пропускания. Широкополосный канал связи позволяет передавать видеоизображение, осуществлять одновременную передачу нескольких сообщений на разных частотах и т.д. Чтобы изучить зависимость коэффициента передачи канала связи от частоты,

необходимо пропускать через него гармонические колебания разных частот и определять отношение амплитуды выходного сигнала к амплитуде входного. Чтобы ускорить этот процесс, вход канала связи соединяют с генератором качающейся частоты, который выдает синусоидальный сигнал изменяющейся частоты.

```
{m - 7}uses crt;
var i.k: longint;
                                                  {АЧХ канала связи}
                                                          {источник}
x,s:string; t,w,w0:real;BEGIN
Repeat k:=k+1; i:=0;
Repeat t := i/100; i := i + 1;
port[888]:=round(127+127*sin(0.001*tt));
until i>150000:
port[888] := 0; delay(3000);
until Keypressed;
END.
uses crt, graph;
                                                         {m-8}var s, s1: real; DV, MV, EC, c, i, j: integer;
                                                 {АЧХ канала связи}
data: array[1..6400] of integer;{приемник}
BEGIN DV:=Detect; InitGraph(DV, MV, 'c:\bp\bgi');
Repeat i:=0; cleardevice; line(0,450,640,450);
Repeat i:=i+1; delay(100); s:=0;
For j:=1 to 255 do begin port [888] := j;
if port [889] = 127 then data[i] := abs(132-j); end;
for j := 0 downto -40 do s := s + abs(data[i+j]); s := s/20;line(round(i/10)+1,441-round(5*s)),
                    round((i-1)/10+1), 441-round(5*s1));line(round(i/10), 440-round(5*s),round((i-1)/10),440-round(5*s1)); s1:=s;
until (i>6350)or(KeyPressed);
until KeyPressed; CloseGraph;
END.
```
В наших опытах в качестве генератора качающейся частоты может использоваться компьютер-источник. Для этого необходимо запустить программу ПР-7. Частота генерируемого синусоидального сигнала растет пропорционально времени до некоторой величины, затем резко уменьшается и снова начинает расти, далее процесс повторяется. На ПЭВМ-приемнике должна быть запущена программа ПР-8. При этом на экране монитора появляется ампдитудо-частотная характеристика канала связи (фильтра, усилителя). На рис. 7 показаны получающиеся АЧХ для канала связи, содержащего параллельный колебательный контур (L и С подключены к проводам линии параллельно).

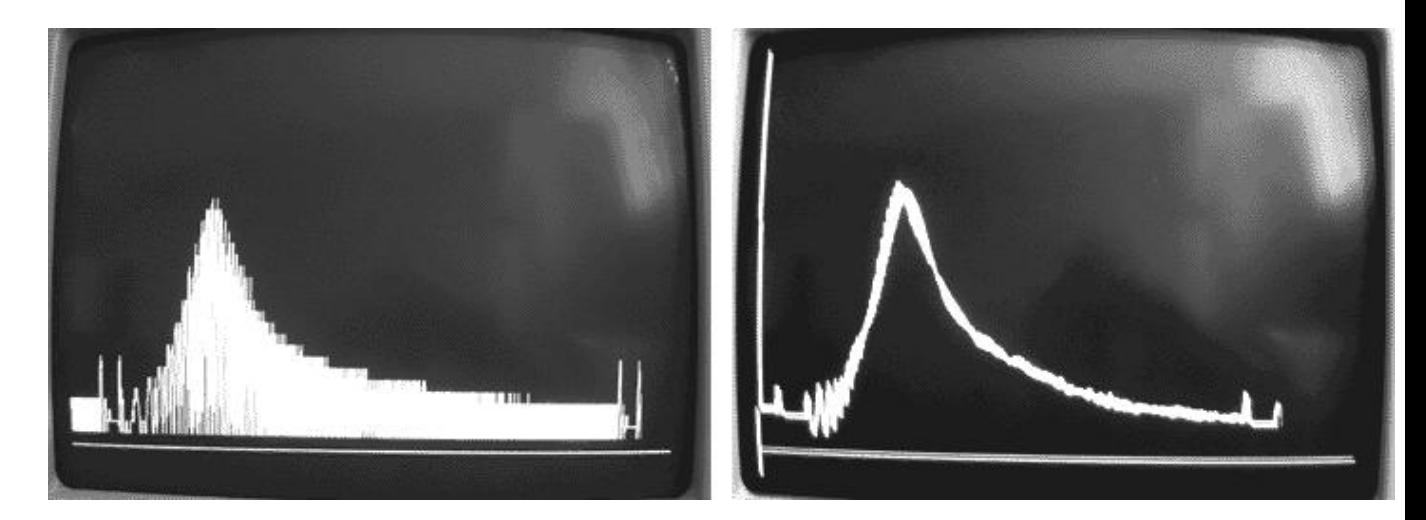

Рис. 7. Частотная зависимость коэффициента передачи двухпроводной линии, содержащей колебательный контур.

# 5. **ПЕРЕДАЧА СООБШЕНИЙ ПО ДВОИЧНОМУ КАНАЛУ**

СВЯЗИ. Для того, чтобы продемонстрировать одностороннюю передачу информации по проводам достаточно два одинаковых компьютера соединить двумя проводниками через резистор 100 ом (рис. 8.1). Один провод --- общий, соединяет 25 вывод LPT-порта ПЭВМ 1 с 25 выводом LPT--порта ПЭВМ 2. Второй провод --- сигнальный, соединяет 3 вывод LPT--порта ПЭВМ 1 с 11 выводом LPT--порта ПЭВМ 2. На передающем компьютере следует запустить программу, кодирующую сообщение, а на принимающем --- программу, декодирующую сообщение. Обе программы могут быть написаны на языках QBasic или Pascal.

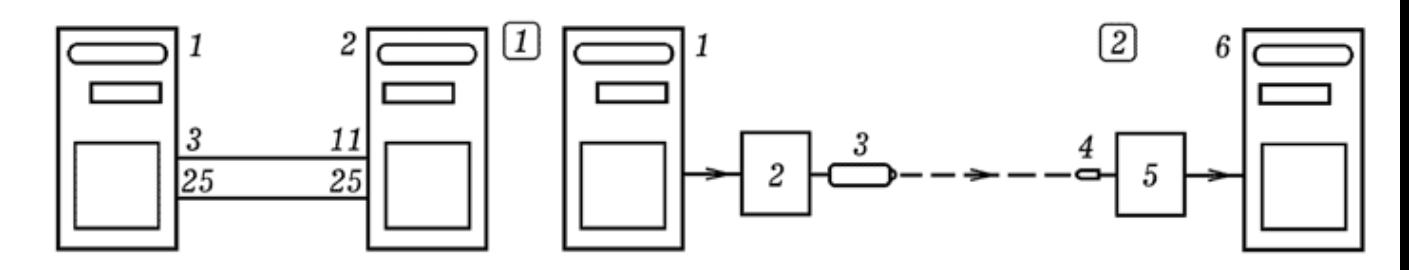

Рис. 8. Передача информации по двоичному каналу связи.

При запуске программы--кодера на ПЭВМ 1, она запрашивает передаваемое сообщение, состоящее из 0 и 1, затем последовательно перебирает символ за символом, осуществляя частотно--импульсное кодирование, так что на соответствующем выводе LPT--порта появляются импульсы напряжения изменяющейся частоты. Допустим, символу "1" соответствуют импульсы частотой  $f_1$ , символу "0" --- импульсы частотой  $f_2$ , если сообщение не передается, то на выходе --- лог. О. Программу-декодер на ПЭВМ 2 запускают раньше начала сеанса связи, она

должна осуществлять декодирование поступающих сигналов. После окончания передачи сообщения программа--декодер должна перейти в режим ожидания до начала следующего сеанса связи.

Для осуществления передачи сообщений по оптическому каналу связи к LPT--порту передающей ПЭВМ 1 через схему сопряжения 2 подключают полупроводниковый лазер--указку 3 (рис. 8.2). Его луч должен попадать на фотодиод 4, соединенный через формирователь сигнала 5 с LPT--портом принимающей ПЭВМ 6. Сначала запускают программу--декодер, принимающая ПЭВМ 2 находится в режиме ожидания. Затем запускают программу-кодер на ПЭВМ 1 и вводят сообщение в виде последовательности 0 и 1. ПЭВМ 1 осуществляет частотно--импульсное кодирование, лазер начинает мигать, периодически освещая фотодиод. ПЭВМ 6 декодирует сообщение и выводит его на экран. Можно предусмотреть передачу сообщений на русском языке, для этого программа--кодер сначала должна закодировать каждую из 32 букв пятью битами 0 или 1, а уже потом получившуюся последовательность 0 и 1 использовать для частотно-импульсной модуляции излучения лазера.

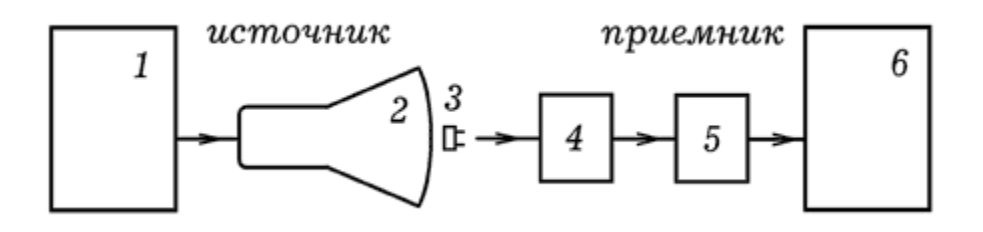

Рис. 9. Канал связи монитор-фоторезистор.

Можно обойтись и без лазера, а вместо него использовать монитор 2 компьютера 1 (рис. 9), на котором будет появляться и исчезать светлый прямоугольник. На против монитора следует установить фоторезистор 3, подключенный к входу операционного усилителя 4. Выход усилителя должен быть соединен с АЦП 5, который подключен к LPT-порту принимающей ЭВМ 6. Фоторезистор обладает большой инерционностью, поэтому пропускная способность такого канала связи невелика. Установка позволяет убедиться в справедливости утверждения: если производительность источника превышает емкость канала связи, то не найдется способа кодирования, позволяющего передать сообщение со сколь угодно малой вероятность ошибки.

# З.8. ИСПОЛЬЗОВАНИЕ ПЭВМ В ОПЫТАХ ПО МЕХАНИКЕ

1. Изучение движения тележки под действием постоянной **силы**. Для измерения скорости и ускорения тележки 1, движущейся под действием некоторой силы на ней закрепляют пластину 2 с прорезями, а рядом --- оптодатчик, подключенный к ПЭВМ (рис. 1). В наших опытах длина пластины с прорезями 1,2 м, ширина прорезей 1 см, расстояние между прорезями 1 см. В другом случае использовалась пластина длиной 0,4 м, ширина прорезей 1 см, расстояние между прорезями 4 см. Оптодатчик поключают к компьютеру, на котором запускают программу, измеряющую время, пока фотодиод оптодатчика освещен и затемнен и выводящую результаты на экран.

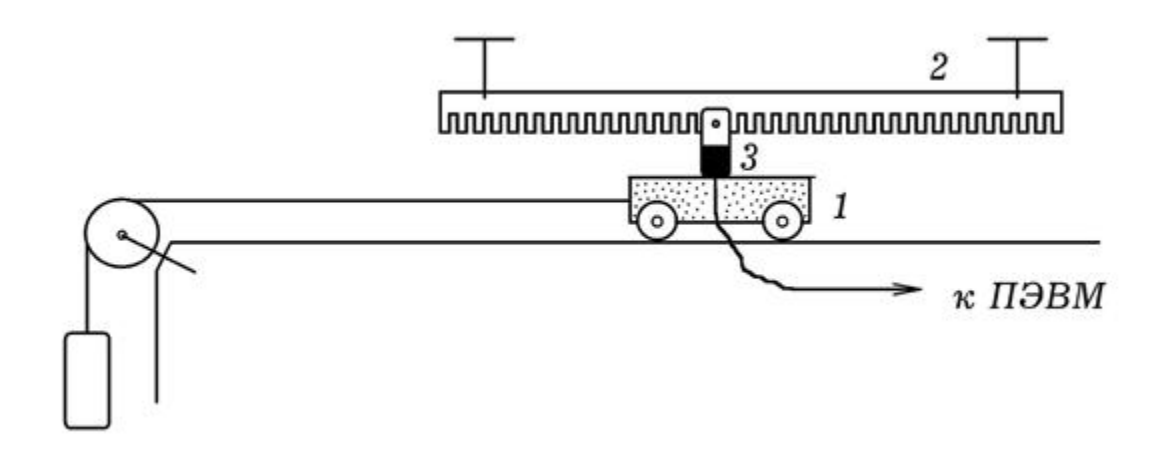

Рис. 1. Измерение скорости и ускорения тележки.

Программа содержит цикл, и выводит на экран количество оборотов цикла пока фотодиод освещен или затемнен. Чтобы получить результат в секундах необходимо определить число оборотов цикла за 5 или 10 с. В наших опытах одной секунде соответствовало примерно 555 оборотов цикла, что и учтено в программе. При использовании другого компьютера эта значение тоже будет другим.

```
uses crt, graph;
                                                         { \nIIP - 1 }var time : integer;
F: text; t, t1: real;{ Borland Pascal 7.0 }
BEGIN
Assign(F, 'c:\b{b}data6.txt'); Rewrite(F); port[888]:=255;clrscr:
Repeat inc(time): t1:=0:
Repeat t1:=t1+0.001; until port[889]=127; t:=0;
writtens('svetlo', t1/555); writtens(r,'svetlo', t1/555);Repeat t:=t+0.001; until port[889]<>127;
writeln('temno ',t/555); writeln(F,'temno ',t/555);
until Keypressed; Close(F);
END.
```
Получающийся график зависимости скорости тележки от времени показан на рис. 2. Пока груз не коснулся пола скорость равномерно растет, затем уменьшается вследствие действия силы трения.

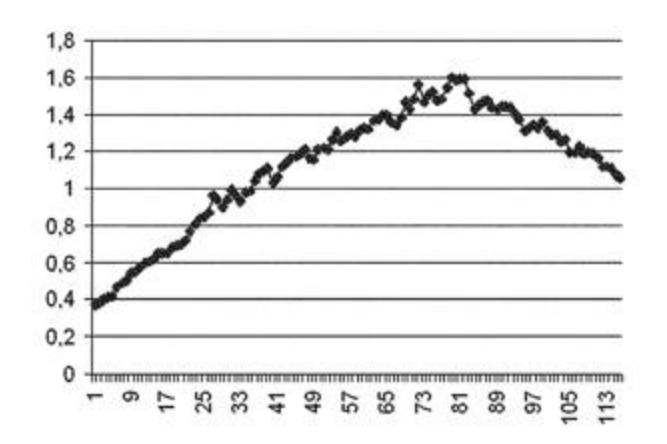

Рис. 2. Экспериментальный график зависимости скорости от времени.

Упрошенный способ измерения ускорения предполагает измерение мгновенной скорости тележки, которую она приобретает после прохождения известного расстояния из состояния покоя. Для измерения мгновенной скорости на тележке 1 устанавливают пластину 2 так, чтобы при ее движении она пересекала световой пучок оптодатчика 3 (рис. 3.1). Ширина пластины 5 см. Компьютер измеряет время пересечения светового пучка, что позволяет вычислить МГНОВЕННУЮ СКОРОСТЬ, А ЗАТЕМ И УСКОРЕНИЕ.

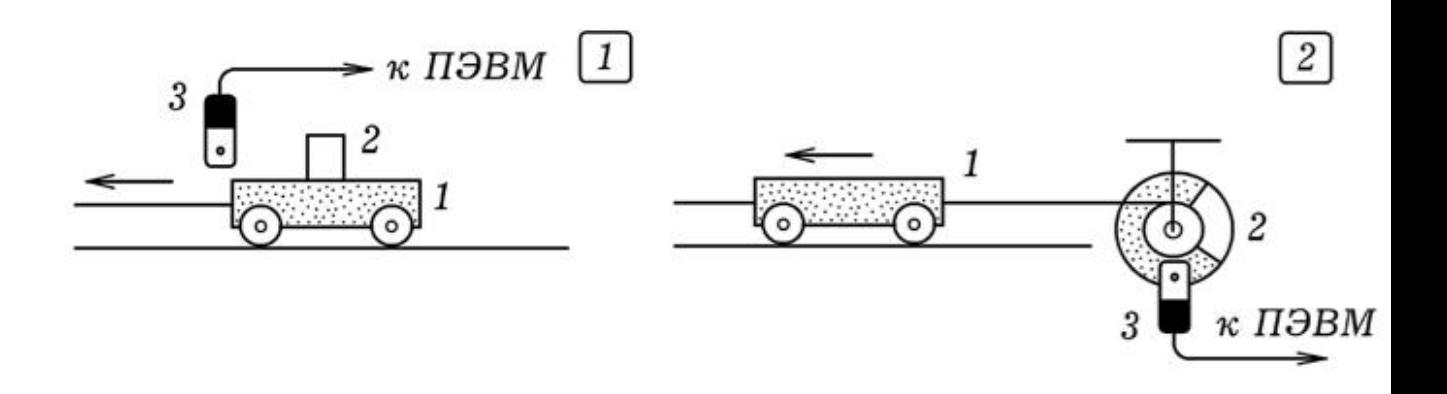

Рис. 3. Другие способы измерения скорости и ускорения тележки.

Еще один вариант опыта состоит в использовании диска 2 с прорезью, установленного на шкиве, на который намотана нить, привязанная к тележке 1 (рис. 3.2). Рядом с диском расположен оптодатчик 3, подключенный к ПЭВМ. Зная диаметр шкива и время освещения и затемнения фотодиода оптодатчика несложно определить скорость тележки в последовательные МОМЕНТЫ ВРЕМЕНИ И ВЫЧИСЛИТЬ УСКОРЕНИЕ.

2. Изучение сохранения момента импульса. Как известно, момент импульса замкнутой системы остается постоянным. Это можно подтвердить с помощью экспериментальной установки, состоящей из диска 1 с прорезями, кольца 2 и оптодатчика 3, подключенного к компьютеру (рис. 4.1). Суть опыта состоит в следующем. Рукой разгоняют диск и на ПЭВМ запускают програму, которая измеряет скорость вращения и строит график ее зависимости от времени. Затем на диск опускают (роняют) кольцо, момент инерции которого сравним с моментом инерции диска. Угловая скорость диска резко уменьшается. Внешний вид получающегося графика показан на рис. 4.2.

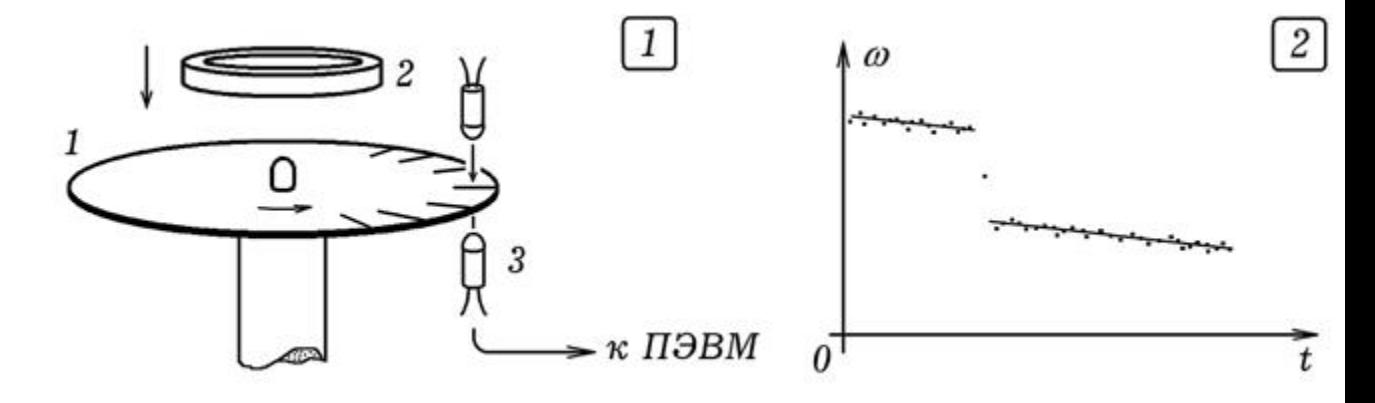

Рис. 4. Проверка закона сохранения момента импульса.

В наших опытах использовался диск радиусом 10 см с 96 прорезями по краю. Кольцо имело массу 0,1648 кг и радиус 5 см. Чтобы при падении кольцо не скользило по поверхности диска и не смещалось в сторону, в кольцо был вставлен картонный диск с отверстием. При падении отверстие недевалось на гайку в центре диска. В наших опытах угловая скорость диска в одном случае уменьшилась от 17,1 рад/с до 8,2 рад/с, а в другом с 13,54 рад/с до 8,56 рад/с. Получающиеся значения угловой скорости на 5-7 % меньше теоретически ожидаемых вследствие действия силы трения.

2. Измерение ускорения свободного падения. Для опыта потребуется оптодатчик, подключенный к ПЭВМ, и прямоугольная пластина с окошком. Запускают программу ПР-1 и пластину помещают прямо над оптодатчиком и отпускают ее. Падая пластина пересекает световой пучок оптодатчика два раза. По времени затемнения фотодиода определяют скорости пластины в момент пересечения светового пучка, вычисляют ускорение.

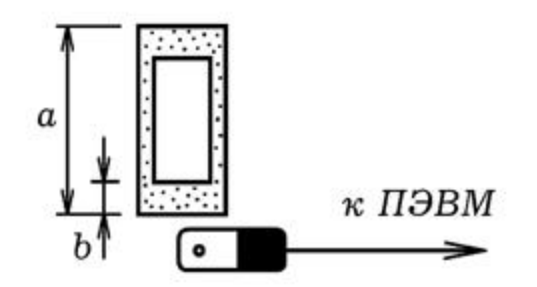

Рис. 5. Измерение ускорения свободного падения.

В наших опытах использовалась пластина длиной а=12 см, параметр b=3 см. Получились результаты: 1)  $v_1=0.83$  м/с,  $v_2$ =1,56 M/c, g=9,34 M/c<sup>2</sup>; 2)  $v_1$ =0,70 M/c,  $v_2$ =1,58 M/c, g=11,1  $M/c<sup>2</sup>$ . Точное значение 9,81 м/ $c<sup>2</sup>$ .

З. **Использование резистивного датчика координаты при изучении колебаний**. Один из вариантов экспериментальной установки изображен на рис. 5: на пружине 1 висит масивное тело 2, на котором вертикально закреплены два медных стержня 3, изолированные друг от друга. При колебаниях груза 2 происходят периодические изменения глубины погружения стержней в слабый раствор поваренной соли, налитый в сосуд 4. Это приводит к изменению сопротивления между стержнями и к соответствующим колебаниям напряжения, которые поступают на вход преобразователя напряжение-частота на таймере 555.

Генерируемые импульсы подаются на LPT-порт ЭВМ, которая определяет их частоту и строит график зависимости координаты (и скорости) колеблющегося тела от частоты. В наших опытах длина стержней составляла 20 см, расстояние между ними -- 1,5  $-2$   $CM$ .

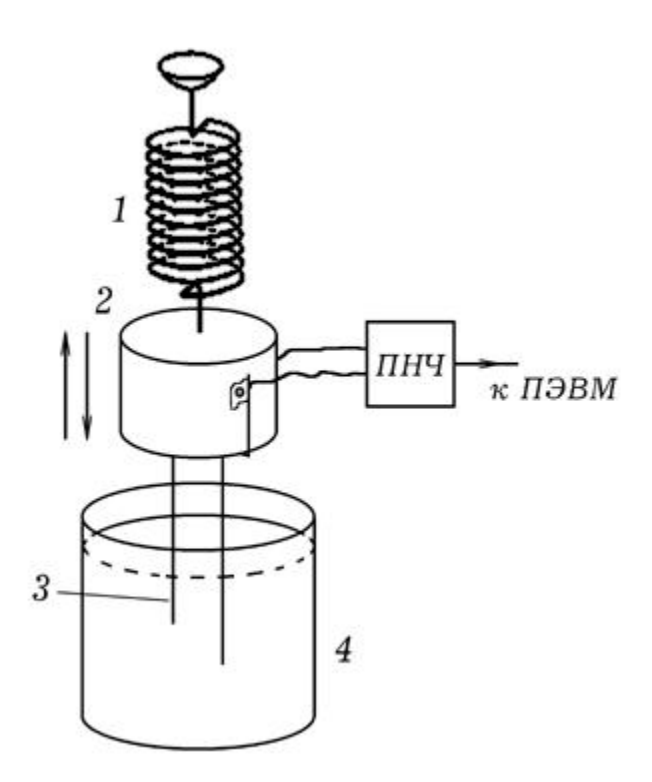

Рис. 5. Изучение колебаний пружинного маятника.

Возможен и другой вариант опыта: для определения координаты колеблющегося физического маятника можно использовать проволочный переменный резистор, включенный в одно из плеч мостовой схемы Уитсона или как делитель напряжения. Переменный резистор закрепляют в штативе, а сам физический маятник подвешивают к ручке (движку, подвижному контакту) переменного резистора. В качестве схемы сопряжения можно использовать преобразователь напряжения в частоту. При ОТКЛОНЕНИИ МАЯТНИКА ИЗ ПОЛОЖЕНИЯ РАВНОВЕСИЯ ОН СОВЕРШАЕТ 10-20 колебаний, на экране компьютера получается соответствующий график.

### 3.9. УЗНАВАНИЕ ОБЪЕКТОВ, РАСПОЗНАВАНИЕ **ɈȻɊȺɁɈȼ, ɈȻɍɑȿɇɂȿ**

Одно из направлений искусственного интелекта -распознавание образов объектов, их классификация, создание обучаемых и самообучающихся автоматов. При обучении студентов и школьников полезно продемонстрировать электронное устройство, распознающее образы объектов, обсудить принципы ее работы.

1. **Система, распознающая карточки с прорезями**. Всем известны устройства, позволяющие считывать информацию с магнитных карт, а также с картонных карт, в которых выполнены отверстия или прорези. Что--то подобное несложно сделать самостоятельно: для этого потребуется оптодатчик 2 подключенный к ПЭВМ (рис. 1.1). Если через оптодатчик пронести картонную карточку 1 с одной или несколькими ПРОРЕЗЯМИ, ТО КОМПЬЮТЕР ИЗМЕРИТ ПРОМЕЖУТКИ ВРЕМЕНИ затемнения и освещения фотодиода оптодатчика и сможет идентифицировать эту карту. Для правильной работы устройства следует установить непрозрачный экран с кожухом так, чтобы внешний свет не влиял на работу оптодатчика.

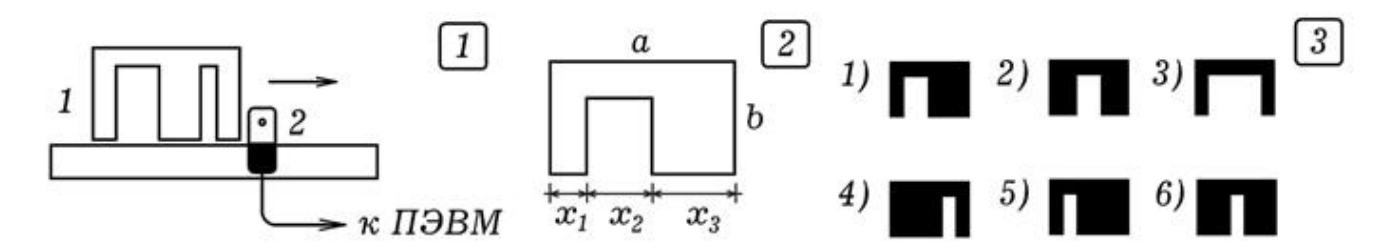

Рис. 1. Система, распознающая объекты.

В наших опытах использовались карточки размером а=6 см на b=4 см с одной прорезью (рис. 1.2). Достаточно 6 карточек, их внешний вид показан на рис. 1.3. Параметры  $x_1, x_2, x_3$  $x_3$  соответственно равны: 1) 1 см, 2 см, 3 см; 2) 2 см, 2 см, 2 см; 3) 1 cm, 4 cm, 1 cm; 4) 4 cm, 1 cm, 1 cm; 5) 1 cm, 1 cm, 4 cm; 6) 2,5 cm, 1 cm, 2,5 cm.

Программа ПР-1, позволяющая идентифицировать карточки, содержит эталонный массив  $a[i,j]$ , где  $i=1, 2, 3, \ldots, 6$ , -- номер карточки, а j=1, 2, 3 -- номер нормированного параметра  $x_i$ . Когда карточка проносится через оптодатчик, компьютер определяет параметры  $X_1$ ,  $X_2$ ,  $X_3$ , которые записываются в массив ttt[i]. Определяется полное время ttt[i-2]+ttt[i-1]+ttt[i], соответствующее всей ширине карточки, затем вычисляются нормированные параметры  $x_i$  (j=1, 2, 3). Они сравниваются эталонными параметрами, определяется степень близости для

каждого эталона. Можно представить себе трехмерное пространство признаков  $x_1$ ,  $x_2$ ,  $x_3$ , в котором каждому эталону соответствует точка с координатами из массима a[i,j]. Программа вычисляет геометрическое расстояние L до каждой такой точки, находит номер эталона к которому данная карточка ближе и выводит его на экран.

```
uses crt, graph; const N=6;
                                                            {m - 1}var k,i : integer; min, x1, x2, x3, x4, x5, t, t1, tt, 1: real;
ttt: array[1..150] of real;a: array[1..N,1..3] of real;
                                               { Borland Pascal 7.0 }
BEGIN
a[1,1]:=0.52; a[1,2]:=0.32; a[1,3]:=0.16;{1 other}a[2,1] := 0.33; a[2,2] := 0.33; a[2,3] := 0.33; {2 objekt}
a[3,1]:=0.16; a[3,2]:=0.68; a[3,3]:=0.16; {3 objekt}
a[4,1]:=0.165; a[4,2]:=0.165; a[4,3]:=0.67; {4 objekt}
a[5,1]:=0.67; a[5,2]:=0.165; a[5,3]:=0.165; {5 objekt}<br>a[6,1]:=0.42; a[6,2]:=0.16; a[6,3]:=0.42; {6 objekt}
port[888]:=255; clrscr; i:=1;
Repeat writeln(' == 0ЖИДАНИЕ ==='); t:=0;
Repeat t:=t+0.001; delay(2); until (port[889]=127)or(KeyPressed);
writeln('svetlo ',t/555); ttt[i]:=t/555;
t := 0; inc(i);
Repeat t:=t+0.001; delay(2); until (port[889]<>127)or(KeyPressed);
writeln('temno ',t/555); ttt[i]:=t/555;
t := 0; inc(i);
Repeat t:=t+0.001; delay(2); until (port[889]=127) or (KeyPressed);
writeln('svetlo ',t/555); ttt[i]:=t/555;
t := 0; inc(i);
Repeat t:=t+0.001; delay(2); until (port[889]<>127)or(KeyPressed);
writeln('temno ',t/555); ttt[i]:=t/555;<br>writeln(ttt[i-2],'',ttt[i-1],'',ttt[i]);
tt:=ttt[i]+ttt[i-1]+ttt[i-2];x1:=ttt[i-2]/tt; x2:=ttt[i-1]/tt; x3:=ttt[i]/tt;writeln(x1,'',x2,'',x3,''); i:=1; min:=1;
for i := 1 to N do begin
1:=sqrt(a[i,1]-x1)+sqrt(a[i,2]-x2)+sqrt(a[i,3]-x3);if min>1 then begin min:=1; k:=i; end;
end; written('object ',k);until KeyPressed;
END.
```
2. **Обучающаяся система**. Рассмотренная выше программа изначально содержит информацию о 6 эталонах объектов и затем просто определяет степень близости продъявляемого (нового) объекта с эталонными. Можно создать систему, которая будет самобучаться. В качестве примера рассмотрим программу

ПР-2, которая не содержит никаких данных об эталонных объектах.

```
uses crt, graph; const N=6;
                                                          {m-2}{ Borland Pascal 7.0 }
var k, i, num, code : integer;
min, x1, x2, x3, t, tt, 1 : real;ttt: array[1..150] of real; a: array[1..N,1..3] of real;
Label m:
Procedure Schitivanie:
begin
i := 1; t := 0;repeat t:=t+0.001; delay(2); until (port[889]=127)or(keypressed);
writeln('светло ',t/555); ttt[i]:=t/555;
t := 0; inc(i);
repeat t:=t+0.001; delay(2); until (port[889] <>127) or (keypressed);
written('remno' ,t/555); ttt[i] := t/555;t := 0; inc(i);
repeat t:=t+0.001; delay(2); until (port[889]=127)or(keypressed);
writeln('cветло ',t/555); ttt[i]:=t/555;
t := 0; inc(i);
repeat t:=t+0.001; delay(2); until (port[889] <>127) or (keypressed);
written('remmo' , t/555); ttt[i]:=t/555;writeln(ttt[i-2], \cdot, ttt[i-1], \cdot, ttt[i]);
tt:=tt[[i]+tt[[i-1]+tt[[i-2];
x1:=ttt[i-2]/tt; x2:=ttt[i-1]/tt; x3:=ttt[i]/tt;written(x1, ' ', x2, ' ', x3, ' ');end;
BEGIN port [888] := 255; clrscr; num := 1; m:
writeln('OBYYEHME. OBbEKT HOMEP ', num); Schitivanie;
a(num, 1]:=x1; a(num, 2]:=x2; a(num, 3]:=x3; inc(num);If num<=N then goto m;
Repeat min:=1;
writeln('PACHO3HABAHME HPOM3BOJIbHOTO OБЪЕКТА');
Schitivanie;
For i := 1 to N do begin
1:=sqrt(a[i,1]-x1)+sqrt(a[i,2]-x2)+sqrt(a[i,3]-x3);If min>1 then begin min:=1; k:=i; end;
end; writeln('OEBERT ', k);until KeyPressed;
END.
```
При запуске компьютер предлагает предъявить первый объект, затем второй объект и так далее все шесть объектов. Информация об их параметрах сохраняется в массиве a[i,j]. После обучения компьютер уже может распознавать объекты. Если через оптодатчик протягивать те же или похожие на те же карточки в произвольном порядке, то он будет практически безошибочно узнавать номер карточки.

В принципе можно создать и самообучающуюся систему, которая будет классифицировать предъявляемые ей объекты (метод кластерного анализа), разбивая их на отдельные классы. При распознавании компьютеру могут предъявляться объекты, которые не участвовали в обучении, и он их будет относить к соответствующим классам.

### **ЛИТЕРАТУРА**

1. Акатов, Р.В. Компьютерные измерения: Аналого--цифровой преобразователь [Текст] / Р.В. Акатов. --- Учебная физика. ---1999. --- N 3. --- C. 48--64.

2. Аветисян, Р.Д., Аветисян Д.О. Теоретические основы информатики [Текст] / Р.Д. Аветисян, Д.О. Аветисян. --- М.: PFHY, 1997 --- 167 c.

3. Гершензон, Е.М. Радиотехника: Учеб. пособие для студентов физ.--мат. фак. пед. ин--тов. [Текст] / Е.М. Гершензон, Г.Д. Полянина, Н.В. Соина. --- М.: Просвещение, 1986. --- 319 с.

4. Глушков, В.М. Введение в кибернетику [Текст] / В.М. Глушков. --- Киев: Изд--во Академии наук Украинской ССР. 1964. --- 324 c.

5. Майер, В.В., Майер, Р.В. Измерение скорости звука импульсным методом: Учебное руководство [Текст] / В.В. Майер, Р.В. Майер. --- Глазов: 1991. -- 53 с.

6. Майер, Р.В. Информационные технологии и физическое образование [Текст] / Р.В. Майер. --- Глазов: ГГПИ, 2006. --- 64 ș.

7. Майер Р.В. Как стать компьютерным гением или книга о информационных системах и технологиях [Текст] / Р.В. Майер. --- Глазов: ГГПИ, 2008. --- 2004 с

8. Матаев, Г.Г. Компьютерная лаборатория в вузе и школе. Учебное пособие / Г.Г. Матаев. --- М.: Горячая линия -- Телеком,  $2004. - -440$  c.

9. Мнеян, М.Г. Физические принципы работы ЭВМ: Кн. для внеклас. чтения учащихся 8--10 кл. сред. шк. [Текст] / М.Г. Мнеян. --- М.: Просвещение, 1987. --- 192 с.

10. Сворень, Р. Электроника шаг за шагом: практическая энциклопедия юного радиолюбителя [Текст] / Р.Сворень. --- М.: Дет. лит., 1986. --- 431 с.

11. Соловьев, Г.Н. Схемотехника ЭВМ: Учебник для вузов [Текст] / Г.Н. Соловьев, Б.И. Кальнин, Ю.А. Попов и др. --- М.: Высшая школа, 1985. --- 391 с.

12. Трейстер, Р. Радиолюбительские схемы на ИС типа 555 [Текст] / Р. Трейстер. -- М.: Мир, 1988. --- 263 с.

13. Шило, В.Л. Популярные цифровые микросхемы: Справочник [Текст] / В.Л. Шило.--- М.: Радио и связь, 1989. --- 352 с.

14. Электроника: Энциклопедический словарь [Текст] / Гл. ред. В.Г. Колесников. --- М.: Сов. энциклопедия, 1991. --- 688 с.

15. Энциклопедия кибернетики. В 2--х томах. [Текст] // Отв. ред. В.М. Глушков. --- Киев: Гл. ред. Украинской Советской энциклопедии, 1974. --- Т.1. -- 607 с. Т.2. -- 620 с.